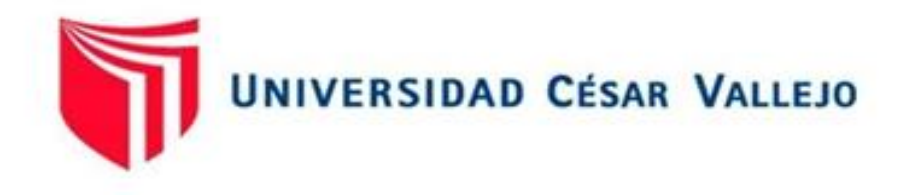

# FACULTAD DE INGENIERÍA Y ARQUITECTURA ESCUELA PROFESIONAL DE INGENIERÍA INDUSTRIAL

Influencia del uso de un sistema integrado arduino para mejorar el control de ventas en la Empresa Safari Drive Lima – 2021

> TESIS PARA OBTENER EL TÍTULO PROFESIONAL DE: Ingeniero Industrial

### **AUTORES:**

Jauregui Santos, Karina Luisa (orcid.org/0000-0003-0118-8570) Lora Carrillo, Juan Jose (orcid.org/0000-0001-9925-1050)

### **ASESORA:**

Ms. Villar Tiravantti, Lily Margot (orcid.org/0000-0003-1456-8951)

### **LÍNEA DE INVESTIGACIÓN:**

Gestión Empresarial y Productiva

CHIMBOTE – PERÚ

2021

#### <span id="page-1-0"></span>**Dedicatoria**

A Dios, por brindarnos sabiduría, fortaleza y vida para llevar a cabo esta investigación. A nuestros padres y hermanos que nos han ayudado a superar cada etapa de nuestro proceso académico, a nuestros compañeros que contribuyeron en nuestro aprendizaje y por último, a nuestros asesores que nos guiaron en este largo e importante camino profesional y nutrirnos de conocimientos y sabiduría para poder culminar con éxito nuestro proyecto de tesis.

Los autores

#### **Agradecimiento**

<span id="page-2-0"></span>A nuestras madres por ser un apoyo incondicional en cada paso de nuestra vida universitaria, por preocuparse, por su esfuerzo para darnos lo mejor cada día, y apoyarnos en cada obstáculo.

A nuestros padres, por todo el ejemplo de enseñarnos a ser mejores y buenas personas, por la valentía y coraje de nunca rendirse, por todo el apoyo y por la confianza que depositaron en nosotros por habernos enseñado valores.

A nuestros hermanos, por la paciencia que nos tuvieron y los conejos que nos dieron en todo momento y ser uno de los motivos que nos impulsan a terminar la carrera.

A nuestros amigos, que nos motivaron y que nos brindaron confianza y empatía para terminar esta tesis.

A nuestros asesores por la sabiduría y apoyo para poder culminar nuestra tesis.

Los autores

## <span id="page-3-0"></span>Índice de contenido

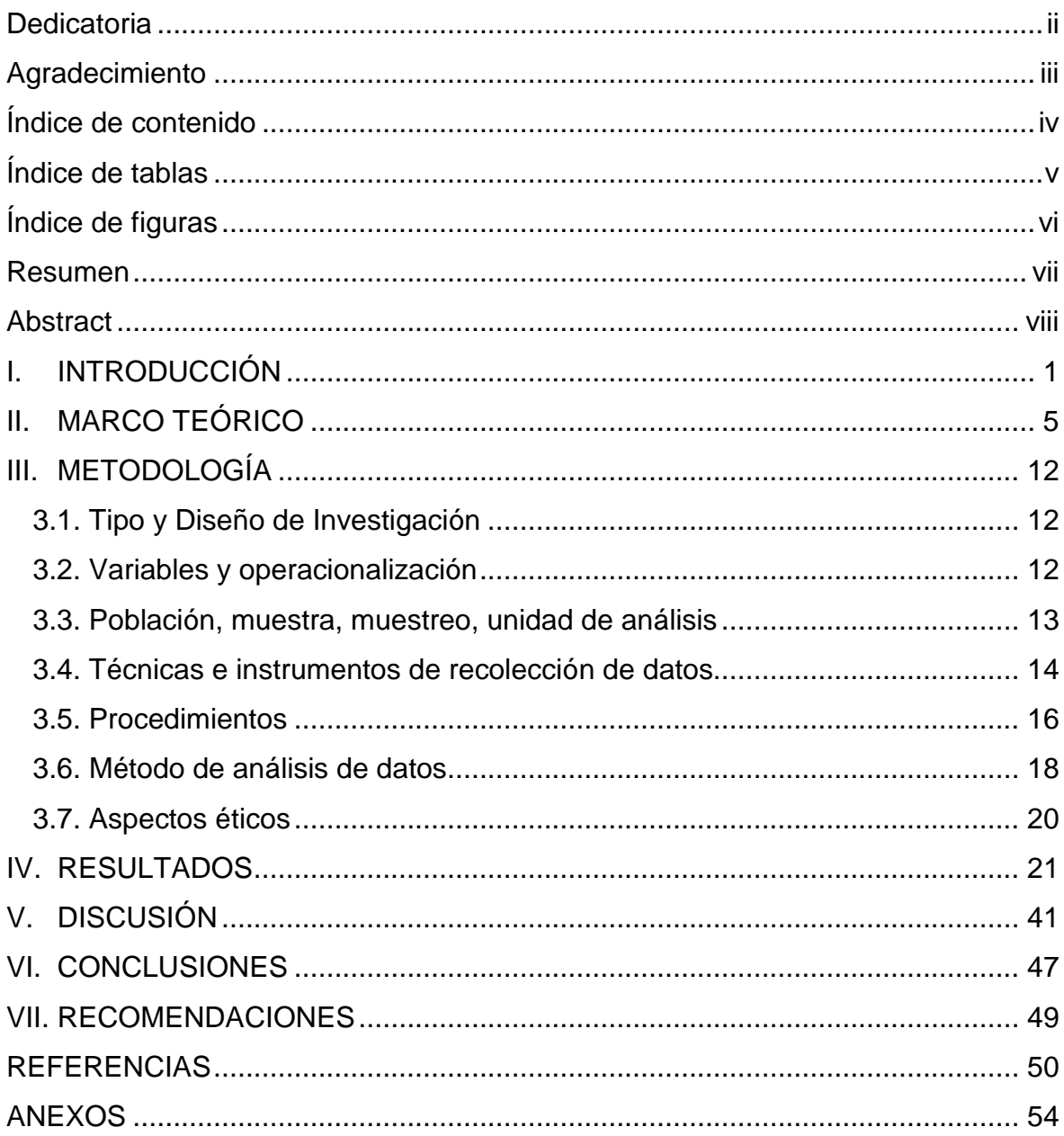

# **Índice de tablas**

<span id="page-4-0"></span>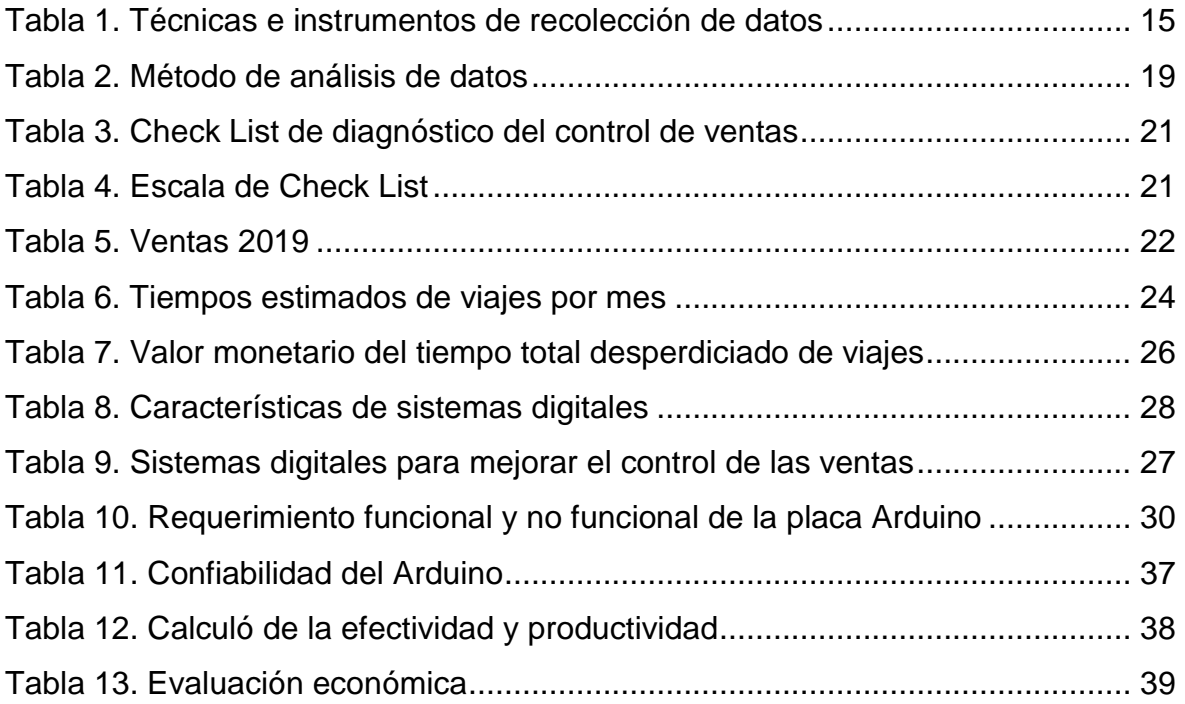

# **Índice de figuras**

<span id="page-5-0"></span>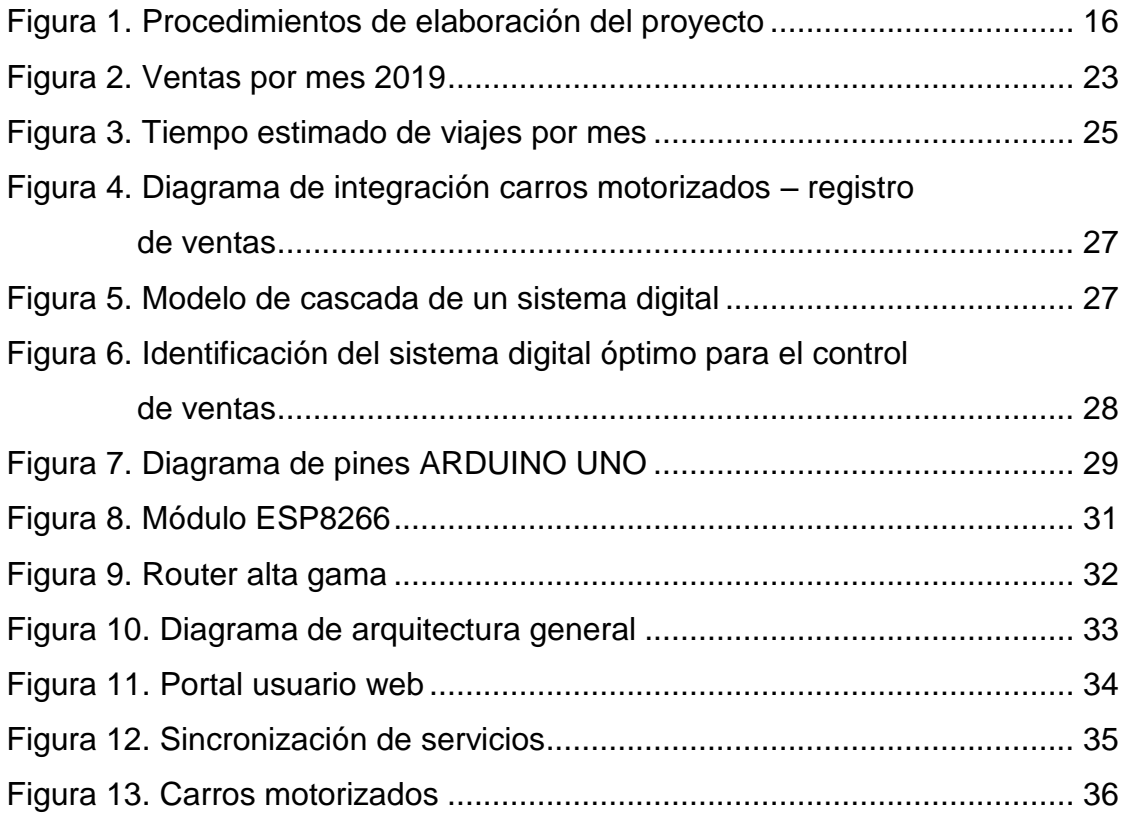

#### **Resumen**

<span id="page-6-0"></span>La investigación tiene el objetivo general de determinar la influencia del uso de un sistema integrado Arduino para mejorar el control de ventas en la empresa Safari Drive Lima – 2021. Para ello se estableció una metodología descriptiva – no experimental de enfoque cuantitativo. Bajo el análisis de factores se consideró como muestra el proceso de recolección de ventas; el análisis inicial permitió evaluar el sistema ventas mostrando una deficiencia en el cumplimiento en un 65%, lo que causa una tendencia negativa en las ventas y desperdicio de tiempos que suman 16085 soles en pérdidas. La evaluación de los distintos sistemas evaluados indicó que el sistema Arduino es el más adecuado para ser implementado ya que cumple con el 72% de las necesidades de la empresa; aun así, se hace necesario la implementación de distintos complementos que ayuden al tratamiento y análisis de información para superar 83% de confiabilidad. La evaluación determinó una inversión de 35 mil con un costo beneficio de 1,2. Bajo los resultados obtenidos con la prueba piloto se presenta un ahorro por venta de 0,093 por lo que se puede concluir una mejora en el control de ventas con la aplicación del sistema Arduino.

**Palabras clave:** Sistema Arduino, control de ventas, confiabilidad, productividad, efectividad.

#### **Abstract**

<span id="page-7-0"></span>The research has the general objective of determining the influence of the use of an Arduino integrated system to improve sales control in the company Safari Drive Lima - 2021. For this, a descriptive methodology - not experimental with a quantitative approach was established. Under the factor analysis, the sales collection process was considered as a sample; the initial analysis made it possible to evaluate the sales system showing a 65% deficiency in compliance, which causes a negative trend in sales and wasted time totaling 16,085 soles in losses. The evaluation of the different systems evaluated indicated that the Arduino system is the most suitable to be implemented since it meets 72% of the company's needs; Even so, it is necessary to implement different complements that help the treatment and analysis of information to exceed 83% reliability. The evaluation determined an investment of 35 thousand with a cost benefit of 1.2. Under the results obtained with the pilot test, a savings per sale of 0.093 is presented, which is why an improvement in the sales control can be concluded with the application of the Arduino system.

**Keywords:** Arduino system, sales control, reliability, productivity, effectiveness.

#### <span id="page-8-0"></span>**I. INTRODUCCIÓN**

Hoy en día el control de las ventas se ha convertido en una de las áreas clave de gestión y éxito, estas funciones son indispensables y necesarias para el crecimiento de las empresas. Para esto, la existencia de sistemas de datos ha ganado protagonismo como una de las estrategias de implementación por seguir, ya que estos regulan y garantizan un buen control de la información y seguridad de las actividades operacionales de la compañía. Dentro de este marco, se hace necesario resaltar el constante avance tecnológico de información y comunicación que se ha visto en los últimos años forzando a las compañías empresariales a enfrentarse a una valla muy alta de adaptación, como uno de los caminos idóneos para mantenerse rentable en un mundo competitivo, desafiante, cambiante y globalizado en el que se desarrollan.

En efecto, la evolución del desarrollo de sistemas como alternativa de solución a las dificultades, ha destacado de manera radical como una herramienta imprescindible para las organizaciones, teniendo en cuenta el mundo digital que estos afrontan. De eso se desprende, que el precario esfuerzo de innovación empresarial, en el futuro será un camino lento al fracaso, muchas organizaciones desconocen los métodos o salidas estratégicas que les asegure un nuevo rumbo. No obstante, el reto tecnológico que estas tendrán que sobrellevar y el grado de decisión que se opte, sería definitivo para un resultado significativo en la empresa, cabe resaltar que la innovación dejaría de ser tomada como una alternativa de decisión convirtiéndose en una obligación que tendrán que asumir las compañías de hoy en adelante.

La presente investigación titulada "Influencia del uso de un sistema integrado Arduino para mejorar el control de ventas en la empresa Safari Drive Lima – 2021". Es de suma importancia, ya que la empresa no cuenta con una alternativa de solución consistente a sus problemas, que le garantice una estabilidad económica y le permita mantenerse dentro de la rigurosa línea del éxito y de la rentabilidad, es por este motivo, dichas alternativas, se basan en la innovación tecnológica de sus procesos productivos con el fin de ser eficientes y alcanzar el nivel alto de calidad de sus productos o servicios, de tal manera, responder y satisfacer las expectativas o necesidades del cliente de manera oportuna. Este estudio, se basó en programación en una placa Arduino mediante una configuración o codificación encriptada que permita verificar y controlar de manera constante la variable dependiente.

A nivel internacional, Marín, G. (2017). Señala que las empresas terminan fracasando por falta de control financiero. Manifiesta también, que las compañías chicas y las que apenas empiezan a surgir mayormente se desintegran por no llevar una gestión idónea de la misma. Dicha gestión en los últimos años está siendo llevada a cabo por diversas herramientas tecnológicas desarrolladas con el fin de monitorear y evaluar el desempeño de un sistema o equipo, la base de una empresa son las ventas, por lo tanto, el control inadecuado de ellas podría llevar al quiebre de la organización, la evaluación constante del control de ventas en una compañía, trae consigo ventajas en su implementación, estas no solo estarán orientadas para el área contable, sino también, para el área administrativa y operativa. En este sentido, en Nicaragua, mediante una investigación exhaustiva de empresas sostenibles, obtuvieron los resultados de una encuesta realizada por el Consejo Superior de la empresa privada (Cosep) y la Organización internacional del trabajo (OIT) (2020), que solo el 4.6% de las empresas del país tienen una contabilidad formal.

Por otro lado, en ámbitos europeos, España específicamente, un estudio aportado por la revista Cámara Valencia (2020), señala que las compañías enfrentan distintas etapas de desarrollo para su crecimiento en el manejo de ventas, este aporte, menciona que las empresas tienen que estar preparadas para tomar decisiones rápidas y consistentes. Hoy en día el mantener un control adecuado de la organización se ha convertido en uno de aspectos fundamentales para mantenerse competitivo, de lo contrario encontrándose entre la línea del éxito y fracaso, la constante crisis empresarial obliga a someterse a un proceso de adaptabilidad para asumir cambios tecnológicos que involucran la buena gestión de sus ingresos mediante algún tipo de sistemas de información. Este es un aporte claro que brinda información con un panorama más extenso referente a la relevancia que tiene la utilización de algún tipo de sistema de información que asegure o mantenga a la empresa dentro del campo competitivo en el que se desempeñan.

Los sistemas empleados hoy en día para el control de ventas o para su gestión de la misma, mayormente están enfocados en sistemas de información o sistemas web, o automatización de algún proceso productivo, estos están sujetos a lenguajes de programación, debido a la gran cantidad de datos con la que almacena, por otro punto dichos sistemas no siempre serán una alternativa de solución consistente, ya que va de acuerdo a la necesidad de la compañía, este es uno de los casos donde un sistema informático o web no es suficiente, a pesar de que si lo es para diversas organizaciones del sector comercial de entretenimiento, para esto se estudia la situación problemática de la empresa de manera preliminar para evaluar una posible solución.

Safari Drive es una empresa pionera en el nuevo rubro de entretenimiento para niños, es un servicio de alquiler de peluches rodantes, ubicados en diferentes puntos de ventas en los centros comerciales a nivel nacional. El servicio consta de paseos netamente infantiles con un tiempo de 5 y 10 minutos cronometrados de manera manual. Sin embargo, cuentan con ciertas deficiencias sistemáticas que le impiden prosperar de manera oportuna, presentando problemas en los peluches rodantes o motorizados, no directamente en su funcionamiento, sino tratándose de una desventaja que va en contra de los objetivos de la empresa, se refiere a que no hay manera de controlar a los vehículos motorizados de entretenimiento porque se encuentran encendidos durante toda la jornada laboral, generando así gastos de batería en tiempos muertos, ya que tampoco hay una señal sistemática que alerte la baja de la misma de cada carro motorizado, este cambio, lo realizan los trabajadores de manera manual, ocasionando así , pérdidas de ventas, tiempos innecesarios y sobre todo espera en los clientes, siempre y cuando sea una fecha que implique cambios constantes de batería.

Del mismo modo en una temprana etapa se hace perceptible la ausencia de un sistema adecuado y moderno para controlar las ventas, como consecuencia de un procedimiento manual de registro de información del día a día, mediante cuadernos y archivadores, evidenciando así, posibles irregularidades y acciones fraudulentas en el control de ventas que impactan negativamente en la productividad de la empresa. La empresa estima que un 30% de sus ingresos no están siendo reportados en su totalidad, bajo seguimiento previo, ocasionando así cierta desconfianza e inseguridad respecto a la veracidad del control del registro de las ventas.

El proyecto de estudio tiene como **problema,** ¿De qué manera influenciará el uso de un sistema integrado Arduino para mejorar el control de ventas en la empresa Safari Drive Lima – 2021? Así mismo, el siguiente trabajo se justificó de manera práctica ya que propuso la solución de problemas beneficiando a diversas áreas operativas y administrativas de la empresa.

El estudio se justificó teóricamente ya que su realización está basada en fuentes y estudios científicos de tecnologías de información con el propósito de aportar una nueva alternativa de solución, de tal manera, este estudio contribuya a futuras generaciones a poder controlar las ventas de una empresa. También, se justificó de manera metodológica, ya que la propuesta de este nuevo sistema proporciona un nuevo método de trabajo con respecto a las herramientas manuales utilizadas en la empresa, mediante un sistema de información integrada actualizada y creativa, aportando un medio de recolección y registro de sus ventas de manera concisa y confiable. Se justificó además tecnológicamente, debido a que no hay muchos trabajos relacionados con el sistema Arduino en el sector de entretenimiento, no existe trabajos aplicados o propuestos en este sector, normalmente estos son utilizados en proyectos de robótica, domótica y telemática, más no para definir control de ventas en una compañía. Por último, se justificó en el punto de vista económico, la cual ayudará a la compañía a tener un mejor control de sus ingresos (ventas), evitando acciones fraudulentas, además, se ahorrará en los gastos de batería en los peluches motorizados.

Teniendo como **objetivo general,** Determinar la influencia del uso de un sistema integrado Arduino para mejorar el control de ventas en la empresa Safari Drive Lima – 2021. Asimismo, dentro de los **objetivos específicos**, se consideró examinar la situación actual del control de ventas en SAFARI DRIVE- 2021, Identificar el tipo de sistema que garantice el control de las ventas en SAFARI DRIVE- 2021, determinar las exigencias funcionales y no funcionales de la propuesta del uso de un sistema integrado Arduino para mejorar el control de ventas en SAFARI DRIVE- 2021 y finalmente evaluar el costo/beneficio del sistema integrado Arduino para mejorar el control de ventas en SAFARI DRIVE - 2021.

#### <span id="page-12-0"></span>**II. MARCO TEÓRICO**

El siguiente trabajo de investigación para fundamentar su desarrollo se basó en fuentes de información y trabajos previos referentes al tema de estudio. Según Alvites, D. (2016), en su estudio titulado *"Sistema Web para el proceso de Ventas del Banco de Crédito del Perú"*, tuvo como finalidad promover una propuesta de indagación el cual pueda cumplir con el interés de los clientes y así se pueda perfeccionar el servicio de la agencia. La metodología en este proyecto es aplicada y como diseño tiene una investigación Pre-Experimental. También empleó como técnica la observación directa, los instrumentos que usaron son la entrevista y la observación. Los resultados del estudio, ayudaron a aumentar la calidad de venta de 6.33% al 63,81%, de la misma manera, se amplió la productividad de ventas del 3,25% al 4,79%. Finalmente se concluye que la calidad de servicio mejora con el sistema web en un 83%, comparado con resultado previa aplicación fue de 48%. Su aporte de investigación contribuye con la realización del estudio, sirviendo como guía de elaboración.

También, Arias, P. y Ramos, T. (2018), la presente investigación titulada "*Aplicación de un sistema web para el control de ventas en la microempresa agroveterinaria Alex - pampas, 2017*", como objetivo general de estudio fue argumentar que tanto repercute un sistema web en el manejo para llevar un mejor control en las ventas de la microempresa. Fue un proyecto de investigación aplicada, dentro del marco del tipo de estudio tecnológico; los instrumentos aplicados fueron un pre test y un post test. Los principales resultados influyen de modo relevante en la reducción del tiempo de atención de la microempresa. Los resultados obtenidos en el Pre Test y Post Test fueron de un valor de 9 y 4 minutos respectivamente, obteniendo un aumento de 4 productos, logrando diferencias de mejora relevante del 100%. La investigación concluye, en que los resultados obtenidos después de la aplicación del sistema web, fue de manera satisfactoria, ya que mejoró el control de las ventas en la microempresa.

Asimismo, Huamán J. y Huayanca C. (2017), en su estudio nombrado *"Desarrollo e implementación de un sistema de información para mejorar los procesos de compras y ventas en la Empresa Humaju"*, tuvo como objetivo poner en marcha un sistema de automatización, disminuir y reforzar los tiempos de los procesos sin dejar de lado la información valiosa que tenía la empresa, comprendidos por el proceso de compras y ventas. El estudio fue Pre experimental; se tomó en cuenta los procesos de la empresa Humaju como unidad de análisis en la población y las compras y ventas de la organización fueron elegidas para el muestreo. Los principales resultados fueron que la por medio de la implementación de este nuevo sistema tuvo decisiones determinantes impactando positivamente en la compañía. Finalmente, la investigación concluye que el resultado positivo fue debido a la adecuación de la metodología AUP, en comparación de las convencionales, estas son las accesibles ante los requerimientos y cambios fortuitos.

De la misma forma, Carrillo J. (2017), en su estudio titulado *"Implementación de un Sistema de Información para Mejorar la Gestión de los Procesos de Compra, Venta y Almacén de Productos Deportivos en la Tienda Casa de Deportes Rojitas E.I.R."* LTDA. El estudio fue diseño no experimental de tipo descriptiva; los instrumentos empleados fueron una encuesta a 16 trabajadores comprendidas en las áreas de almacén, compra y venta. Los principales resultados del estudio se obtuvieron de manera exitosa evidenciando una solución automatizada en las áreas ya mencionadas. Se concluye, que se pudo implementar el sistema de información de manera exitosa, además se logró la el poder de verificar la disponibilidad de los mismos, su control y orden dentro del almacén y junto a esto también el registro de los proveedores según la necesidad de artículos para la empresa. El proyecto señaló que proporcionaron una serie de medidas que permitieron definir teóricamente las variables de estudio.

Según Ipanaca, Y. (2017), en su investigación titulada *"Desarrollo de un sistema web para la mejora del proceso de venta de equipos informáticos en la empresa de suministros tecnológicos terabyte"*, el análisis tuvo como propósito decidir la predominancia de la creación de una aplicación web que ayude en la optimización del proceso de ventas de grupos informáticos en la organización de suministros terabyte, ya que no poseen la información de forma ordenada en su sistema informático. Fue un estudio de diseño no experimental y de tipo descriptivo; los instrumentos que se aplicaron fueron a una población y la muestra aplicada fue a 100 clientes. Los resultados de este estudio, permitieron aumentar la productividad de ventas del 10% al 65%. La investigación finaliza en que se mejoró el proceso de ventas y se optimizó la atención de manera significativa en el último tiempo. Dicho estudio destaca que fue muy útil considerar el indicador del índice de producción de ventas para así comprobar que si hubo crecimiento en la variable.

Pérez, H. (2019). *"Prototipo de sistema de monitoreo de bajo costo que permita el conteo de ingreso de pasajeros y ubicación de automotores en la empresa transportes Lolaya ltda",* tuvo como objetivo realizar un prototipo de sistema de monitoreo de bajo costo que ayude el conteo de pasajeros y ubicación de automotores, todo esto basado en programación en placa Arduino, los resultados del estudio de investigación fueron favorables en los conteos de los tiempos, ubicación y al momento de identificar el automotor, la cual se pudo realizar un análisis para mejorar el control de ventas y reducir tiempos de obtención en este. Se concluye, que este prototipo implementado, llego a tener una mejor eficiencia que en el anterior sistema utilizado y además pudo mejorar el almacenamiento de los datos del conteo.

Chuqui, D. (2017), en su tesis titulada *"Implementación de un sistema web de*  ventas para la empresa industrial Maderera Pucallpa E.I.R.L. Chimbote", la indagación tuvo como fin entender el caso problemático presente en relación a las ventas de la maderera, con el objetivo de decidir las recientes propiedades del proceso de comercialización ya que no emiten comprobante de pago. Fue un estudio con diseño no experimental, de corte transversal-descriptivo; los instrumentos empleados fueron la técnica de la encuesta con la herramienta del cuestionario para obtener los datos de análisis. Se aplicaron a los habitantes y vendedores de la maderera. Los resultados fueron que en uno de sus indicadores como el índice de calidad de ventas aumentará en un 25% a un 70%. Se concluye, que se conoció la problemática y la situación actual de las ventas, los desarrollos del sistema garantizaron el grado de habituación del sistema web de ventas.

Guillermo, R. (2017), en su análisis titulado *"Implementación de un sistema web para las ventas en la empresa One to one contact solutions",* tuvo como fin llevar a cabo un Sistema Web, para reducir las ventas desarrollando un modelo para el negocio. Fue un estudio aplicado con un procedimiento experimental, con un nivel de estudio descriptivo. Los resultados conseguidos presentan que el 80% estaba a favor con la puesta en funcionamiento y el %18 estaba en contra. Se concluye, que los resultados que se obtuvieron muestran que el uso de un sistema web para el sector de ventas aumentó en un 70% en el proceso ya mencionado de la compañía,

7

este tuvo un efecto positivo en el proceso de ventas debido a que todos los indicadores de gestión incrementaron en relación a la gestión anterior. El estudio destaca que fue útil para observar cómo la metodología asiste satisfactoriamente en el desarrollo del programa, y de esta forma emplearlo para la utilización del software en la organización.

López, B. (2018), la presente investigación titulada *"Propuesta de implementación de un sistema para la mejora de la gestión de ventas en la empresa Compuplanet"*, se llevó a cabo con el fin realizar una propuesta de implementación de un sistema informático para optimizar el control de ventas. El estudio tiene como diseño cuantitativo y descriptivo, de tipo aplicativo: los instrumentos que utilizaron para la recopilación de información es una encuesta a todos los empleados de la organización. El proyecto concluye, que, si los resultados son favorables respecto a la propuesta de implementar un sistema informático, este les permitirá tener un mayor dominio de la información y mejorar procesos en sus inventarios. El estudio destaca que es recomendable realizar un proceso de capacitaciones para mejorar conocimientos y productividad en los empleadores.

Y, por último, Castillo Y. (2016), la presente investigación titulada *"Sistema de Información basado en Tecnologías Web para la optimización en el proceso de Gestión Comercial de la Empresa de Calzado 'RAMBEL E.I.R.L.' Trujillo"*, tuvo como finalidad disponer de una aplicación para ofrecer soporte informático a las ventas y compras que se hizo con el objetivo de optimizar el proceso de Gestión Comercial por medio de un Sistema de Información. Fue un estudio aplicado de diseño cuasi experimental. En los resultados conseguidos, se observó que implementar un sistema de información, disminuiría en 45.70% el plazo para registrar notas de pedido, en un 65.35% la duración para el registrar los documentos de compra, en un 94.20% el tiempo para la generar reportes de comercialización y en un 96.40% el tiempo para la generación de reportes de compra, puntos críticos para la compañía. Se concluye, que la utilización de la metodología RUP, posibilita desarrollar el sistema, modelando los procesos para examinar la construcción e implantación del sistema en el que se hace uso respectivamente en el periodo de vida del sistema.

En el presente estudio se presentaron **las teorías relacionadas** acerca de las variables que componen el trabajo de investigación. Con la finalidad de apreciar de manera teórica los términos que se involucran en los estudios previos para poder llevar a cabo el análisis.

Las tecnologías de Información y Comunicación, según Quispe, A., Padilla, M., Telot, J. y Nogueira, D. (2017), manifiestan que son una de las alternativas idóneas para que los datos fluyan de persona o área hacia otros, y podría ser enfocada, a partir de la comunicación interna y líneas telefónicas, hasta sistemas de cómputo que producen incidencias para diversos usuarios. Actualmente las TIC se han convertido en un medio óptimo de interacción de datos entre el cibernauta y la computadora en sí, la alta capacidad de flujo de información y su nivel de efectividad son idóneos en las actividades básicas de operación en la empresa para mantenerse y posicionarse dentro de las expectativas globales requeridas.

En el estudio de Amangandi, J. (2015), menciona que sistema integrado Arduino es un soporte de hardware -software de estatuto abierto, con base en una afable placa con accesos y salidas, iguales y digitales, en un entorno de desarrollo que está fundamentado en el lenguaje de programación Procesan. Es decir, Open Source, tanto su planteamiento como su organización, puede emplearse independientemente para el desarrollo de cualquier tipo de iniciativa sin obligación de identificación.

Por otro lado, González, A. y De la Fuente R. (2018), sostienen que un software Arduino es una aplicación que incluye un editor de código, un compilador, un depurador y un constructor de interfaz gráfica (GUI). Además, abarca las herramientas para cargar el programa ya compilado en la memoria flash del hardware. Es una plantilla de prototipos electrónicos, y radica prácticamente en una placa microcontrolador, con un lenguaje de programación en un ámbito de desarrollo que sostiene el ingreso y salida de datos y señales. Adicionalmente, el autor menciona los tipos de Arduino más destacados, como Arduino UNO y Arduino Mega, en su estudio, los factores que determinan una buena implementación de estos sistemas, la efectividad y confiabilidad son clave en el resultado de dicho diseño electrónico. Caicedo, A. (2017).

El costo beneficio y la confiabilidad están dimensionadas en estos sistemas, a pesar que los componentes de la placa Arduino, suelen estar protegidos ante fallos electrónicos, el constante mantenimiento permitirá la disminución de fallas o averías en el futuro.

9

Según Dosilvi, E. (2016), el Arduino presenta las próximas virtudes, su funcionamiento se refleja en diversos sistemas operativos, como por ejemplo: Windows, Macintosh Osx y Linux; entre tanto que las generalidades de otros ámbitos para microprocesadores están únicamente limitantes a Windows, el entorno de programación simple y directo, el lenguaje puede ampliarse por medio de las librerías de C++, y en caso de buscar aprender los detalles técnicos, se puede ofrecer el brinco a el lenguaje Avr C en el cual está sustentada y de igual estilo se puede pegar de manera directa el código en Avr C en los softwares de los beneficiarios, si es que esta forma lo aspiran.

El autor también hace mención a los obstáculos que conlleva la aplicación de Arduino, ya que la programación no se hace en ensamblar, el costo a abonar por la utilización de las librerías es un retraso en la ejecución de las normas, ciertos microsegundos que en la situación de dispositivos de uso diario son irrelevantes, sin embargo, son significativos en el momento de hacer la compra de datos. Además, cuando la plataforma ya viene ensamblada les elimina flexibilidad a los proyectos, de esta forma ejemplificando se estaría forzado a utilizar un lugar y estructura conforme con el PCB del Arduino, para mejorar esto, se debería laborar con un microcontrolador distinto al de la plataforma.

Microcontrolador como parte principal de la placa Arduino, es un ordenador en un chip que incluye procesador, memoria y periféricos de entrada/salida. Es un microprocesador que podría ser fijado para determinadas funcionalidades, en contraste con otros microprocesadores de finalidad general. Estos son instalados internamente de cualquier mecanismo, en este caso Arduino, para lograr mantener el control de sus funcionalidades o actividades**.** Caicedo, A. (2017).

Por otro lado, la variable dependiente, se fundamentó con las siguientes teorías. Las ventas es la ciencia que se ocupa de estudiar la modalidad de cambio entre un bien y servicio por un equivalente previamente estipulado de una unidad monetaria, con objetivo de impactar, el progreso e incremento de una empresa y nación y, por otro lado, en el grado de satisfacción de las exigencias y necesidades del consumidor. Acosta, M., Salas, L., Jiménez, M., & Guerra, A. (2018).

Según Hitesh, B. (2019) indica que el control de ventas es analizar y cuantificar el comportamiento de la fuerza de ventas y compararlo con el desempeño estándar, notando y señalando la desviación y determinando sus causas, y tomando las medidas correctivas adecuadas para abordar diferentes situaciones. Se consideran bases para analizar y comparar el rendimiento de los integrantes del equipo. Además, asegura el rendimiento de la fuerza de ventas y su mecanismo varía de una empresa a otra. El desarrollo de control de ventas consta de cuatro pasos, establecimiento de estándares para la fuerza de ventas, medición del rendimiento de ventas real, comparación del desempeño real con los estándares y corregir desviaciones y tomar acciones de seguimiento. Asimismo, Mba Skool (2019), señala que el control de ventas es una de las funciones de la gestión de ventas que asegura la consecución de las mismas y los objetivos de rentabilidad de la empresa mediante la coordinación efectiva y eficiente de las diferentes funciones de ventas, donde se obtiene los siguientes objetivos, optimizar el número de ventas, maximizar el beneficio y controlar los ingresos. Por último, según Salesforce (2017), se refiere que el control de ventas tiene un rol fundamental comprendido en el trabajo del gerente y el proceso de los conjuntos de ventas de la compañía. El Seguimiento en los comercios provoca reportes que logran que el gestor domine con precisión cómo es el ámbito empresarial y que el personal de ventas emplee números para optimizar su desempeño y pensar en las mejores estrategias de ventas.

#### <span id="page-19-0"></span>**III. METODOLOGÍA**

#### <span id="page-19-1"></span>**3.1. Tipo y Diseño de Investigación**

El presente estudio es de tipo aplicativo, ya que se basó en los hallazgos tecnológicos de diversas fuentes de información, según afirma Leavy, Patricia (2017). El estudio aplicado se basa en la generación de conocimiento con aplicación directa a los problemas sociales o el sector productivo. El estudio tiene un enfoque cuantitativo, debido a que se pudo medir y cuantificar la variable dependiente, la cual permitió establecer resultados y probar teorías establecidas. El enfoque cuantitativo de investigación se centra en las mediciones numéricas por medio de la observación y la recolección de datos. Brannen, Julia (2017). Finalmente, el alcance de la investigación fue descriptivo, esta describió el contexto como tal y la manera en que fue observado, es decir, de manera objetiva definiendo los problemas y determinando su solución.

El diseño de este estudio es no experimental, fue basada en la observación del problema detalladamente, en su contexto natural, sin manipular directamente la variable independiente. Así como lo afirma Hernández, R. (2018), el estudio no experimental es sistemática y empírica en la que las variables independientes no se manipulan porque ya han sucedido.

Asimismo, el estudio fue de corte transversal descriptivo, debido a que se describe detalladamente las incidencias que ocurren en un momento determinado. Diseños transversales descriptivos investiga la incidencia de las modalidades, dimensiones o niveles de una o más variables en una población, son estudios puramente descriptivos. Hernández, R. (2018).

Esquematización del diseño de investigación

 $M \longrightarrow 0$ 

M: Peluches montables

Motorizados, SAFARI DRIVE

O: Sistema Integrado Arduino

#### <span id="page-19-2"></span>**3.2. Variables y operacionalización**

Variable Independiente: Sistema integrado Arduino

Definición conceptual: Es una plataforma de prototipos electrónicos, esta consiste básicamente en una placa microcontrolador, con un lenguaje de programación en un entorno de desarrollo que soporta la entrada y salida de datos y señales. Caicedo, A. (2017)

Definición operacional: Plantilla electrónica sujeta a programación de información digital basada en placa microcontroladora, esta se encuentra dimensionado por su ahorro de energía en los peluches montables motorizados, confiabilidad y costo beneficio

Los indicadores utilizados fueron número de horas encendidas antes menos el número de horas encendido después sobre el número de horas encendido antes, tiempo encendido promedio mensual sobre número de horas encendido entre número de errores, beneficios netos sobre costo de inversión.

Variable Dependiente: Control de Ventas

Definición conceptual: El control de ventas es analizar y medir el desempeño de la fuerza de ventas y compararlo con el desempeño estándar, notando y señalando la desviación y determinando sus causas, y tomando las medidas correctivas adecuadas para abordar diferentes situaciones. Bhasin, H. (2019)

Definición operacional: Es el rendimiento de gestión de lo que vende la empresa, esta se puede monitorear por medio de las ventas diarias, control de las mismas, productividad y efectividad.

Los indicadores empleados fueron número de ventas al día, número de registros cumplidos sobre el total registros, número de registros con errores sobre total de registros, número de actividades hechas sobre el tiempo de su realización, ventas no registradas sobre ventas totales. Se presenta en el Anexo 1, matriz de operacionalización de variables.

#### <span id="page-20-0"></span>**3.3. Población, muestra, muestreo, unidad de análisis**

La población para el trabajo de investigación se definió por el proceso de control de ventas en el año 2019, se evaluó ese periodo debido a la pandemia generada por el coronavirus, cabe resaltar que, la empresa se dedica al sector de entretenimiento infantil, la cual no tuvo un plazo de apertura muy amplio en el año 2020, por lo tanto, no se obtuvo datos suficientes para poder lograr realizar dicha investigación. Hernández, R (2018), Manifiesta que la población es el conjunto de todos los casos que concuerdan con una sucesión de especificaciones.

Así mismo, la muestra estuvo representada por el proceso de recolección de ventas realizadas en el periodo comprendido entre junio y noviembre del año 2019. Una muestra es un pequeño grupo de la población, esta puede ser definida como un subconjunto de la población o universo que se tiene por estudio. Para elegir la muestra, en primer lugar, deben delimitarse las características de la población. Arias, J., Villasís, M. y Miranda, M. (2016). El muestreo fue no probabilístico por conveniencia, debido a que permitió poder

seleccionar a juicio propio la muestra de la cual se quiere obtener la información. Tal y como lo afirma Batanero, C., Begué, N., Gea, M. M., & Roa, R. (2019), los muestreos no probabilísticos suponen un método de selección informal de la muestra, en función del investigador. La unidad de análisis en el estudio fueron las ventas.

#### <span id="page-21-0"></span>**3.4. Técnicas e instrumentos de recolección de datos**

Las técnicas se pueden definir como los procedimientos, métodos o protocolos para obtener una información determinada, el uso de estas consiste en proporcionar resultados eficaces y confiables. Townsend, K., Saunders, MK (2018). El instrumento de recolección de datos está destinado a generar las facilidades para la medición de información sobre las variables determinadas en un estudio, la cual posibilita responder preguntas relevantes en el proceso de un sistema establecido y finalmente evaluar los resultados. Los datos son representaciones simbólicas que manifiestan una abstracción del mundo real, de lo sensorial, susceptible de ser observado por los sentidos de forma directa o indirecta, donde todo lo experimental es medible. Bracho, M y Fernández, M., Díaz (2021)

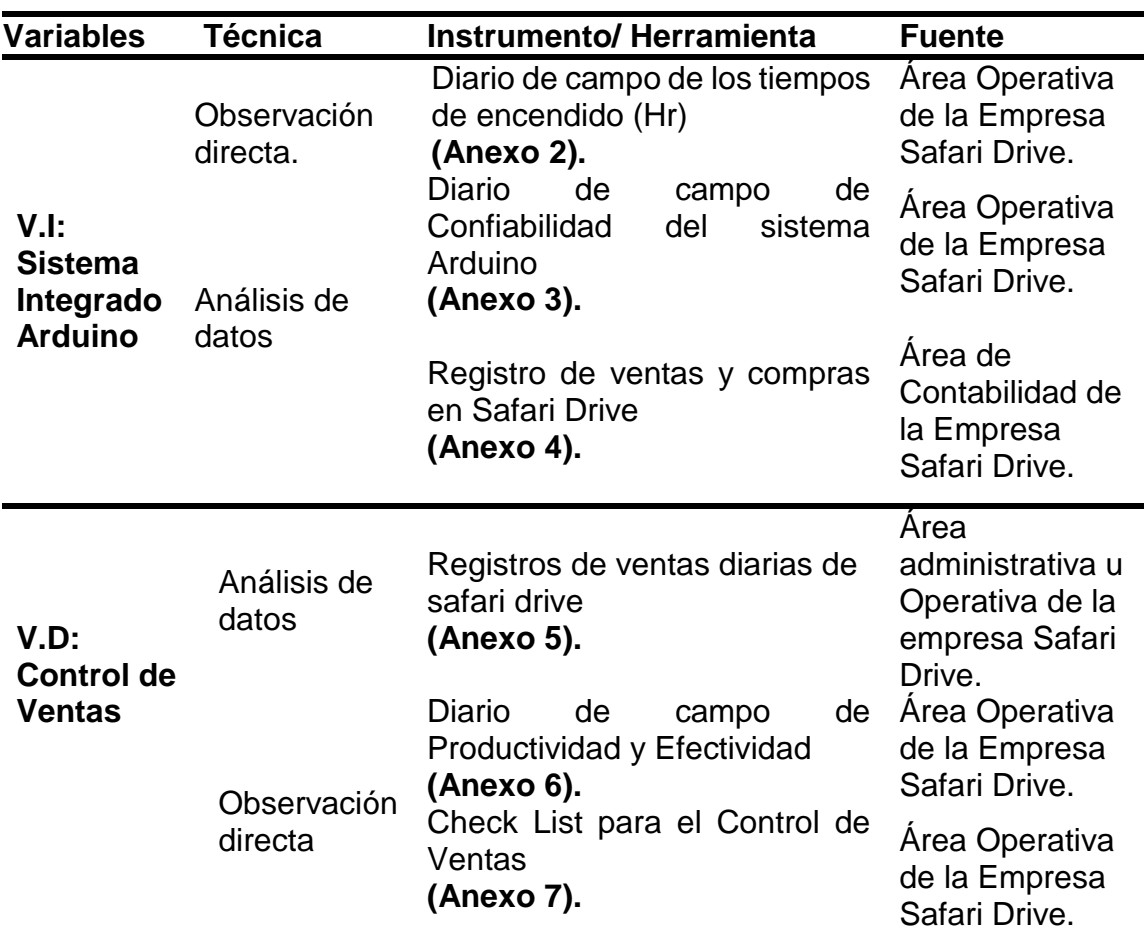

<span id="page-22-0"></span>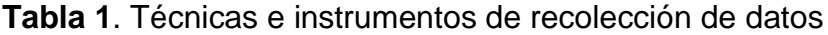

Fuente: Elaboración propia

Villasís, M., Gonzalez, H., Novales, G. y Nuñez, A. (2018), hace referencia a la validez como el nivel en que un instrumento realmente mide la variable que pretende medir. De esta forma, para la presente investigación la validez estará al mando de profesionales en el tema, quienes reconocerán los componentes relevantes en las herramientas, para proporcionar un resultado adecuado idóneo y emitir conclusiones auténticas; en lo cual la calificación que obtuvo el Diario de campo de tiempos de encendido de los peluches montables motorizados fue de 85%, el diario de campo de confiabilidad del sistema arduino 87%, Check List para el control de ventas 87%, Productividad y efectividad del control de ventas 83% obteniendo en todos los instrumentos una excelente validez. Por su parte Villasís, M., Gonzalez, H., Novales, G. y Nuñez, A. (2018), indica que la confiabilidad se refiere al nivel de confianza con el cual tiene la posibilidad de admitir los resultados logrados por un investigador basado en los métodos usados para realizar su investigación.

#### <span id="page-23-0"></span>**3.5. Procedimientos**

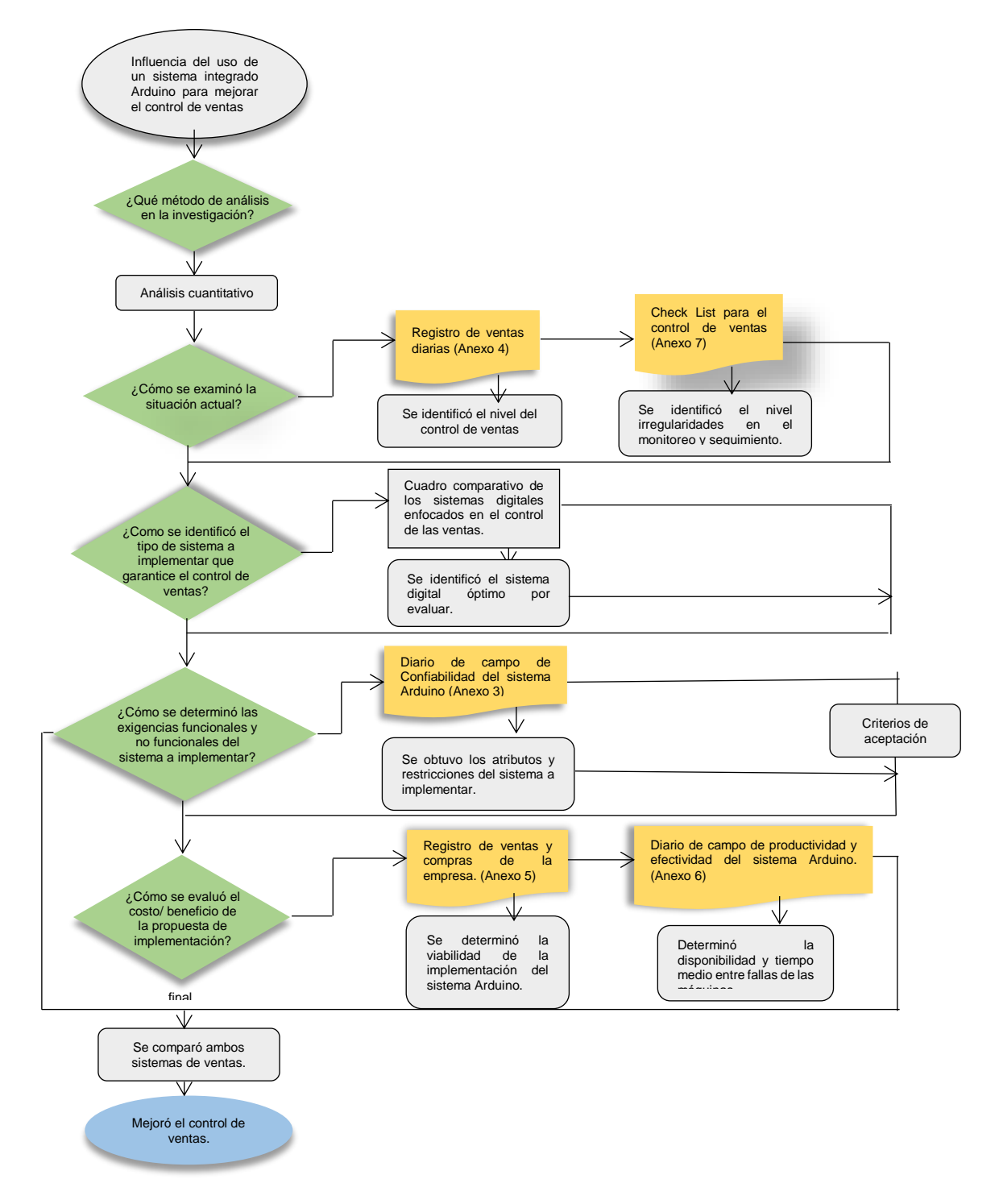

<span id="page-23-1"></span>*Figura 1.* Procedimientos de elaboración del proyecto

Fuente: Elaboración propia

#### <span id="page-24-0"></span>**3.6. Método de análisis de datos**

Torres, M., Salazar, F. & Paz, K. (2019), manifiestan que el análisis de datos se basa en la ejecución de las operaciones a las que el investigador someterá los datos con el fin de conseguir los objetivos del estudio. Cada una de estas operaciones no tienen la posibilidad de definirse de antemano de forma rígida. La recolección de datos y ciertos análisis previos pueden revelar inconvenientes y problemas que desactualizarán la idealización inicial del estudio de los datos. No obstante, es fundamental planificar los puntos primordiales del proyecto de análisis en función de la verificación de todas las hipótesis formuladas debido a que estas definiciones condicionarán paralelamente la etapa de recolección de datos. Asimismo, señalan que existen diversas técnicas de análisis de datos, usadas principalmente las técnicas cuantitativas y cualitativas.

Los instrumentos que se usaron para analizar los datos son: la base de datos del registro de ventas diarias y un Check List del control de las mismas, las cuales brindaron la información necesaria para poder conocer cómo se viene llevando la gestión operativa, se aplicó un cuadro comparativo de los sistemas digitales enfocados en el control de las ventas en estudios previos, la cual permitió identificar qué sistema es el más óptimo para el área de ventas, por otro lado también se utilizó, la base de datos del diario de campo de confiabilidad del sistema Arduino y un manual del mismo orientado al control de ventas, mediante estas herramientas, se obtuvo los atributos y restricciones del sistema propuesto. Y, por último, se empleó, la base de datos del registro de las ventas y compras de la empresa y la base de datos del diario de campo de productividad y efectividad del sistema Arduino, estos permitieron determinar la viabilidad de la propuesta de implementación del sistema Arduino.

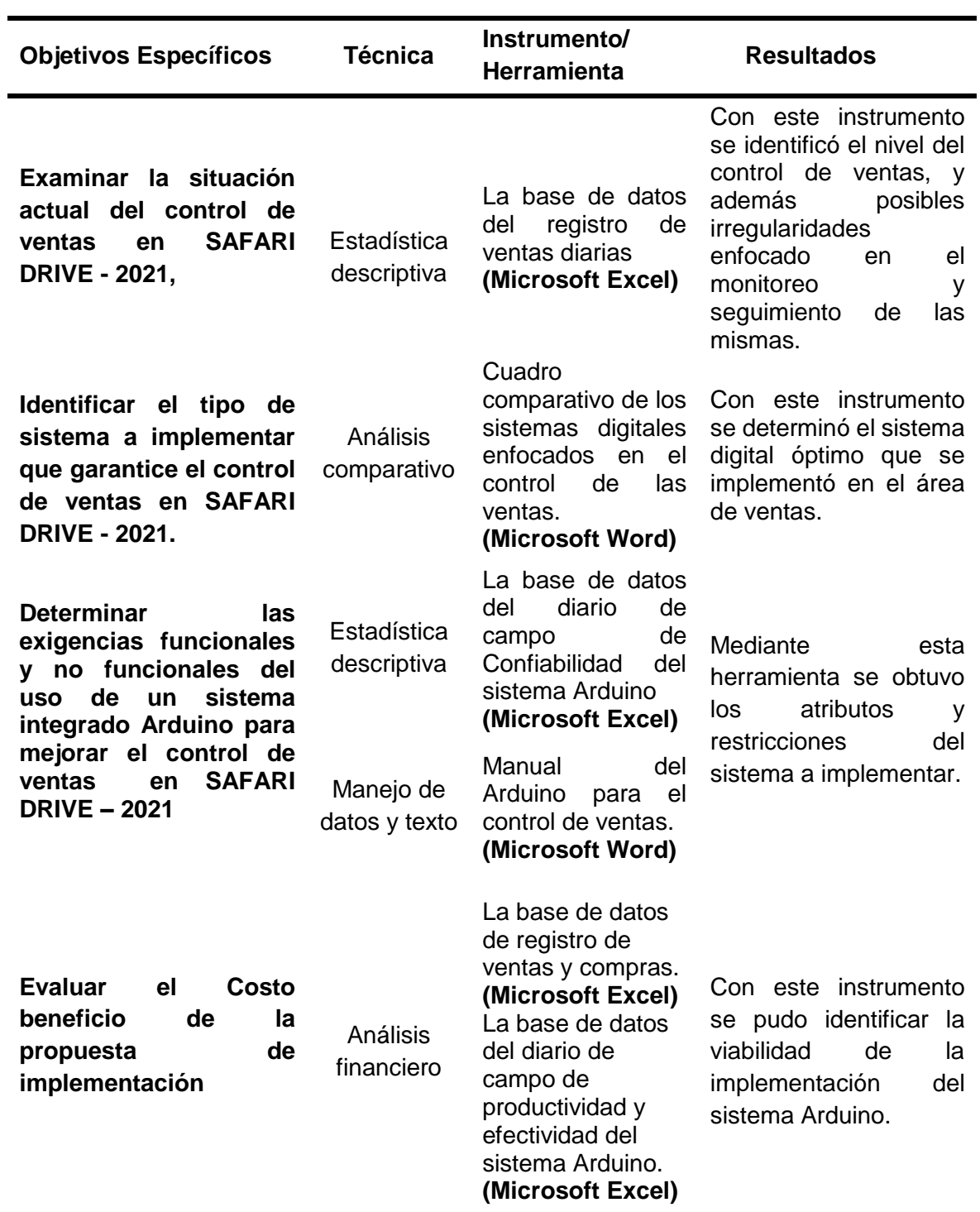

<span id="page-25-0"></span>**Tabla 2.** Método de análisis de datos

Fuente: Elaboración propia

#### <span id="page-26-0"></span>**3.7. Aspectos éticos**

Se garantizó la autenticidad en el presente trabajo de investigación, el cual asume el compromiso ético y moral, teniendo en honor el código de ética de la asociación, por tal fundamento se evitó cualquier tipo de plagio. Además, para el correcto desarrollo del proyecto se siguió como base la metodología proporcionada por la Universidad Cesar Vallejo (UCV), en su esquema preliminar de fin de programa. Asimismo, para la recolección de información se solicitó una constancia de autorización para que la empresa esté anticipadamente informada acerca de la investigación y métodos que se realizaron para la aplicación del presente proyecto de investigación (Anexo 15). Se comprometió a conservar la fiabilidad de los medios proporcionados por la organización y la veracidad de los resultados conseguidos, todo lo mencionado fue por medio de una declaración de consentimiento informado de los autores (Anexo 16). Se respetó los derechos de cada autor en las citas establecidas bajo la normativa y se aseguró tener un nivel de similitud o plagio mínimo, toda esto por medio del programa Turnitin.

#### <span id="page-27-0"></span>**IV. RESULTADOS**

#### **4.1. Situación actual de la empresa con respecto al control de las ventas**

Se aplicó un Check List para el diagnóstico del control de las ventas, que consistió en 20 preguntas orientadas a conocer como es la situación actual de las ventas, este permitió identificar los puntos críticos de evaluación utilizados por la empresa.

<span id="page-27-1"></span>**Tabla 3.** Check List de diagnóstico del control de ventas

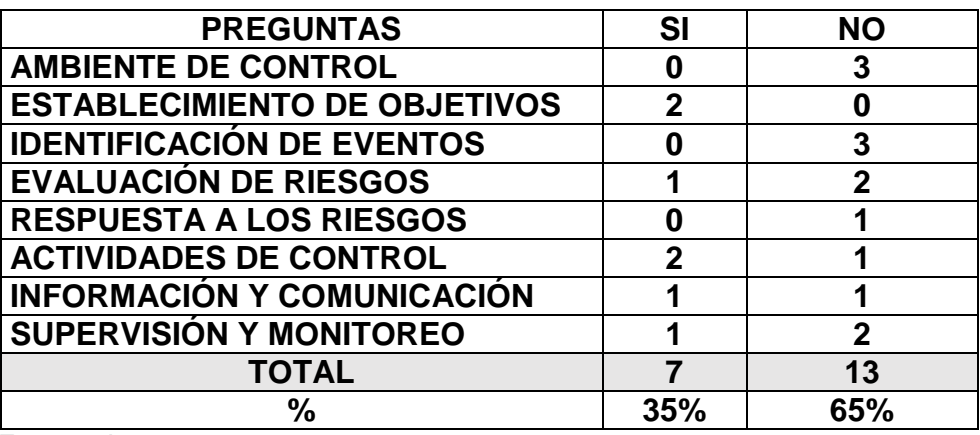

**Fuente:** Anexo 7

#### <span id="page-27-2"></span>**Tabla 4.** Escala de Check List

#### Nivel de Riesgo

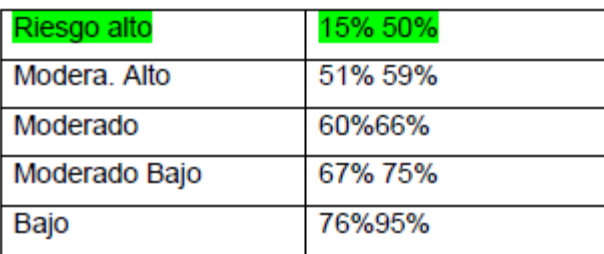

Fuente: Herrera, Y. (2015).

En base a la aplicación del Check List, se determinó que el nivel de riesgo de monitoreo del control de ventas del mes de junio a noviembre del 2019 fue de 35%, el cual representa un riesgo alto, con estos resultados obtenidos significa que el área de ventas necesitará un plan de mejora para que se pueda obtener mejores resultados.

De la misma forma, se revisó detalladamente las ventas registradas y reportadas durante los 6 meses de evaluación ya mencionadas (Anexo 10). Como dato adjunto brindado por la empresa, se sabe que el servicio de paseos infantiles genera de 11 mil a 12 mil soles mensuales en promedio. Para esto, se verificó las ventas históricas con las ventas de los meses de evaluación del año 2019.

Adicionalmente, la empresa estima que existe un posible robo en sus 40 puntos de venta en conjunto, con un total de 45 mil soles, representando 1125 soles por local, todo lo mencionado está de acuerdo a la supervisión y observación en el área de ventas.

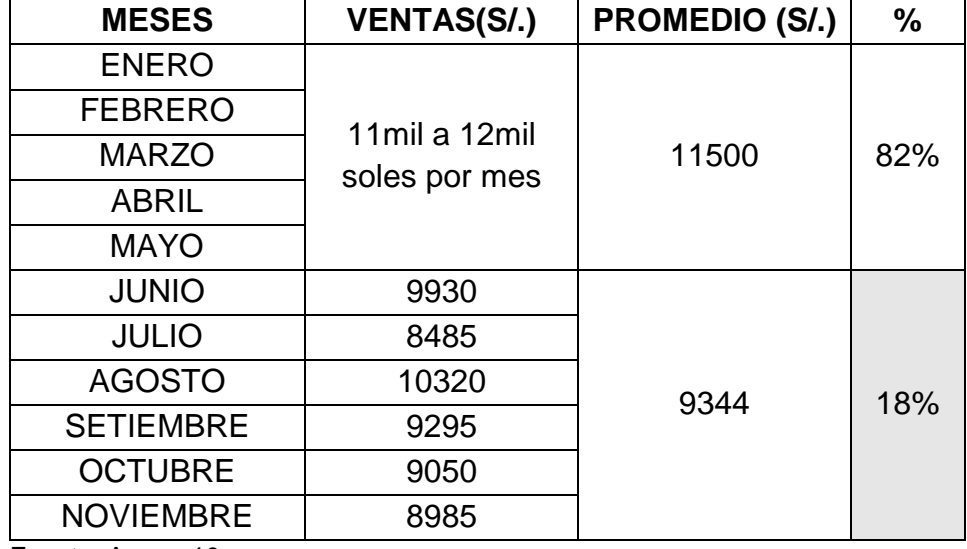

<span id="page-28-0"></span>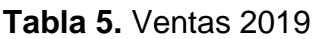

Fuente: Anexo 10

Como se indica en la tabla 5, se observó que las ventas acumuladas del mes no están siendo reportadas en su totalidad, con un 18% de diferencia (1000 a 1300 soles promedio), en el peor de los casos más del 10% de las ventas no están siendo registradas, esto coincide con la estimación aproximada realizada por la empresa.

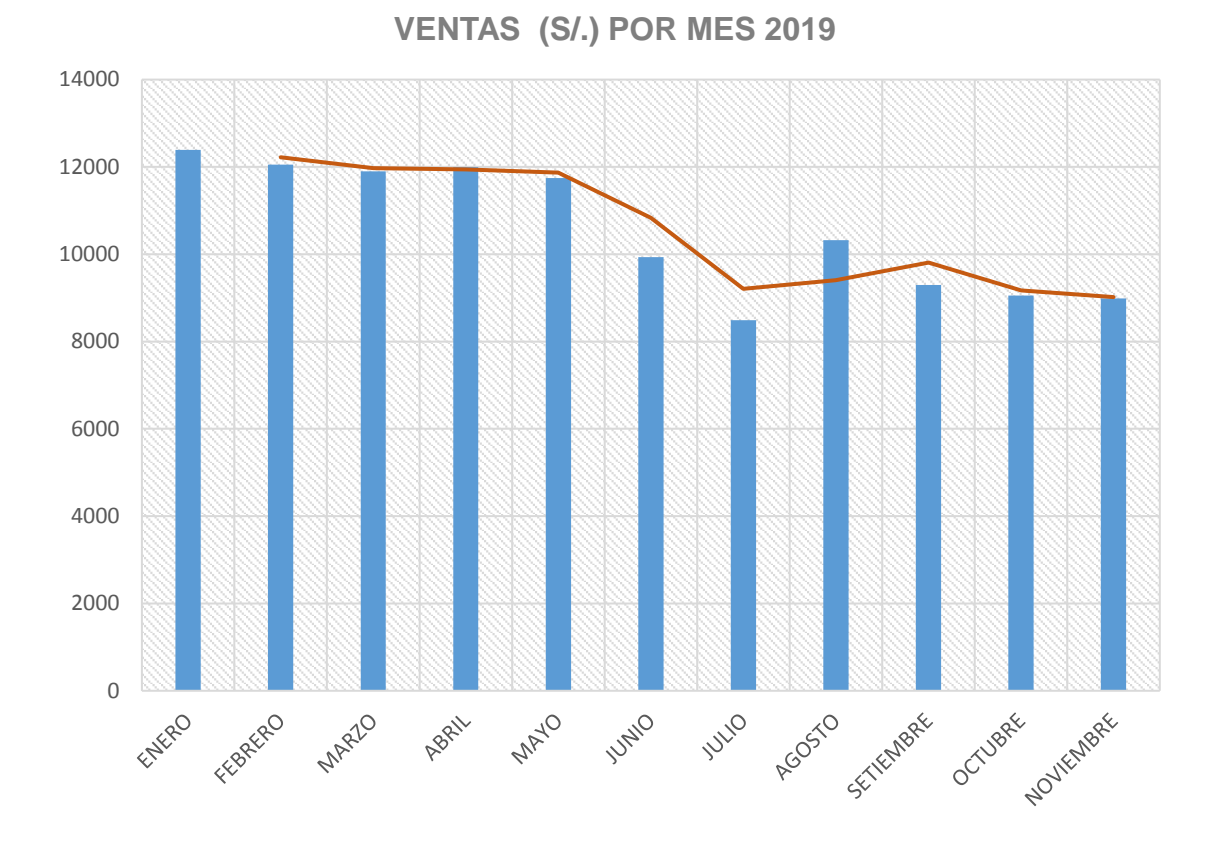

<span id="page-29-1"></span>*Figura 2*. Ventas por mes 2019

<span id="page-29-0"></span>Mediante el registro de ventas ya mencionado (Anexo 10), permitió también determinar los tiempos de viaje por cada carrito motorizado, tiempos desperdiciados y sobre todo el límite que supera el tiempo estimado por viaje. Se tuvo como resultado, un promedio de paseos mensuales alrededor de 1300 a 1400 viajes, de los cuales se determinó el tiempo de cada uno de ellos, para encontrar el tiempo muerto, dichos resultados se muestran en la siguiente tabla:

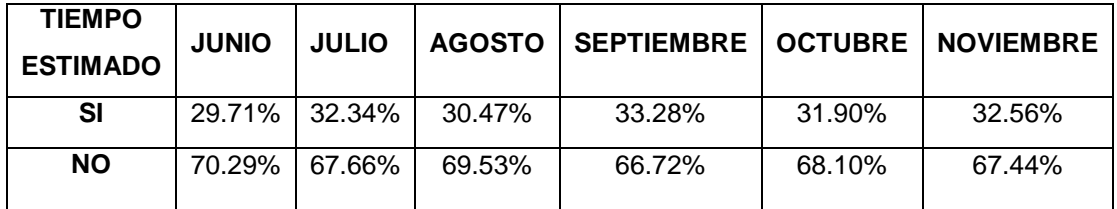

#### **Tabla 6.** Tiempos estimados de viajes por mes

Fuente: Anexo 10

En la tabla 6, se observa que, durante los 6 meses de evaluación, hasta el 70% de los viajes están fuera del límite de tiempo estimado, lo cual evidencia el descontrol y falta de monitoreo en las ventas, representando un punto crítico para la empresa. Asimismo, apenas el 30% de los viajes si están dentro del tiempo estimado.

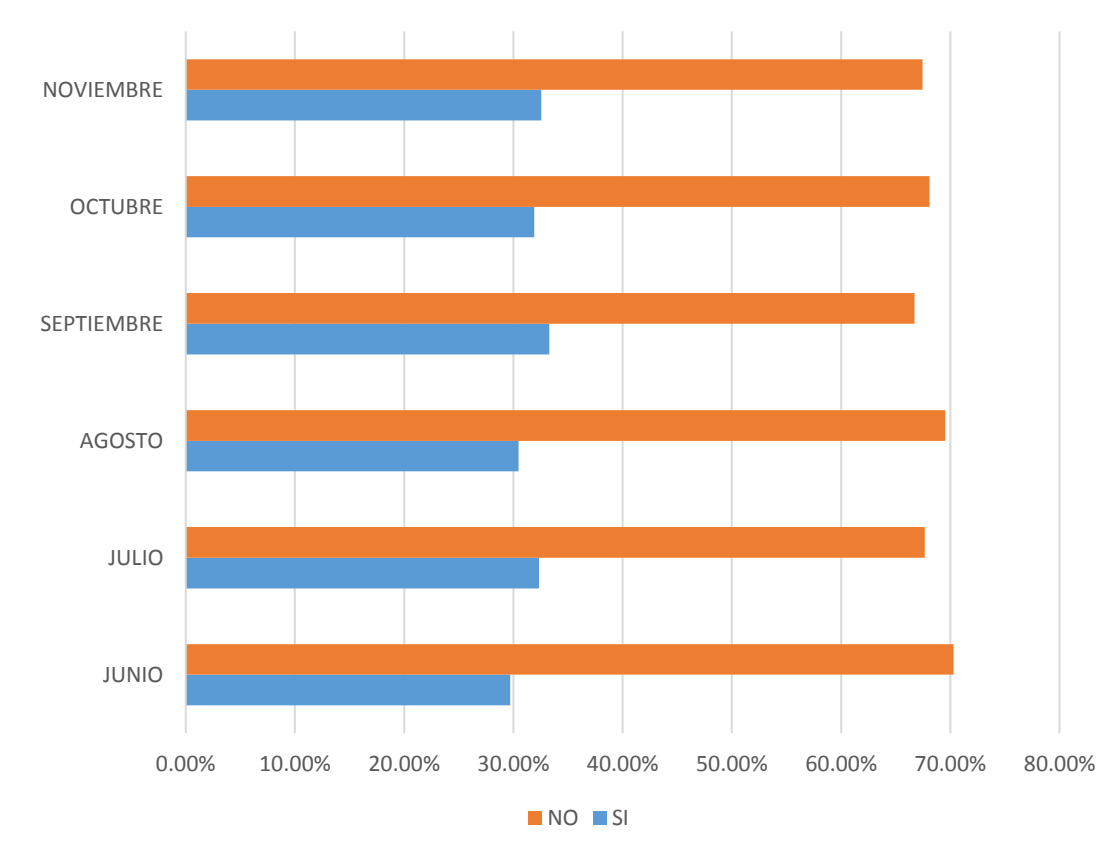

PASEOS DENTRO DEL TIEMPO ESTIMADO

<span id="page-31-1"></span>*Figura 3.* Tiempo estimado de viajes por mes

Dichos tiempos registrados en la figura 3, normalmente son cronometrados de manera manual, al igual que el registro de ventas diarias, a consecuencia de estas actividades, mientras los carros motorizados estén encendidos durante toda la jornada laboral, las ventas no serán monitoreadas de manera adecuada, esto podría generar una posible acción fraudulenta perjudicando la rentabilidad de la empresa.

<span id="page-31-0"></span>En la siguiente tabla se calculó, el valor monetario de los tiempos desperdiciados por mes, la cual es una cantidad considerable que se debería tomar en cuenta

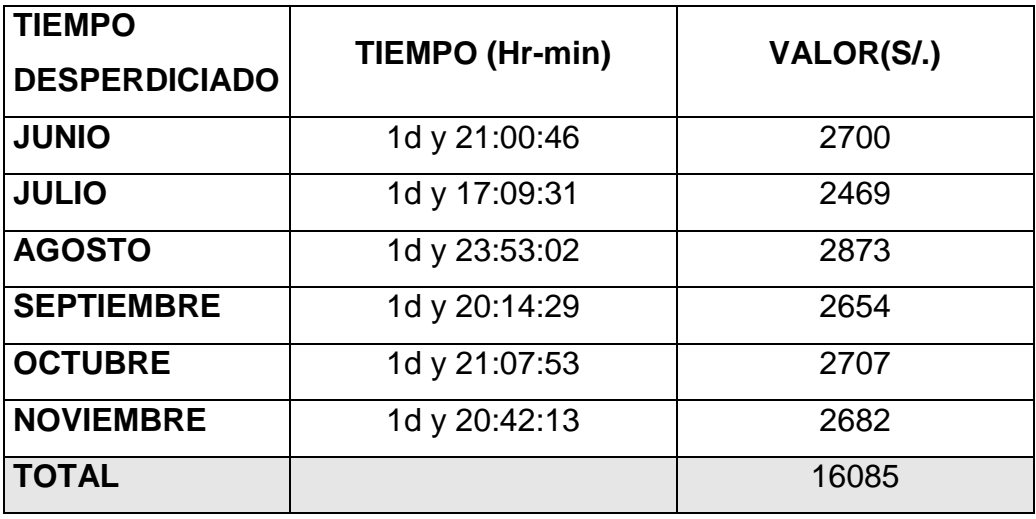

Tabla 7. Valor monetario del tiempo total desperdiciado de viajes

Fuente: Anexo 10

En la tabla 7 se evidencia el total de horas desperdiciadas por mes con su respectivo valor monetario, con un total de S/. 16085 aproximadamente.

### **4.2 Identificación del sistema a implementar que garantice el control de las ventas.**

Para la búsqueda de un sistema óptimo para mejorar el control de las ventas se tuvo en cuenta la barrera tecnológica en la actualidad con respecto al problema identificado en la empresa, lograr crear una comunicación entre el sistema motorizado (carritos) y el registro de ventas diarias, conlleva a una investigación exhaustiva de diversos dispositivos o métodos digitales que logren integrar dichas áreas.

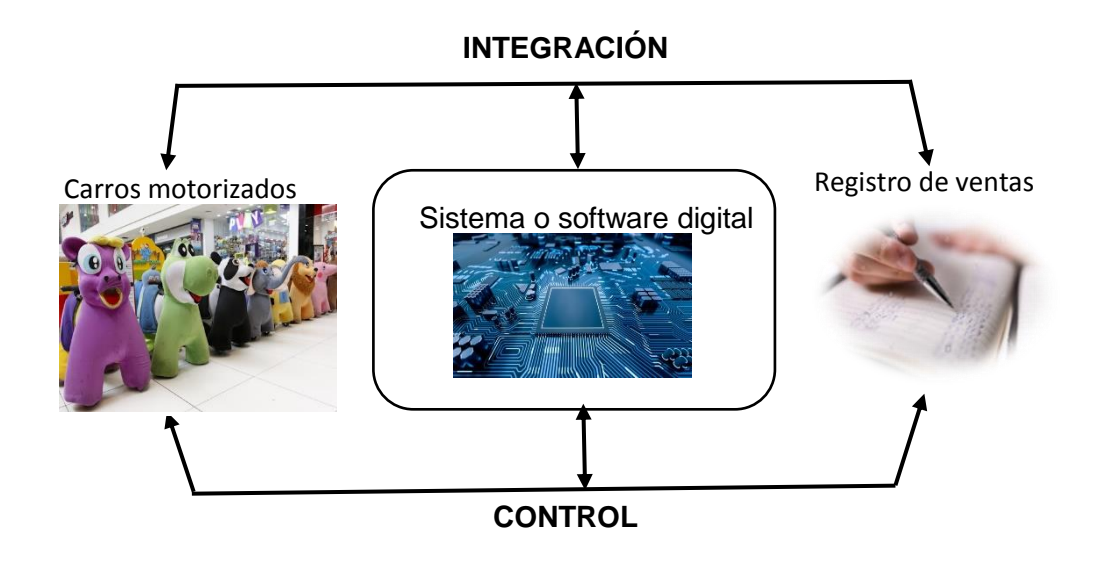

<span id="page-33-0"></span>*Figura 4.* Diagrama de integración carros motorizados – registro de ventas

Se resaltó también, que esta evaluación estuvo sujeta al requisito primordial que le urgía a la empresa, en este caso, integrar los carritos o peluches montables motorizados con el registro de ventas diarias

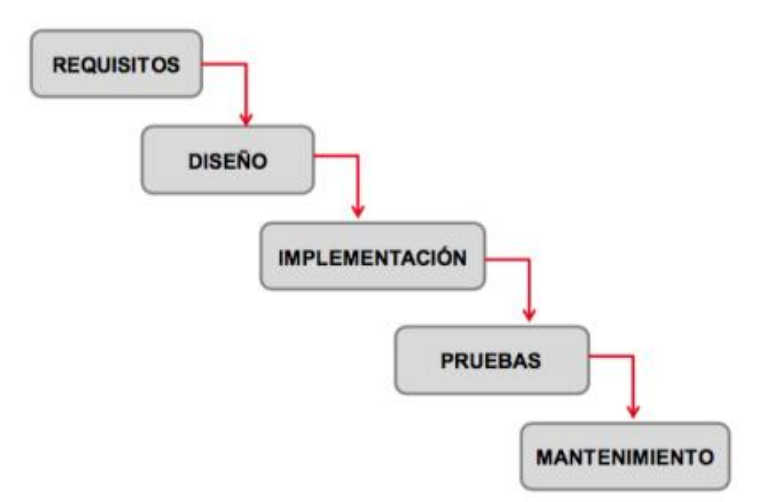

<span id="page-33-1"></span>*Figura 5.* Modelo de cascada de un sistema digital

Se seleccionó 4 sistemas digitales que son utilizados generalmente en canales de ventas, los cuales son evaluados en base a las necesidades de la empresa

con respecto al problema identificado, de acuerdo a ello se determinará el más idóneo a implementar.

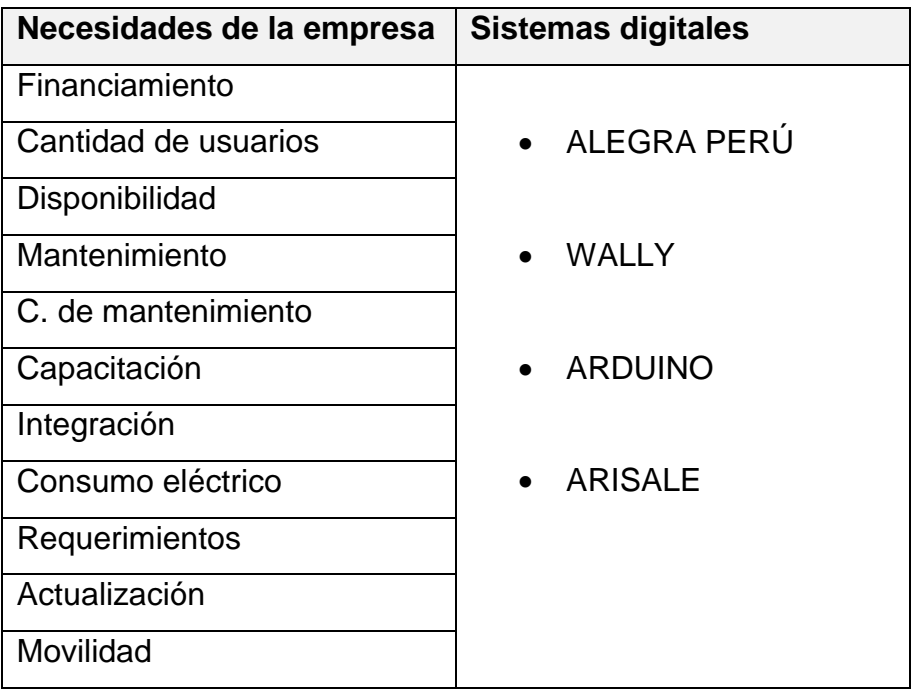

<span id="page-34-0"></span>**Tabla 8.** Características de sistemas digitales

Fuente: Elaboración Propia

A continuación, en la siguiente tabla, se observa de manera más detallada las características de cada sistema o software digital con respecto a las necesidades ya mencionadas.

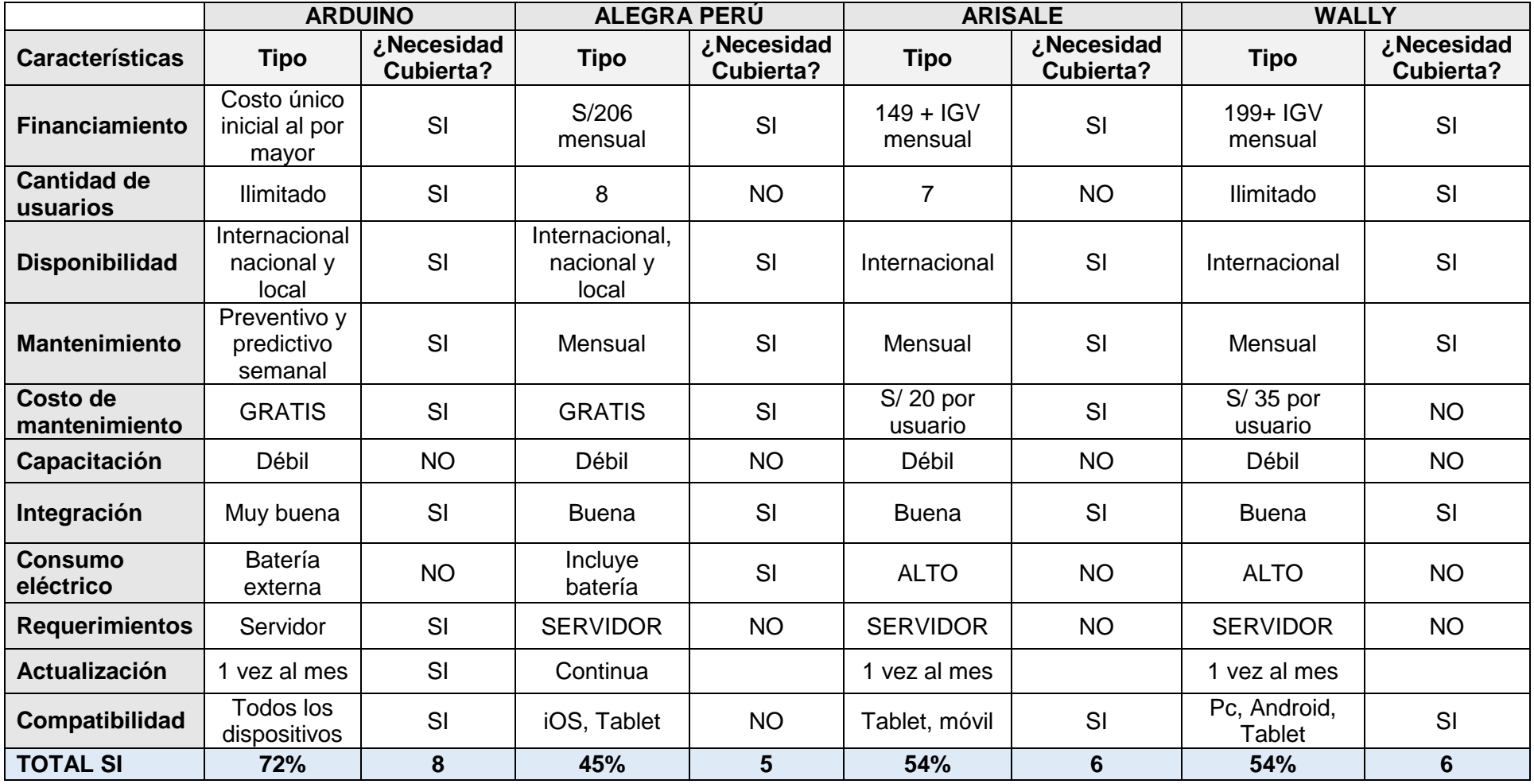

**Tabla 9.** Sistemas digitales para mejorar el control de las ventas

<span id="page-35-0"></span>Fuente: Anexo 11
Según la tabla 9, el sistema digital que cumple en gran parte de las necesidades de la empresa, es la placa Arduino con un 72% de aprobación, como segunda opción con un 54% sistema Arisale y Wally, por último, con 45% Alegra Perú.

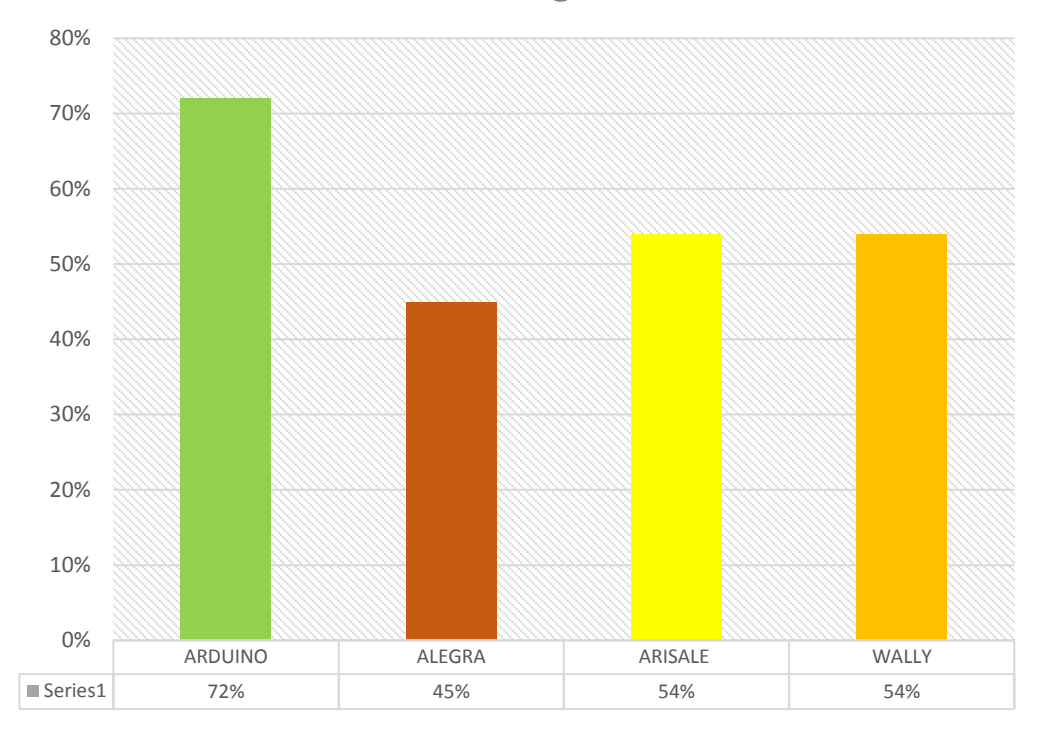

Sistemas Dígitales

*Figura 6.* Identificación del sistema digital óptimo para el control de ventas

Arduino como tal, no es usado normalmente para ventas, pero tiene componentes con funcionalidades que contribuyen con el cumplimiento de las necesidades de la empresa. (Anexo 12)

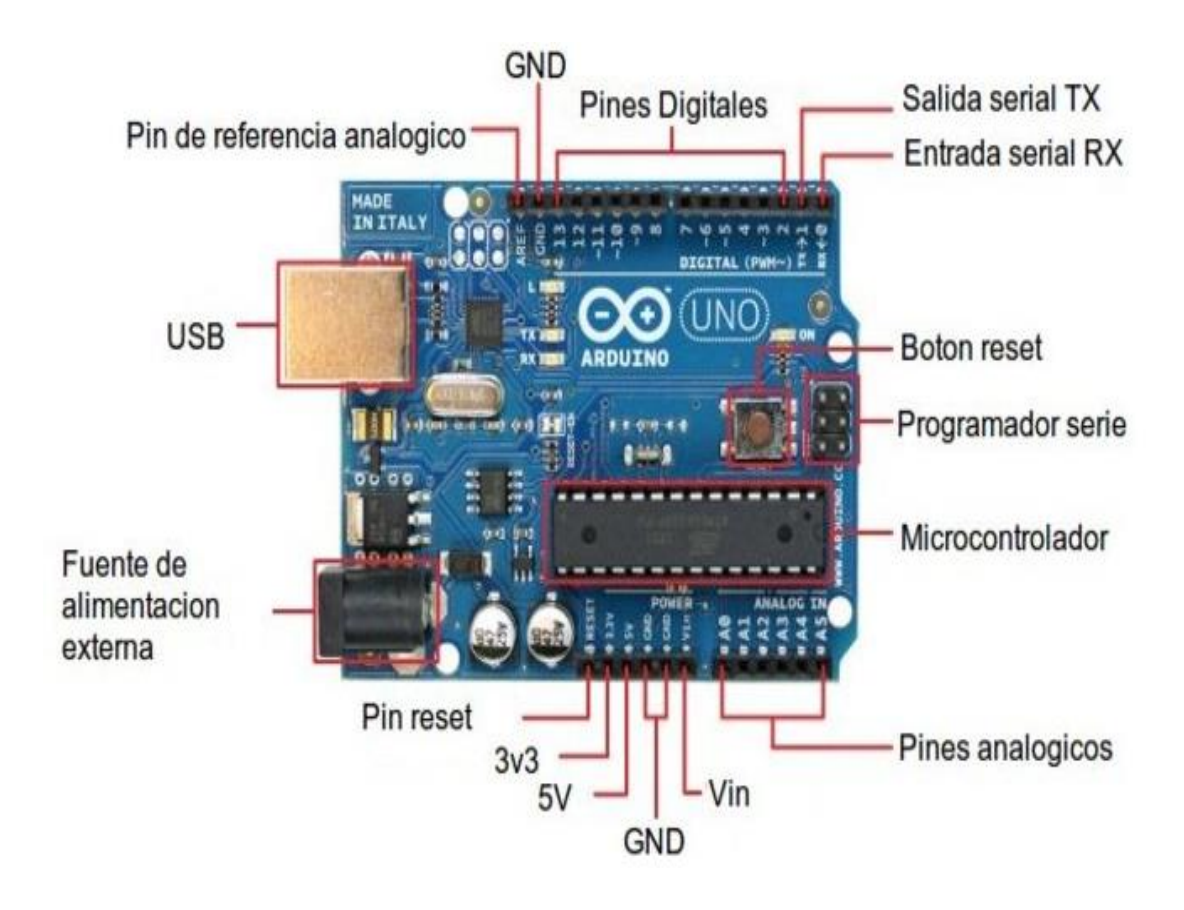

*Figura 7.* Diagrama de pines ARDUINO UNO

# **4.3. Requerimientos funcionales y no funcionales de la placa Arduino en el control de ventas**

.

Para poner a prueba la placa Arduino, se analizó las exigencias funciones y no funcionales que este presentaba.

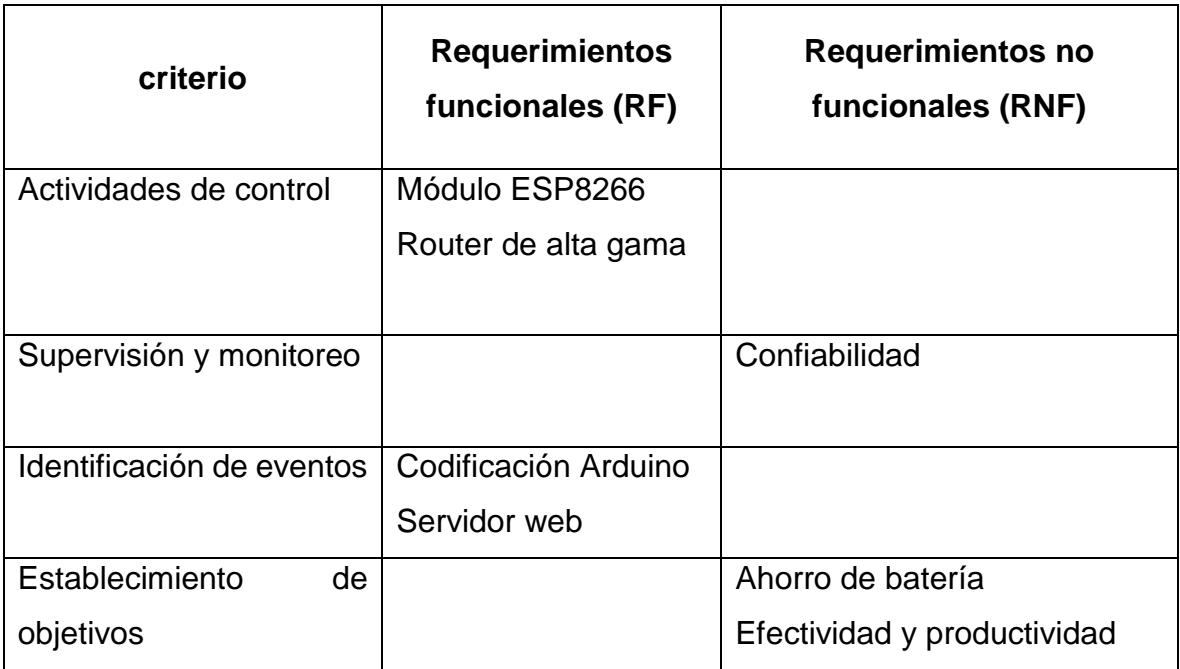

**Tabla 10.** Requerimiento funcional y no funcional de la placa Arduino

## **Actividades de control**

## **RF. Módulo ES8266**.

Se utilizó el módulo ESP8266 como mecanismo digital en funcionamiento del Arduino, este microcontrolador se caracteriza por transmitir, recibir y almacenar información mediante una red wifi. (Anexo 13)

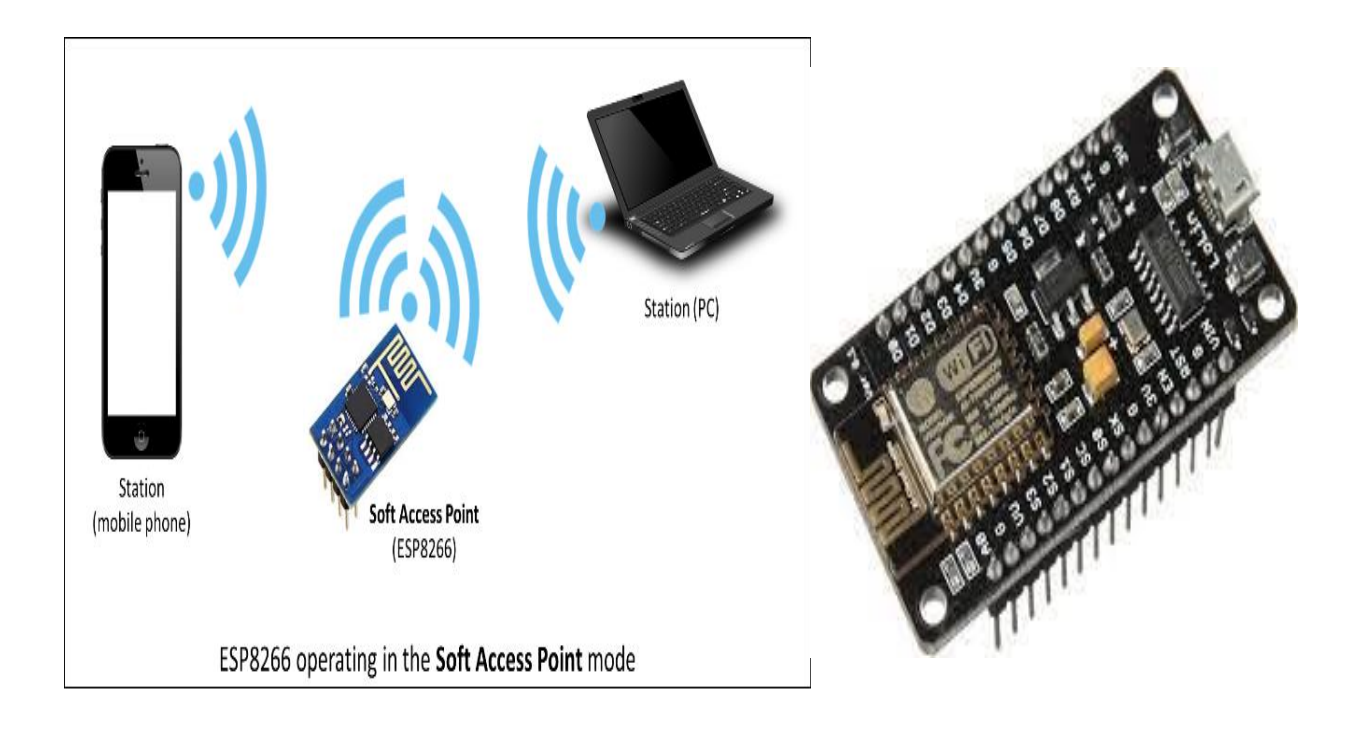

*Figura 8.* Módulo ESP8266

La placa Arduino tiene la facilidad de adicionarle módulos digitales con diferentes funcionalidades de acuerdo la necesidad que se requiere (Anexo 10), en este caso, para llevar a cabo el proyecto, se requiere tener el control de los carritos motorizado para poder llevar un registro de ventas adecuado por cada uno de ellos.

## **RF. Router de alta gama**

Para poder controlar de manera de independiente cada carro motorizado, se le asignó una dirección IP a cada uno de ellos. Concretar este evento, solo es posible mediante un Router de alta gama, debido a que los tradicionales no cuentan con esta funcionalidad. (Anexo 14)

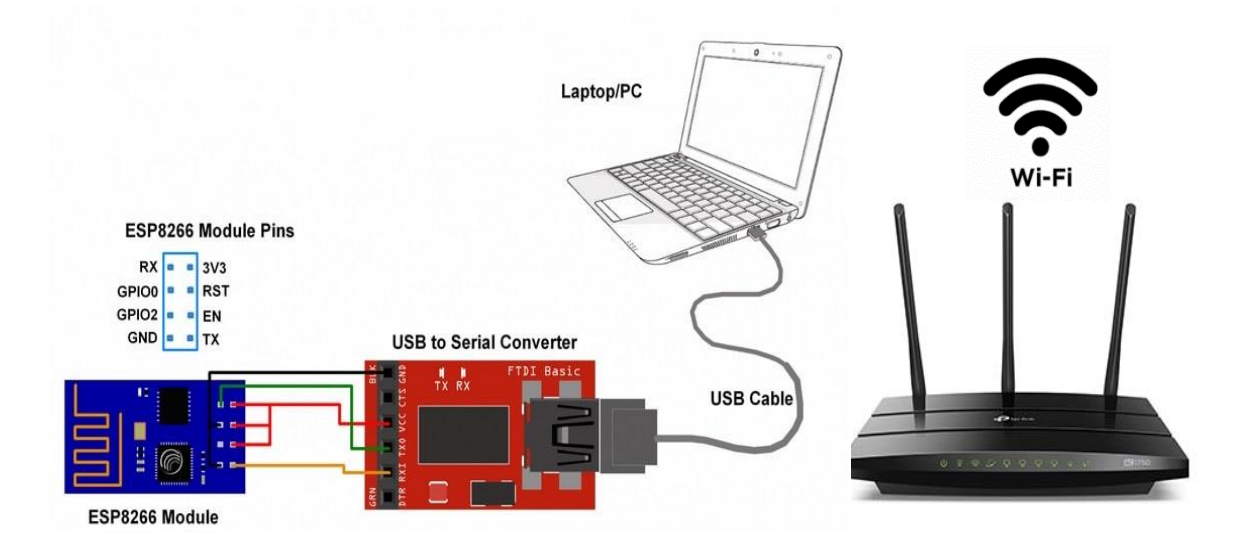

*Figura 9.* Router alta gama

A continuación, se muestra la arquitectura general del sistema a probar, como puente de funcionamiento se encuentra el sistema integrado Arduino, anexado está el servidor web, que se manipulará de acuerdo al servicio solicitado.

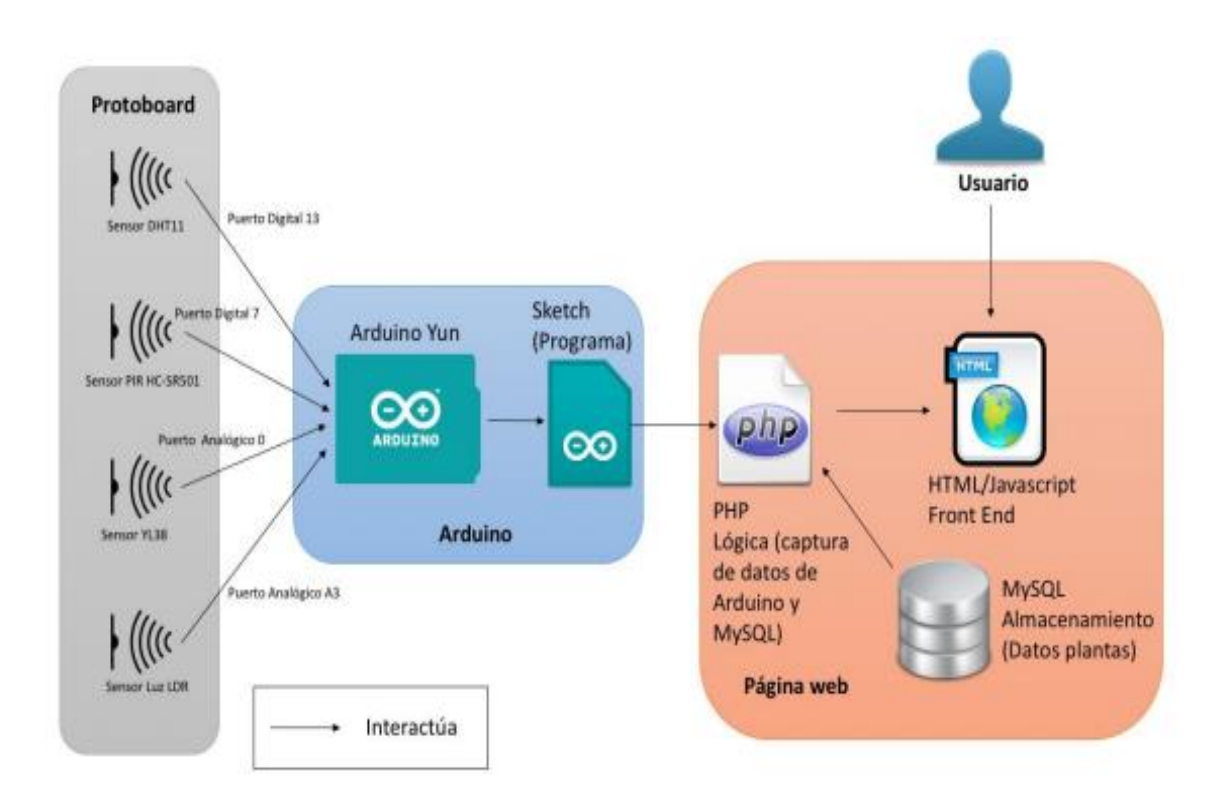

*Figura 10.* Diagrama de arquitectura general

## **Identificación de eventos**

En esta etapa se realizó la codificación o programación en Arduino. La facilidad de este programa es que es de libre distribución, lo que implica que no hay que pagar licencia por uso. Es multiplataforma, se puede ejecutar en cualquier entorno (Windows, Mac,) Tiene una gran comunidad internacional que colabora de forma activa. El entorno de desarrollo es muy simple, permitiendo el acceso a principiantes. El bajo precio del hardware, tanto de Arduino original como la infinidad de clones que hay en el mercado. (Anexo 15)

## **RF. Servidor web**

El sistema integrado Arduino va anexado a un desarrollador o página web, a continuación, se observa el modo ingreso al portal de usuario. (Anexo 16)

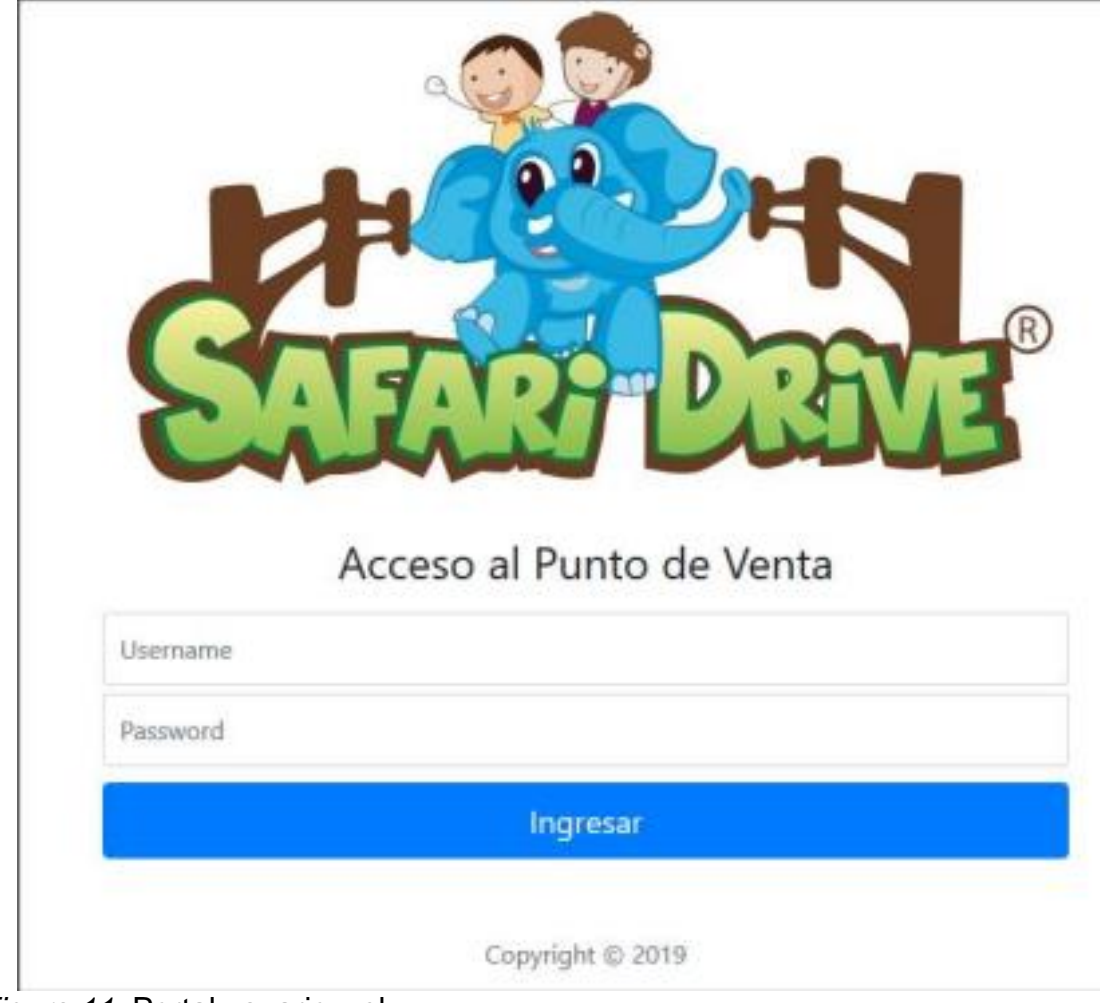

*Figura 11.* Portal usuario web

En la en la siguiente figura, "Sincronizar Servicios", presentará un listado con los carros configurados para el Local, los cuales representarán a los dispositivos instalados en cada carro.

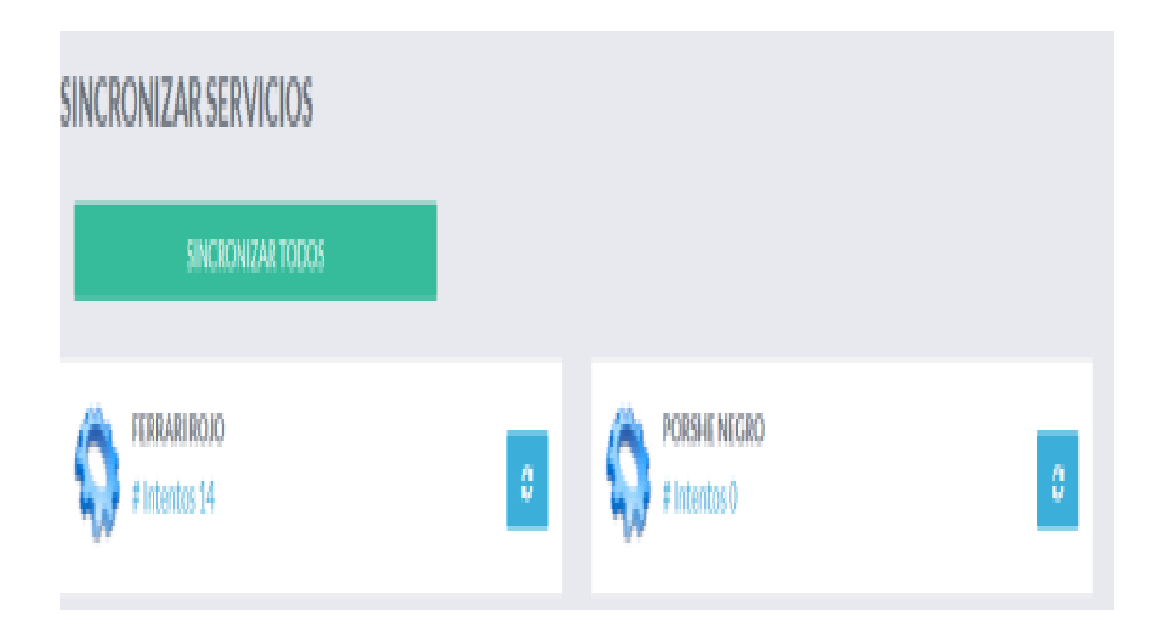

*Figura 12.* Sincronización de servicios

Permite al usuario accionar la sincronización de la aplicación WEB con el dispositivo instalado en el carro. Internamente se enviará un test de conexión el cual permitirá el correcto funcionamiento del dispositivo; cada carro cuenta con una descripción "# Intentos", el cual nos indica la cantidad de pruebas que se están realizando con cada uno de ellos. Esta acción solo debe ejecutarse a la apertura de caja o luego de realizar cambio de batería.

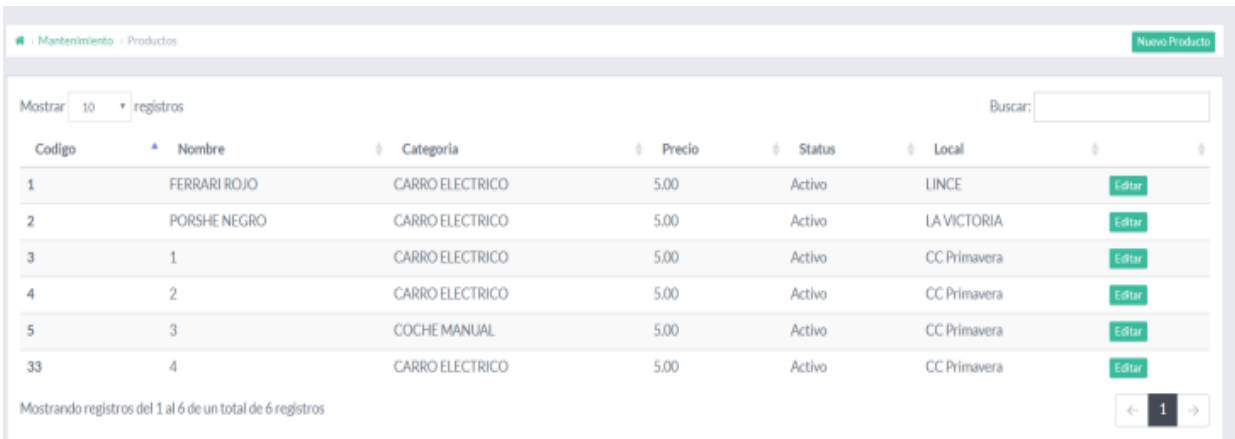

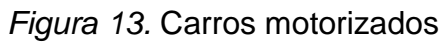

## **SUPERVISIÓN Y MONITOREO**

### **RNF. Confiabilidad**

Se determinó el porcentaje de confiabilidad mediante la fórmula de Euler.

 $\boldsymbol{e}$  $-t$  $\overline{\frac{N \acute{u}mero de horas encendido}{numero de errores}})$ 

T= tiempo promedio

En la siguiente tabla se evaluó el mes de agosto 2021, en el turno tarde, se hizo las pruebas para identificar los errores presentados durante ese mes.

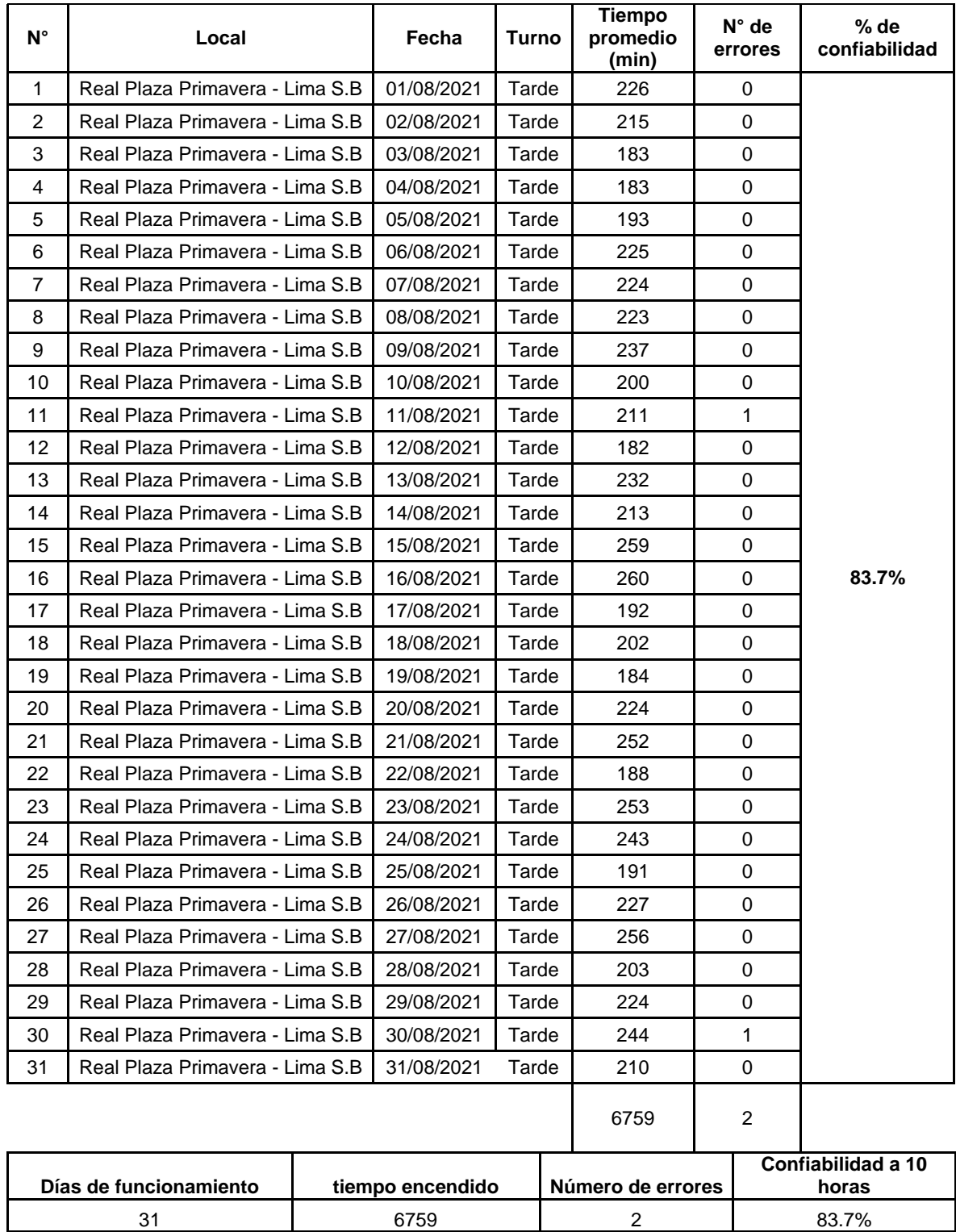

# **Tabla 11.** Confiabilidad del Arduino

Fuente: Área de ventas

Se obtuvo un resultado del 83.7% de confiabilidad, presentando 2 errores durante el mes de agosto, la cual indica que hay un 83.7% de probabilidad de que el sistema no falle o presente alguna avería.

## **4.1.Evaluación de la propuesta a implementar**

## **Efectividad y productividad**

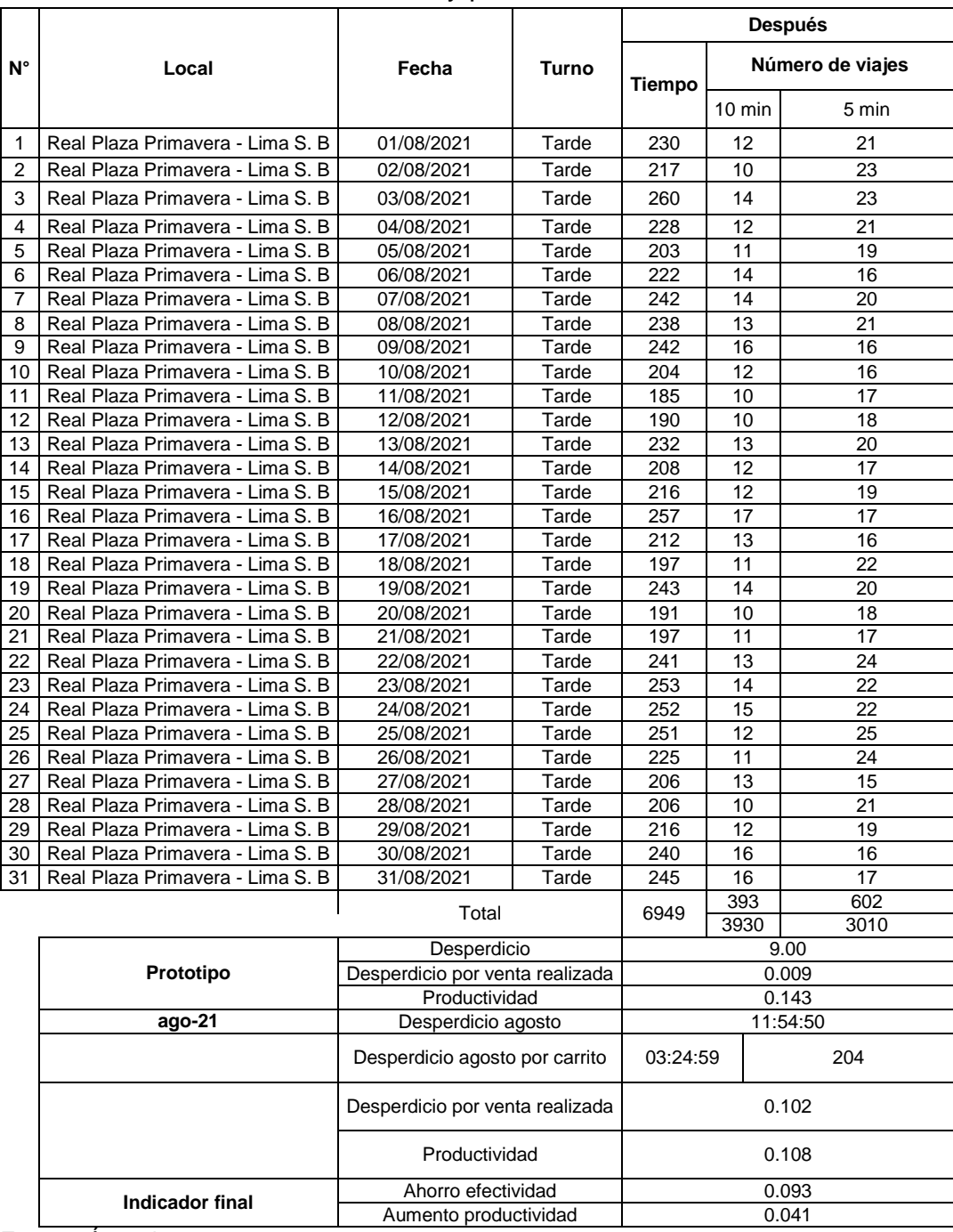

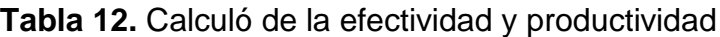

Fuente: Área de ventas

Se realizó el **costo beneficio** para determinar la conveniencia del proyecto mediante la enumeración y valoración posterior en términos monetarios de todos los costes y beneficios derivados directa e indirectamente de dicho proyecto. (Anexo 17).

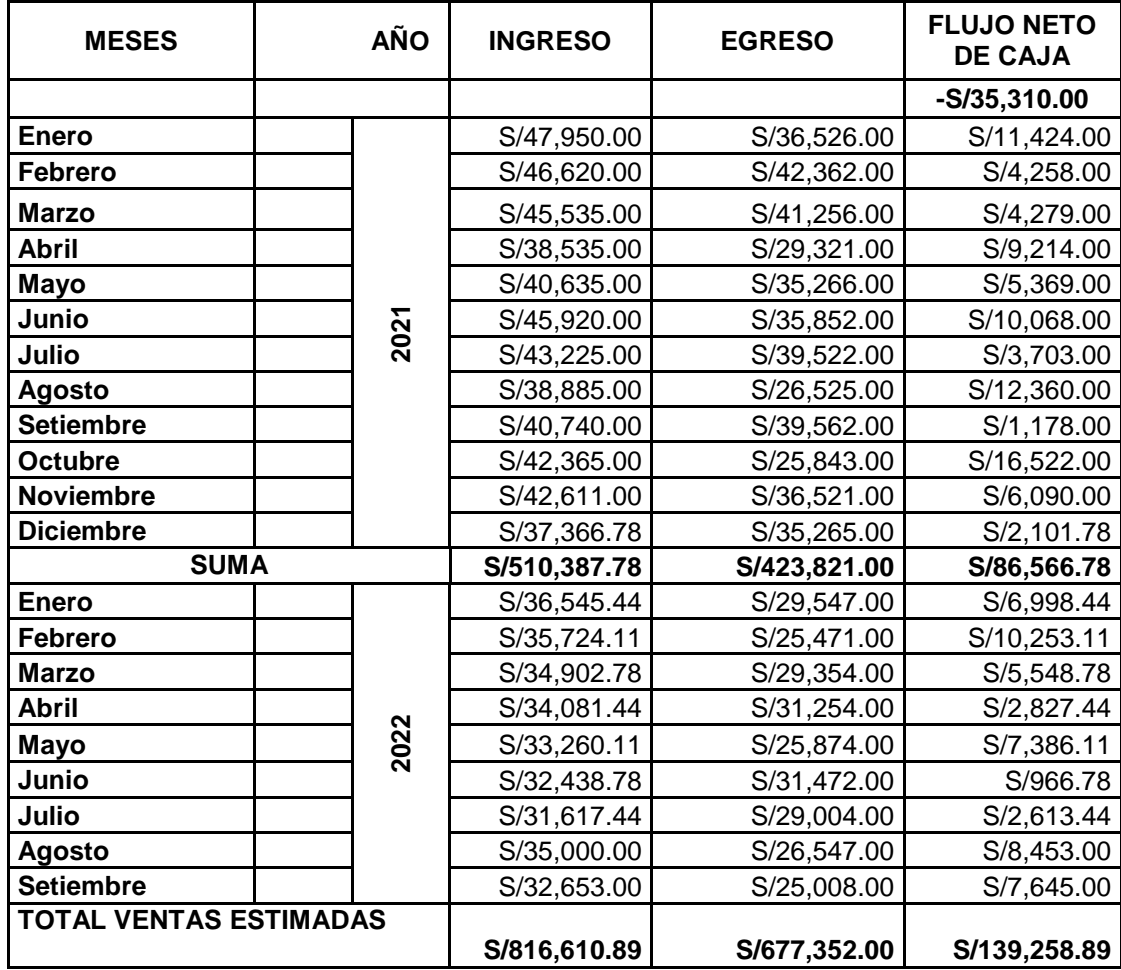

#### **Tabla 13.** Evaluación económica

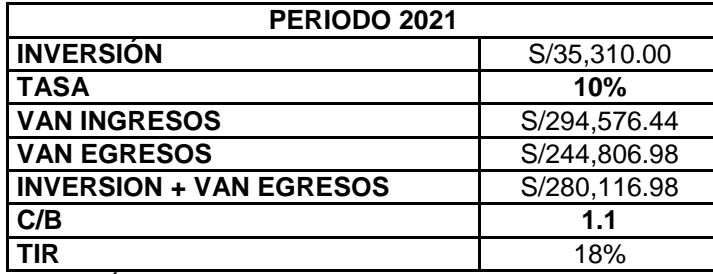

Fuente: Área de ventas

Se obtuvo como resultado 1.1 de costo-beneficio, lo cual quiere decir que por cada sol invertido se obtiene S/.1.10 céntimos de ganancia, esto represente que el proyecto es aceptado ya que es mayor a 1. Asimismo, la inversión de 35,310.00, se recuperará en 6 meses. Por otro lado, se obtuvo también un 18% de tasa de retorno de inversión en el tiempo estipulado.

#### **V. DISCUSIÓN**

Bajo los resultados obtenidos se procede a realizar un análisis más específico con el fin de comprobar si el proyecto de implementación es factible y en qué nivel afectaría a la empresa si es aplicado; además de proveer información de su aplicación en diferentes empresas de distintos rubros; ya que el sistema Arduino es una herramienta básica de la tecnología de automatización, la cual no es costosa ni excesivamente complicada como otros sistemas y pueden ser aplicados en micro y medianas empresas.

La primera herramienta usada en el objetivo uno fue el Check List el cual se divide en 8 elementos los cuales la mayor parte obtuvieron incumplimientos en el sistema de ventas obteniendo un 65% de respuestas negativas, esto se debe a la falta de un control específico sobre las ventas, las cuales actualmente no tienen una herramienta de control. López, B. (2018) entre las distintas preguntas evaluadas la mayor parte de los elementos se refieren a incumplimientos o faltantes para la empresa mostrando más de un 60% de desaprobaciones; entre los elementos más críticos es la falta de la efectividad en el sistema de ventas en especial con su sistema web; este tipo de evaluación son muy eficientes para sistemas de contacto directo con el cliente como son los sistema web, para la actual investigación este diseño es diferente dado que existe un intermediario el cual es el carrito que ofrece el servicio el cual debe ser registrado con precisión es por ello que un Check List puede apoyarse en datos objetivos.

Se evalúa el sistema económico de la empresa a través de los ingresos del año 2019; obteniendo un promedio de 10 mil soles al mes con viajes de entre 1300 a 1400, es bajo esta evaluación que se refleja la necesidad de un control más específico dada la cantidad de ventas que se realizan y una caída de ventas progresiva debido a las pérdidas de tiempo; Guillermo, R. (2017) establece que un sistema de ventas que registra entradas mayores a 10 mil soles por mes necesita de un acompañamiento de un sistema de ventas adecuado para evitar malos cálculos; este punto es lo que la investigación necesita ya que se establecieron perdidas en las ventas realizadas debido a un gasto de recursos excesivos. Salesforce (2017) en su teoría expuesta sobre el control de ventas indica que el seguimiento continuo es esencial ya que una tendencia negativa en las ventas permite que se ejecuten acciones de mejora en un tiempo corto; es por este motivo que el sistema propuesto establece un control detallado de las ventas realizadas y los recursos utilizados.

De las ventas realizadas se encontró que entre el 60 y 70% del total superan el tiempo máximo establecido para el viaje, esta evaluación consideró los tiempos de puesta en marcha y parada, bajo una evaluación económica de este tiempo perdido se encontró un valor no percibido de 16 mil soles, lo cual representa un mes y medio de trabajo para la empresa; Arias, P. y Ramos, T. (2018) evalúa el tiempo de ventas sobre cada producto y servicio realizado, demostrando que solo un cambio en las ventas de 1 a 5 minutos pueden mejorar el sistema financiero de la empresa ya que establece un mejor control; es bajo estos enunciados que se justifica la implementación de un sistema Arduino que controla el nivel de ventas para evitar el desperdicio de recursos en especial el tiempo.

La evaluación inicial de las necesidades de la empresa con respecto a un sistema automatizado para el control de ventas, mostró un gran énfasis en la integración de la información y el control sobre el servicio realizado; para ello se asociaron 11 elementos que la empresa considera sumamente importante, las cuales estuvieron bajo evaluación sobre 4 sistemas digitales elegidos para comparación. Chuqui, D. (2017) realiza una evaluación similar estableciendo como prioridad los registros de venta y reportes generales de control sobre estos, de los 11 elementos escogidos 8 de ellos están relacionados a los puntos investigados por la actual investigación; lo que refleja su importancia.

Una evaluación sobre los 4 sistemas seleccionados, demostraron que el Arduino es la mejor opción para la implantación en la empresa ya que su flexibilidad y bajo costo es ideal para la actual organización que no puede invertir grandes cantidades de dinero y debido a que los carritos son sistemas independientes necesitan de una herramienta que pueda trabajar con o sin conexión a red, es por este motivo que alcanzo un cumplimiento de 72% superior a otros sistemas que no alcanzaron ni un 60%; Guillermo, R. (2017) establece una serie de requerimientos y los compara con distintos servicios de sistemas de integración de datos con el fin que responda con las necesidades de la empresa, el autor logra seleccionar un servicio integrado de manera inalámbrica debido a que los servicios se realizan en puntos distintos del servidor principal; al igual que la investigación este punto es sumamente importante ya que el servicio se realiza en carritos que necesitan conectarse de manera inalámbrica dado que es la única forma que realicen sus funciones normales. Bajo la teoría de Acosta, M., Salas, L., Jiménez, M., & Guerra, A. (2018) establecen que el primer paso del diseño de un sistema automatizado es establecer medidas que no afectan a la satisfacción de los clientes, aunque el sistema general funcione; para ello la actual investigación diseña un sistema que pueda instalarse a los carritos sin afectar su integridad o rendimiento; donde su consumo energético es bajo para la capacidad de una batería estándar; otro punto lo menciona Dosilvi, E. (2016) el cual bajo su investigación teórica establece que su compatibilidad con distintos sistemas es superior a otras opciones lo cual lo hace ideal para proyectos que necesitan una alta flexibilidad; es por este motivo que el sistema Arduino ganó varios puntos en la evaluación ya que la empresa requiere que se administre en lugares abiertos lo cual en muchos caso se tiene que realizar con sistemas operativos de baja capacidad.

Ya determinada la importancia del sistema Arduino, se procede a determinar los requerimientos funcionales y no funcionales del sistema, esto es debido a que el sistema necesita ser instalado con ciertos componentes que permitan su mejor uso y compatibilidad con los sistemas de la empresa; es por ello que se seleccionó el módulo ESP8266 el cual es un dispositivo para el Arduino que tiene el fin de conectarse a la red de la empresa para transmitir la información de los viajes realizados, donde resulta muy útil porque se puede analizar la data contable desde la distancia, aumentando la productividad general de la empresa, esto lo confirma Alvites, D. (2016) el cual obtiene un aumento de su productividad del 61%, si el sistema es conectado a una red puede compartir la información a múltiples plataformas y los colaboradores pueden hacer uso de está de manera inmediata; en la actual investigación esto es esencial ya que los colaboradores a veces tienen que esperar días para acceder a esta vital información; se complementa con González, A. y De la Fuente R. (2018), son idóneos para que el sistema Arduino trabaje correctamente ya que reconoce y transmite señales que deben ser leídas por sistemas adecuados para obtener el resultado esperados; es bajo estos conceptos que la investigación se diseñó de esta forma para permitir que la data se transmita vía inalámbrica.

Para complementar este sistema, se necesita un elemento externo que pueda recibir la información, este trabajo lo puede realizar un Router de alta gama con la configuración correcta que respete la estructura presentada por la investigación, la cual establece un procedimiento a tres pasos en donde la información se entrega al usuario a partir de una base de datos ya establecida; esta estructura también se puede observar en la investigación de Carrillo J. (2017) la cual establece a diferencia de la actual investigación un elemento de retroalimentación ya que la información se debe compartir en doble sentido con el fin de establecer una verificación; esto no se consideró necesario dado que la información es suministrada por un equipo y no puede haber retroalimentación por lo cual se necesita un solo sentido para la entrega de información y en función a este modelo se ahorra costes.

Otro punto más es la codificación de Arduino, realizado por un experto en el área, se consideró hacerlo lo más simple posible ya que no se requiere mucha información del carrito, además la estructura del mismo no permite obtener diferentes tipos de información; esto es diferente a lo diseñado por Pérez, H. (2019) en donde se realiza una implementación para buses de pasajeros los cuales tienen sistemas que arrojan más información como el uso de combustible, temperatura del motor, etc.; estos elementos representan un costo importante para la empresa y deben ser monitoreado; para los carritos no es necesario un sistema tan complejo porque el costo superaría el beneficio obtenido. Para completar la estructura asignada se hace necesario un punto de procesamiento y ordenamiento de datos, para ello se utiliza un servicio de sincronización de datos a través de un portal web, Chuqui, D. (2017) menciona la importancia de este tipo de sistemas, los cuales pueden ser muy complejos, para la actual investigación solo se necesitó un servidor para alojar toda la información aun así se necesita un pago mensual; este punto es crucial ya que como indica Mba Skool (2019), un correcto sistema de venta debe permitir una coordinación efectiva y retroalimentación que permita optimizar el número de ventas; tomando esto en cuenta la implementación no solo debe enfocarse en crear un sistema funcional sino permitir que el colaborador comprenda su importancia y funcionamiento.

Bajo los requerimientos no funcionales se escogió la confiabilidad, efectividad y productividad los cuales deben mantenerse dentro de ciertos límites, que permitan mantener los beneficios esperados por la empresa; para comprobar estos indicadores se necesitó la aplicación de una prueba piloto a través de un prototipo

44

que fue aplicado durante un mes; la confiabilidad obtenida es de un 83% al mes indicando un porcentaje muy alto, lo que permite trabajar sin ningún contratiempo; Ipanaca, Y. (2017) establece la importancia de contar con un sistema sin fallos ya que elimina los desperdicios de tiempos y fallos de cálculo; con el indicador obtenido en la investigación se puede comprobar este aspecto, en tanto a la productividad y efectividad, se nota una mejora sustancial sobre el sistema actual pasando de una productividad de 0,108 viajes por minuto a 0,143 viajes por minuto, la evaluación de Huamán J. y Huayanca C. (2017) sobre el prototipo implantado demostró que los sistemas automatizados mejoran los tiempo de los procesos realizados disminuyéndolo en más de un 90%; este ahorro en los recursos se ve reflejado en la efectividad percibida pasando de 0,102 min perdidos por venta a 0,009 min perdidos por venta, todo esto se debe a que los tiempos por viaje se dan dentro del tiempo estimado de manera automática, Pérez, H. (2019) con el sistema automatizado implantado pudo aumentar la productividad del sistema evitando los bloqueos de las puertas de entrada y salida de pasajeros de 125 min perdidos por mes a 2 min perdidos al mes; estas evidencias demuestran la efectividad de un sistema automatizado ya que controla las ventas a detalle y transmite la información al instante y comprueban lo expuesto por Quispe, A., Padilla, M., Telot, J. y Nogueira, D. (2017) el cual indica que las TIC representan un medio para el ahorro de tiempo y dinero ya que pueden adaptarse a las actividades básicas de la empresa; esto facilitara la forma en cómo se comparte la información en la empresa.

Para culminar con la evaluación del proyecto se realiza un presupuesto el cual después de considerar todos los elementos que se deben implementar alcanzó una suma de 35310 soles; otro tipo de aplicaciones en el sistema de ventas lo establece Carrillo J. (2017) el cual propuso un presupuesto de 7203 soles, la diferencia entre las dos investigaciones se da por la compatibilidad de los elementos que lo componen , para el autor su compatibilidad es muy alta dado que solo se utilizarán computadoras como terminales de entrada y salida; en cambio las terminales de entrada para este sistema son los carritos y los de salida son computadoras el efectuar esta compatibilidad entre dos sistemas diferentes requieren de varios elementos, así mismo hay que considerar que se necesita un ciento de estos para la modificación de cada carrito.

Para determinar el beneficio económico se cuantificó las entradas por el ahorro de tiempo en las ventas y disminución de desperdicios, las salidas en cambio es por el mantenimiento del sistema tanto del carrito como del sistema web (servidores); obteniendo así un VAN de ingresos de S/294,576.44 y de egresos de S/244,806.98, así mismo un TIR de 18% y un costo beneficio de 1,2 lo cual muestra una rentabilidad estable para un sistema de este tipo, así mismo la capacidad de respuesta aumentará la satisfacción de todas las partes interesadas lo cual es un beneficio adicional; este mismo análisis lo realiza Castillo Y. (2016) estableciendo un VAN de 83 mil soles y un costo beneficio de 5,76; esta diferencia es debido al tamaño de las dos empresas ya que la empresa del autor está en pleno crecimiento y un sistema automatizado ayuda a que este crecimiento sea más sustancial, en cambio la investigación que se implementa en un empresa con un mercado limitado por lo cual solo se optimizaría las ventas actuales pero no puede atraer nuevas ventas.

Con respecto al objetivo general se procede a realizar una comprobación estadística de los resultados obtenidos por el prototipo como se mencionó antes, se obtuvo una disminución de los tiempos perdidos por cada venta realizada, esto establece una optimización en el control de ventas, así mismo la data de cada venta realizada se entrega de manera inmediata a través del servidor principal para poder ser controlado en todas las sedes de la empresa lo cual resulta vital para agilizar los procesos sin ningún tipo de error; la evaluación estadística de la influencia se realizó por medio del programa SPSS analizando los efectos de un prototipo en comparación de los resultados promedio de un carrito actual obteniendo una disminución estable y significativa con un sig. bilateral menor a 0,05; la investigación de Chuqui, D. (2017) también busca una optimización del sistema de ventas obteniendo un aumento en la capacidad del sistema de cerca del 50%, bajo su evaluación estadística obtiene una desviación estándar menor al 0,05 estableciendo la efectividad del nuevo sistema automatizado es la correcta y vale la inversión realizada; con los mismo resultados de este autor se puede indicar que el sistema de ventas será optimizado casi en su totalidad y se puede afirmar la hipótesis en donde el uso de un sistema integrado Arduino permitirá mejorar el control de ventas en la empresa Safari Drive Lima – 2021.

#### **VI. CONCLUSIONES**

Con el análisis de la discusión se desarrollan las siguientes conclusiones respondidas por cada objetivo de la investigación:

El diagnóstico inicial mostró que el área de ventas está en un riesgo alto ya que alcanzo un 35% de cumplimientos en la evaluación del Check List y se presentó una tendencia negativa en las ventas de enero a noviembre del 2019 debido a una falta de control que permita diseñar acciones correctivas frente a la situación presentada; esto se ve reflejado directamente en los indicadores posteriormente evaluados, ya que el cumplimiento del servicio dentro del tiempo estimado esta entre el 29% y 33% esto representa una pérdida de 44 horas por mes acumulado entre todos los carritos que para el año 2019 desarrollo un costo por oportunidad de 16085 soles, demostrando la necesidad de un sistema de control especial que pueda registrar y manejar el tiempo de cada servicio dentro de un rango especifico con una herramienta que realice una inspección de manera analógica monitoreada por un ordenador ya que por lo observado en el Check List el ambiente de control y la identificación de eventos son los puntos más deficientes de la gestión.

Los 4 sistemas elegidos por la empresa disponibles dentro de su rango geográfico fueron Alegra Perú, Wally, Arduino y Arisale, así mismo su evaluación se basó en las necesidades de la empresa dentro de lo que respecta a la inversión, el mantenimiento, los requerimientos, etc.; puntos que son cruciales para la empresa en el control de ventas; es así que se determinó que el Arduino es el más óptimo para ser implementado en la empresa obteniendo un 72% de cumplimiento, esto se debe el sistema Arduino presenta una gran flexibilidad para sistemas independientes (carritos) con un bajo costo de implementación; aun así se debe tener en cuenta que este sistema está muy limitado ya que consta de solo 13 pines de salida con lo que se pueda instalar complementos, por lo cual los requerimientos funcionales deben ser elegidos correctamente. El diseño para la implementación que se eligió con respecto al sistema Arduino consta de una etapa de planificación-adaptación del sistema actual, así mismo una etapa de pruebas-mantenimiento para luego ser implantado de manera general en la empresa.

Los requerimientos elegidos para diseñar el sistema Arduino estuvieron en función a la conectividad en lo que respecta a los funcionales ya que se necesita compartir la información a las distintas áreas, bajo este diseño se necesitó una interfaz que se conecte a la red desde el carrito seleccionando el módulo ES8266 ya que cuenta con la capacidad requerida y los pines necesarios para trabajar con el Arduino; así mismo se necesitó un módulo para recibir la información y repartirla a las partes interesadas, esta función la realiza un Router de alta gama, que permita el traslado continuo de información dentro de un ambiente abierto; para las necesidades no funcionales lo requerimientos estuvieron orientados a la confianza del sistema para funcionar por largos periodos de tiempo, de tal forma que se puedan registrar todas las ventas sin interrupciones relacionadas con los errores técnicos, el carrito modificado actualmente presenta una alta confiabilidad con un 83% en su primer mes de trabajo lo que significa que irá aumentando conforme pasen los meses.

El efecto proyectado de este nuevo sistema resultó positivo dado que la implementación de la prueba piloto mostró un ahorro de 0,093 min por venta y un aumento de la productividad de 0,041 ventas por min-carrito; lo que representa un promedio de 183 min ahorrados por carrito esto se puede utilizar para realizar más servicios y por ende más ventas; así mismo el aumento en el control del servicio realizado permite que el área de ventas reduzca sus errores de cálculo por data errónea llega desde las diferentes sucursales que hasta el día de hoy es un error muy común en este tipo de sector tomando esto en cuenta se proyectó las ventas del año 2022, con una inversión para la implementación del sistema de 35 mil en donde el análisis obtiene un costo beneficio de 1,2 a un año de implementación y un TIR de 18% por lo que se puede comprobar la efectividad de la inversión realizada; por último, una evaluación estadística permitió establecer que el prototipo implementado aumenta la productividad de manera significativa ya que logró obtener una sig. Bilateral menor a 0,05.

#### **VII. RECOMENDACIONES**

Desarrollar un sistema estandarizado para la recolección y el análisis de ventas por medio de un sistema computarizado de tal forma que la data llegue en las mejores condiciones antes de terminar en la parte interesada; este sistema debe recolectar diferentes tipos de data aparte del tiempo de servicio de los carritos, como el número de trabajadores, cantidad de horas trabajadas, usos de repuestos y controles de asistencia; para lograrlo se hace necesario crear un nuevo procedimiento para la recolección de datos.

Realizar un nuevo análisis de los sistemas descartados con el fin de poder complementar el sistema elegido en especial el análisis de ventas ya que es un punto deficiente del sistema Arduino; este complemento debe recibir la información del Arduino dentro de un servidor aparte y general resultados que puedan ser interpretados con facilidad por el área administrativa.

Mantener un control de la confiabilidad mensual en los sistemas implantados con el fin de poder evaluar su periodo inicial de ajuste; en cual se tendrán varios fallos de tal forma que se puedan ajustar los recursos en ese periodo para luego poder ser implantado con mayor facilidad en los otros centros que tiene la empresa.

Implementar el sistema Arduino a todos los carritos de la empresa y darle un seguimiento económico para demostrar la efectividad del servicio; para este objetivo se recomienda una implementación escalonada para cada sucursal con el fin de ser mejorada con cada implementación.

#### **REFERENCIAS**

Acosta, M., Salas, L., Jiménez, M., & Guerra, A. (2018). La administración de ventas.

Arias, J., Villasís, M.y Miranda, M. (2016). El protocolo de la investigación III: La población de estudio. Metodología de la investigación, Vol. 63, 201-206.

Arias, T. y Ramos, T., (2018). Aplicación de un sistema web para el control de ventas en la microempresa agroveterinaria Alex - pampas, 2017. Tesis para obtener el título profesional de ingeniería de sistemas. Universidad Nacional de Huancavelica, Perú.

Alvites, D. (2016). Sistema Web para el proceso de Ventas del Banco de Crédito del Perú. Tesis para obtener el título profesional de Ingeniero de Sistemas. Universidad Privada César Vallejo, Perú.

Batanero, C., Begué, N., Gea, M. M., & Roa, R. (2019). El muestreo: una idea estocástica fundamental. Suma, 90, 41-47.

Bracho, Maream Sánchez; FERNÁNDEZ, Mariela; DÍAZ, Juan. Técnicas e instrumentos de recolección de información: análisis y procesamiento realizado por el investigador cualitativo. *Revista Científica UISRAEL*, 2021, vol. 8, no 1, p. 107- 121.

ISSN: 2631 - 2786

Brannen, Julia (2017). Combining qualitative and quantitative approaches: an overview. Mixing Methods: qualitative and quantitative research 1era Edition, p 192. ISBN: 9781315248813

Cadre, H., Fernández, R., (2017). Sistemas de información empresarial. Evolución histórica y actualidad. Revista única, 7(1), 2-102.

ISSN: 22272690

Caicedo, A. (2017). Arduino para Principiantes: 2ª Edición. Recuperado de [https://books.google.es/books?id=Fw\\_RDgAAQBAJ&printsec=frontcover&hl=es&s](https://books.google.es/books?id=Fw_RDgAAQBAJ&printsec=frontcover&hl=es&source=gbs_ge_summary_r&cad=0#v=onepage&q&f=false) ource=gbs\_ge\_summary\_r&cad=0#v=onepage&g&f=false.

Carrasco, W (2018). Sistema informático de control de ventas para la empresa inversiones Cuba S.R.L de la ciudad de Chimbote. Tesis para obtener el título profesional en ingeniería informática y sistemas. Universidad San Pedro, Chimbote, Perú. Recuperado de [http://repositorio.usanpedro.edu.pe/bitstream/handle/](http://repositorio.usanpedro.edu.pe/bitstream/handle/USANPEDRO/4397/Tesis_56674.pdf?sequence=1&isAllowed=y) [USANPEDRO/4397/Tesis\\_56674.pdf?sequence=1&isAllowed=y](http://repositorio.usanpedro.edu.pe/bitstream/handle/USANPEDRO/4397/Tesis_56674.pdf?sequence=1&isAllowed=y)

Carrillo, J (2017). Implementación de un sistema de información para mejorar la gestión de los procesos de compra, venta y almacén de productos deportivos en la tienda Casa De Deportes Rojitas E.I.R.L. Tesis para obtener el título profesional en Ingeniería informática y sistemas. Universidad Católica Los Ángeles de Chimbote, Perú.

Castillo, Y. (2016). Sistema de Información basado en Tecnología Web para la optimización en el proceso de Gestión Comercial de la Empresa de Calzado RAMBEL E.I.R.L. Tesis para obtener el título profesional de ingeniería de sistemas. Universidad Nacional de Trujillo, La Libertad.

Chuqui, D. (2017). Implementación de un sistema web de ventas para la empresa industrial Maderera Pucallpa E.I.R.L. Tesis para obtener el título profesional en ingeniería de sistemas. Universidad Católica de los Ángeles de Chimbote, Chimbote, Perú.

Dosilvi, E. (29 de Febrero 2016). Pensamiento computacional. Recuperado de https://edgardosilvi.wordpress.com/2016/02/29/acamica-ventajas-y-desventajasde-arduino/

González, A. y De la Fuente R. (Octubre 2018). Plataforma arduino. La revista digital del portal de educación. Recuperado de [http://revistas.crfptic.es/revista\\_digital/index.php?option=com\\_content&view=articl](http://revistas.crfptic.es/revista_digital/index.php?option=com_content&view=article&id=3879&catid=84&Itemid=87) [e&id=3879&catid=84&Itemid=87.](http://revistas.crfptic.es/revista_digital/index.php?option=com_content&view=article&id=3879&catid=84&Itemid=87)

Godínez, V. L. (2013). Métodos, técnicas e instrumentos de investigación. *Lima, Perú*.

Guillermo, R. (2017). Implementación de un sistema web para las ventas en la empresa One to one contact solutions. Tesis para obtener el título profesional en ingeniería empresarial y de sistemas. Universidad San Ignacio de Loyola, Lima, Perú.

Hernández, R.y Torres, C. (2018). Metodología de la investigación (Vol. 4). México^ eD. F DF: McGraw-Hill Interamericana.

ISBN: 978-607-15-0291-9

Hitesh, B. (2019). What is Sales Control Importance and Process of Sales Control? Huamán, B. y Huayanca C. (2017). Desarrollo e implementación de un Sistema de Información para mejorar los procesos de compras y ventas en la Empresa Humaju.

Tesis para obtener el título profesional en Ingeniería de sistemas. Universidad Autónoma Del Perú, Lima.

Ipanaca, Y. (2017). Desarrollo de un sistema web para la mejora del proceso de venta de equipos informáticos en la empresa de suministros tecnológicos terabyte. Tesis para obtener el título profesional en ingeniería de sistemas y cómputo. Universidad Inca Garcilaso de la Vega, Lima, Perú.

López, B. (2018). Propuesta de implementación de un sistema para la mejora de la gestión de ventas en la empresa Compuplanet. Tesis para obtener el título de ingeniería de sistemas. Universidad Católica Los Ángeles de Chimbote, Chimbote. Leavy, Patricia (2018). Quantitative, Qualitative, Mixe methods, Arts -Based, and Community – Based Participary Research Approaches. The Guilford Press. ISBN: 9781462514380

Marín, G. (28 de junio del 2017). Empresas fracasan por falta de contabilidad. El nuevo Diario. Recuperado de https://www.elnuevodiario.com.ni/economia/432215 empresas-fracasan-falta-contabilidad-dice-experto/

Mendoza, S. H., & Avila, D. D. (2020). Técnicas e instrumentos de recolección de datos. Boletín Científico de las Ciencias Económico Administrativas del ICEA, 9(17), 51-53.

Mba Skool (2019). Sales Control. Recuperado de [https://www.mbaskool.com/business-concepts/marketing-and-strategy](https://www.mbaskool.com/business-concepts/marketing-and-strategy-terms/12805-sales-control.html)[terms/12805-sales-control.html.](https://www.mbaskool.com/business-concepts/marketing-and-strategy-terms/12805-sales-control.html)

Salesforce. (2017). Control de ventas. Recuperado de https://www.salesforce.com/mx/products/sales-cloud/todo-sobre-ventas/controlde-ventas/

Pérez, H. (2019). Prototipo de sistema de monitoreo de bajo costo que permita el conteo de ingreso de pasajeros y ubicación de automotores en la empresa transportes Lolaya Ltda. Universidad de la costa, Colombia.

Quispe, A., Padilla, M., Telot, J. y Nogueira, D. (2017). Tecnologías de información y comunicación en la gestión empresarial de pymes comerciales. Ingeniería Industrial, Vol.38.

Torres, M., Salazar, F. G., & Paz, K. (2019). Métodos de recolección de datos para una investigación.

52

Townsend, K., Saunders, MK (2018). How to Keep Your Research Project on Track: Insights from When Things Go Wrong. Elgar, p. 224

ISBN: 978-1786435750

Villasís, M., Gonzalez, H., Novales, G. y Nuñez, A. (2018). El protocolo de investigación VII. Validez y confiabilidad de las mediciones. Revista Alergia México. ISSN 2448-9190

# **ANEXOS**

# Anexo 1: Matriz de operacionalización de la variable

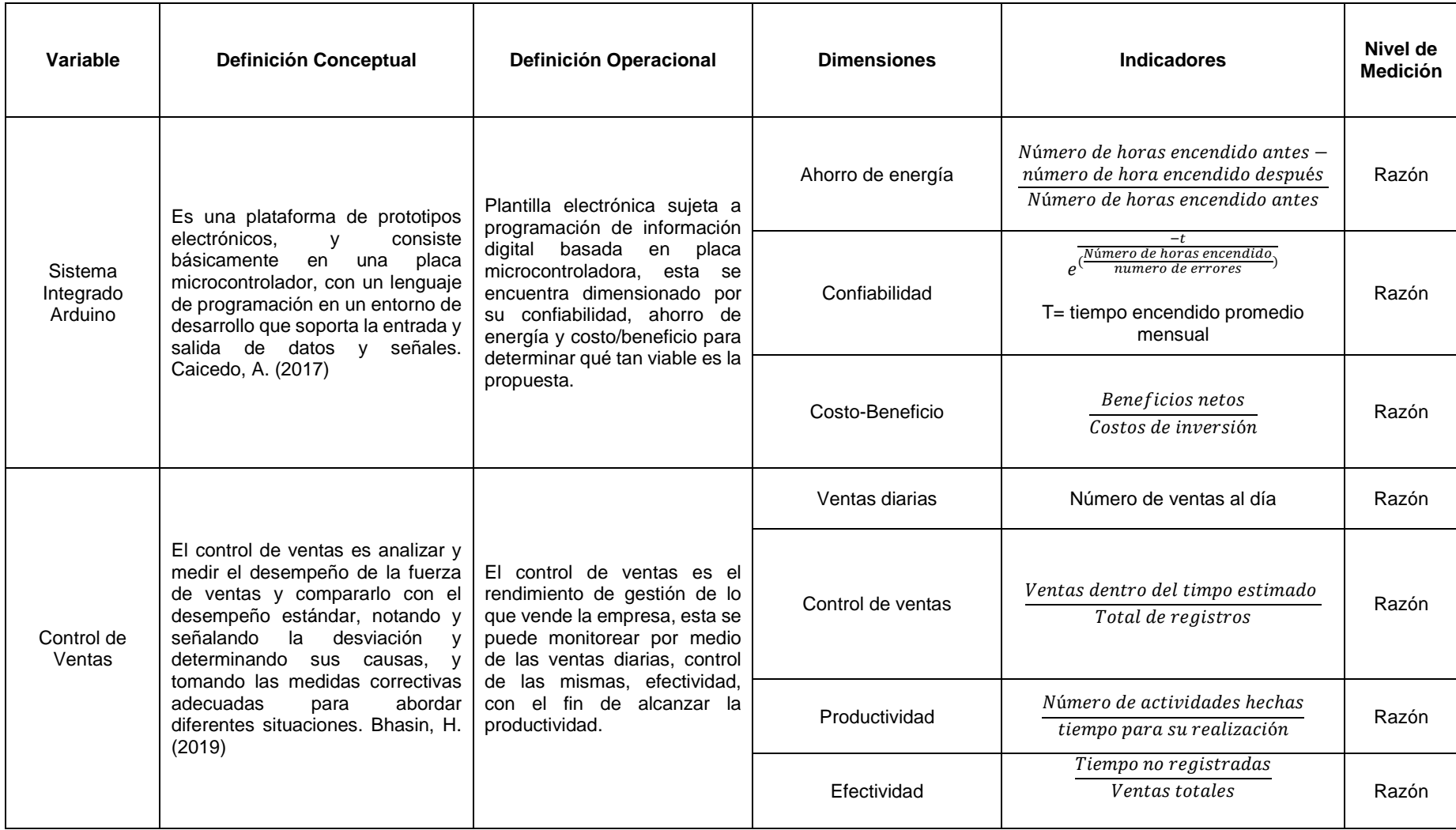

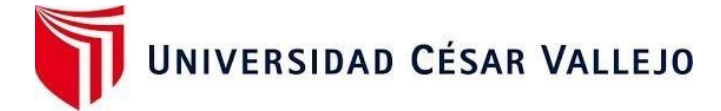

Anexo 2. Diario de campo de Confiabilidad de sistema Arduino.

# **Diario de campo de confiabilidad del Sistema Arduino**

### **Fecha:**

**Elaborado por:**

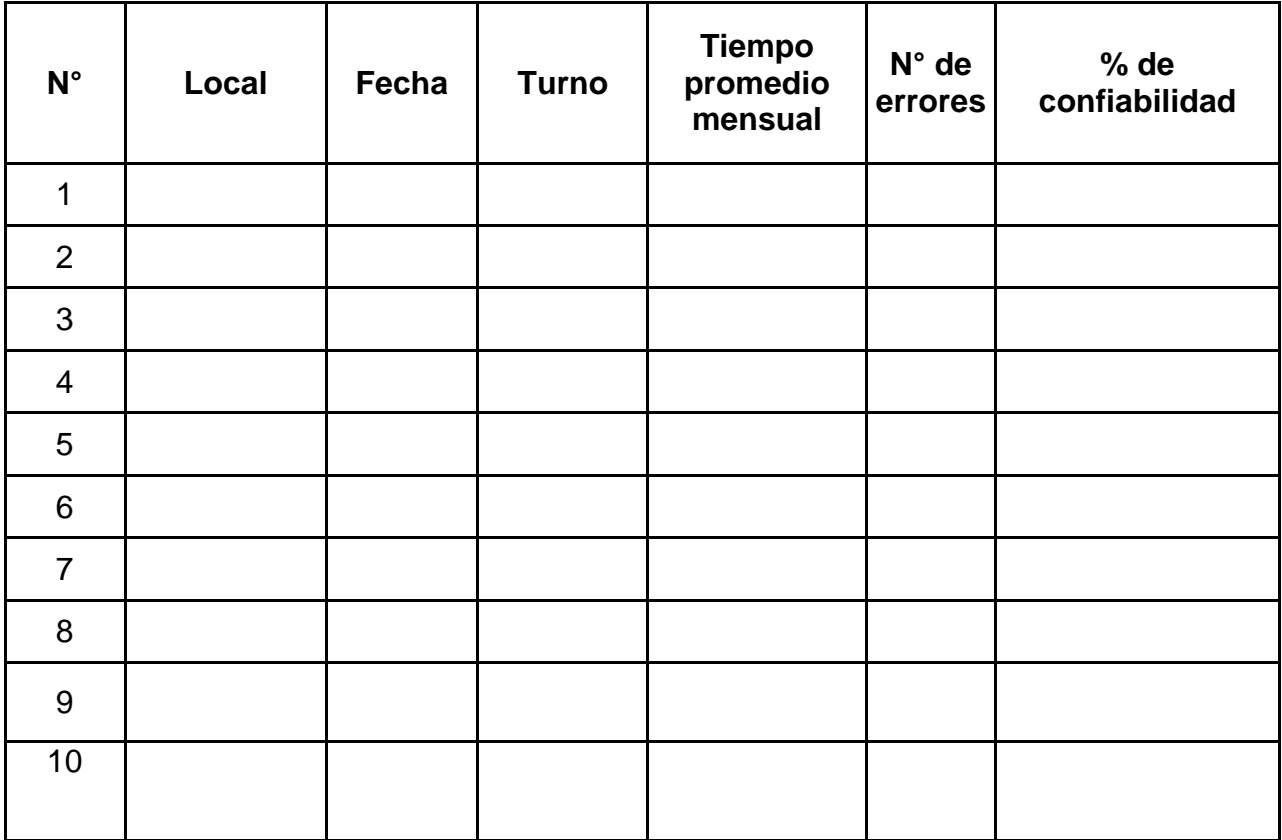

Fuente: Elaboración propia

Anexo 3. Registros de ventas y compras de Safari Drive

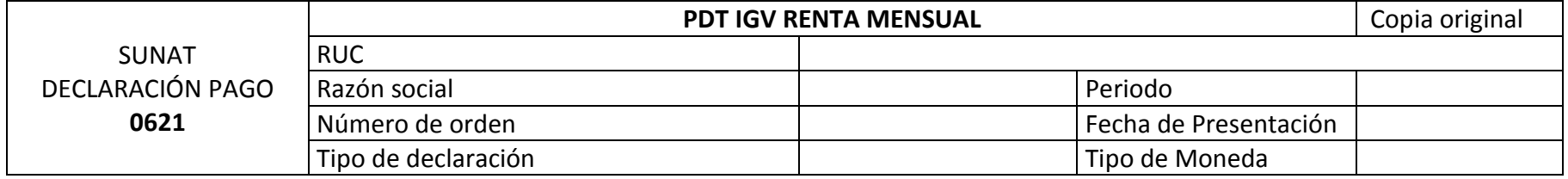

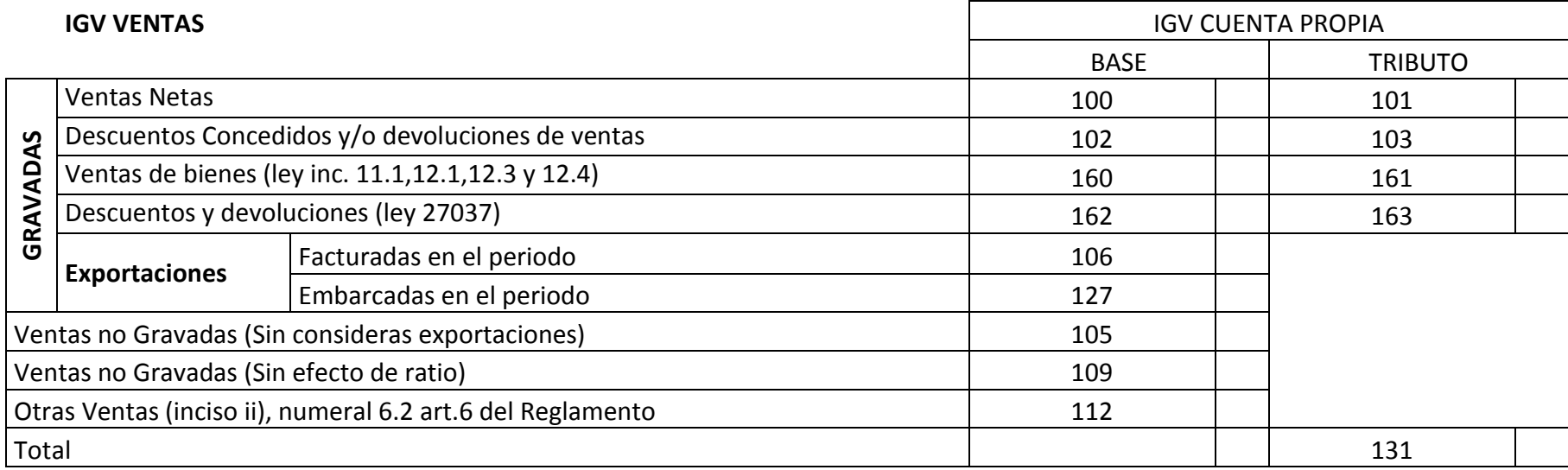

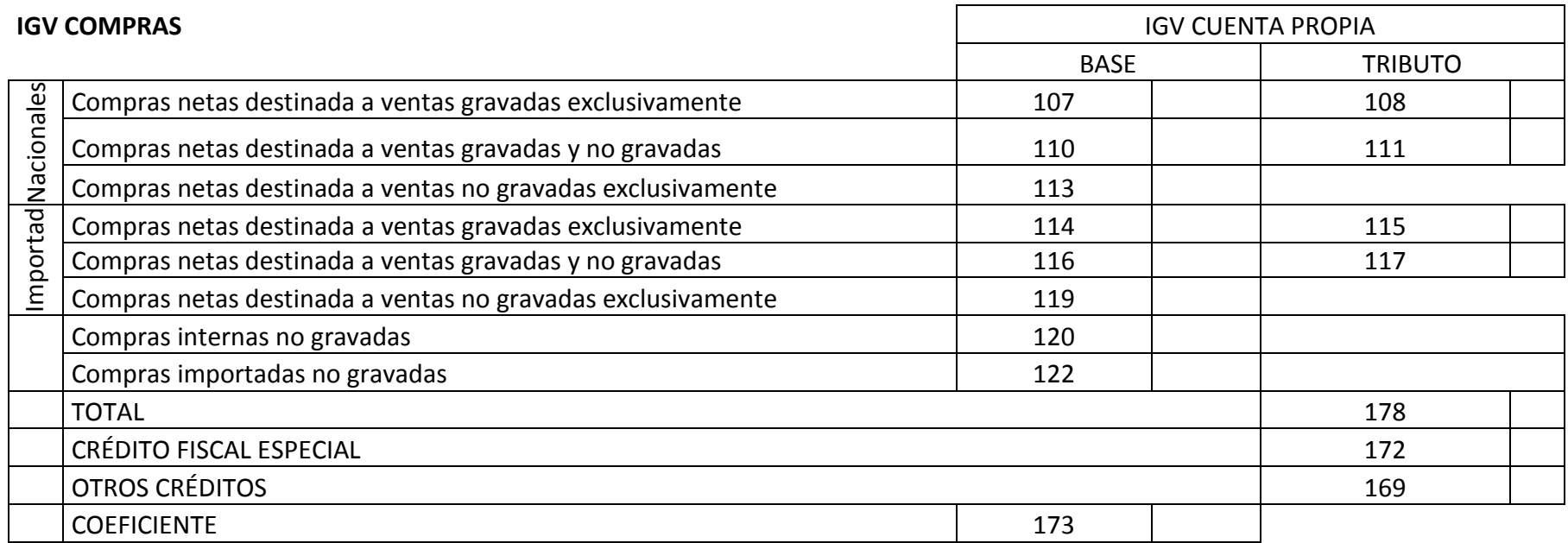

Fuente: Área de contabilidad de Safari Drive

# Anexo 4. Registro de Ventas diarias de Safari Drive

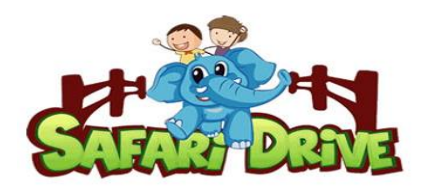

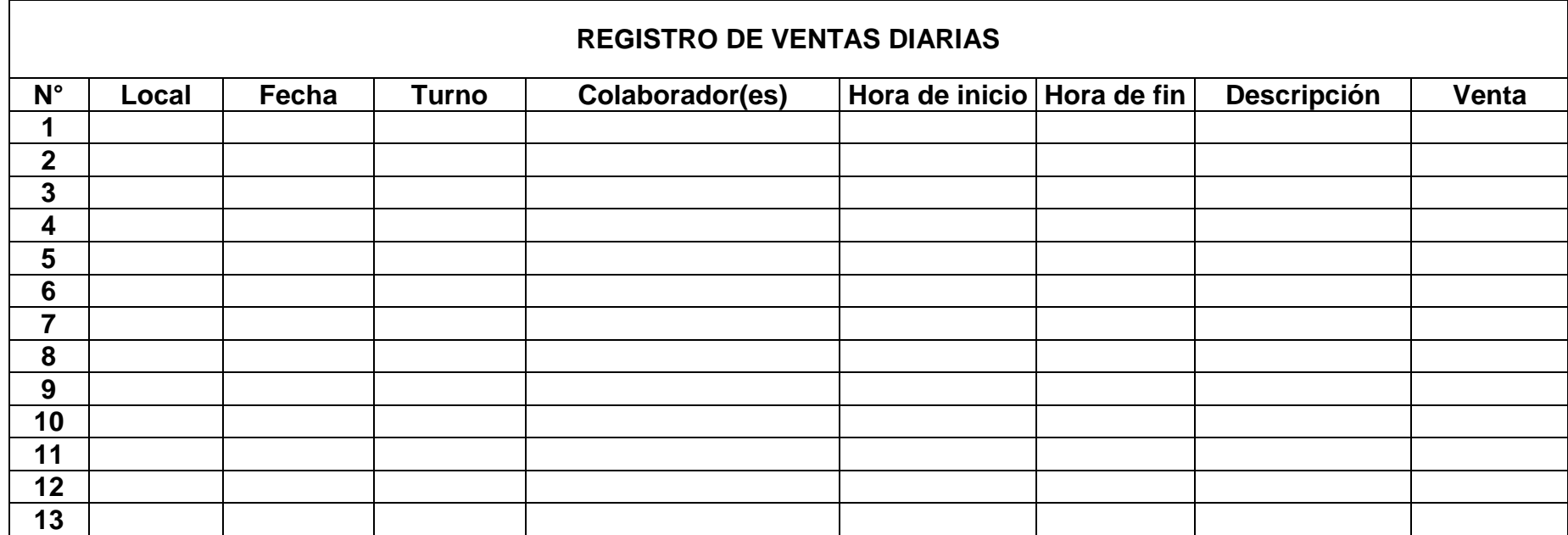

Fuente: Área de operaciones de la empresa de Safari Drive

Anexo 5. Diario de campo de Productividad y Eficiencia

# **Diario de Productividad y Efectividad**

**Fecha: Evaluador:**

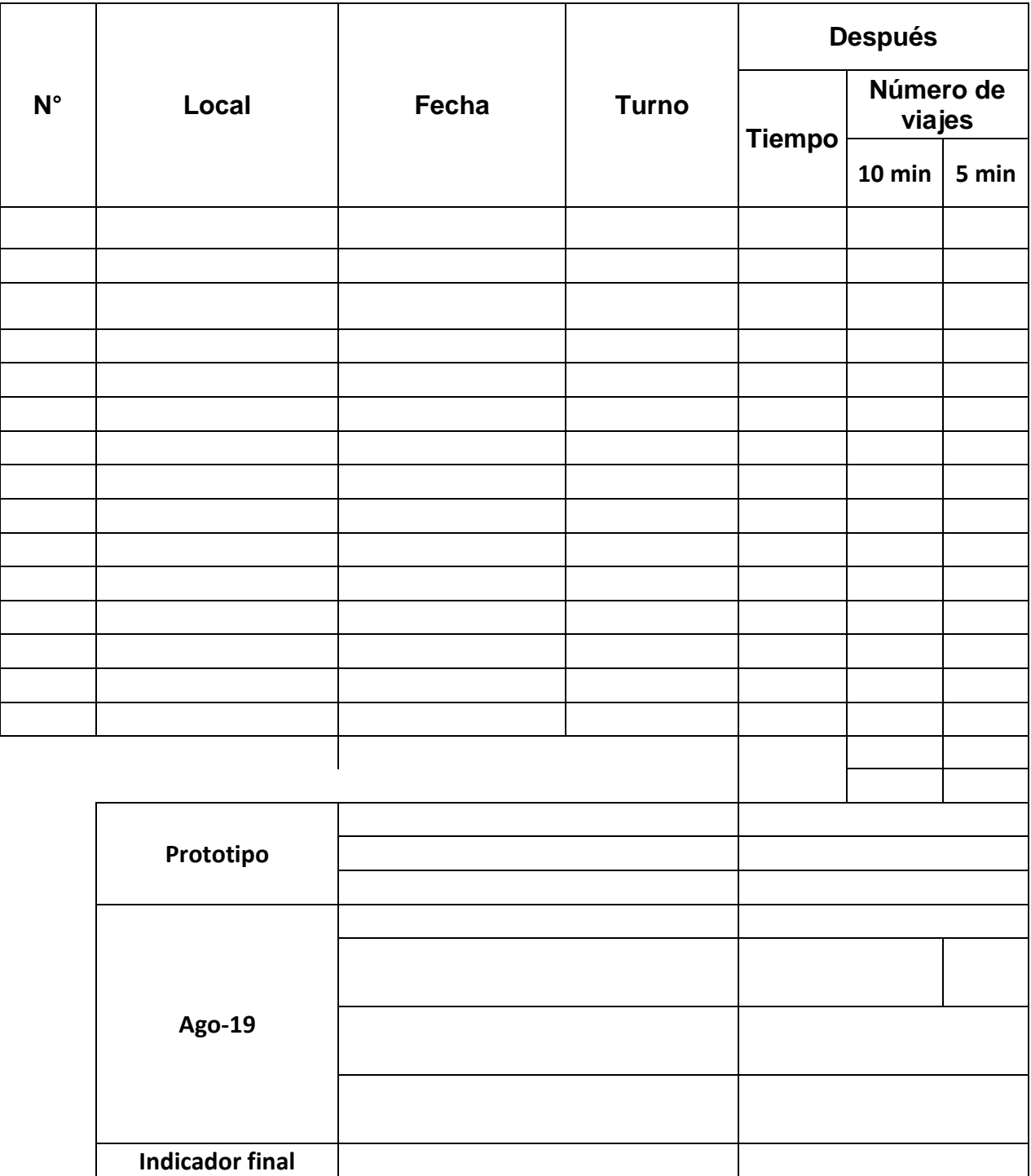

# Anexo 6: Check List para el control de ventas

# **CHECK LIST PARA EL CONTROL DE VENTAS**

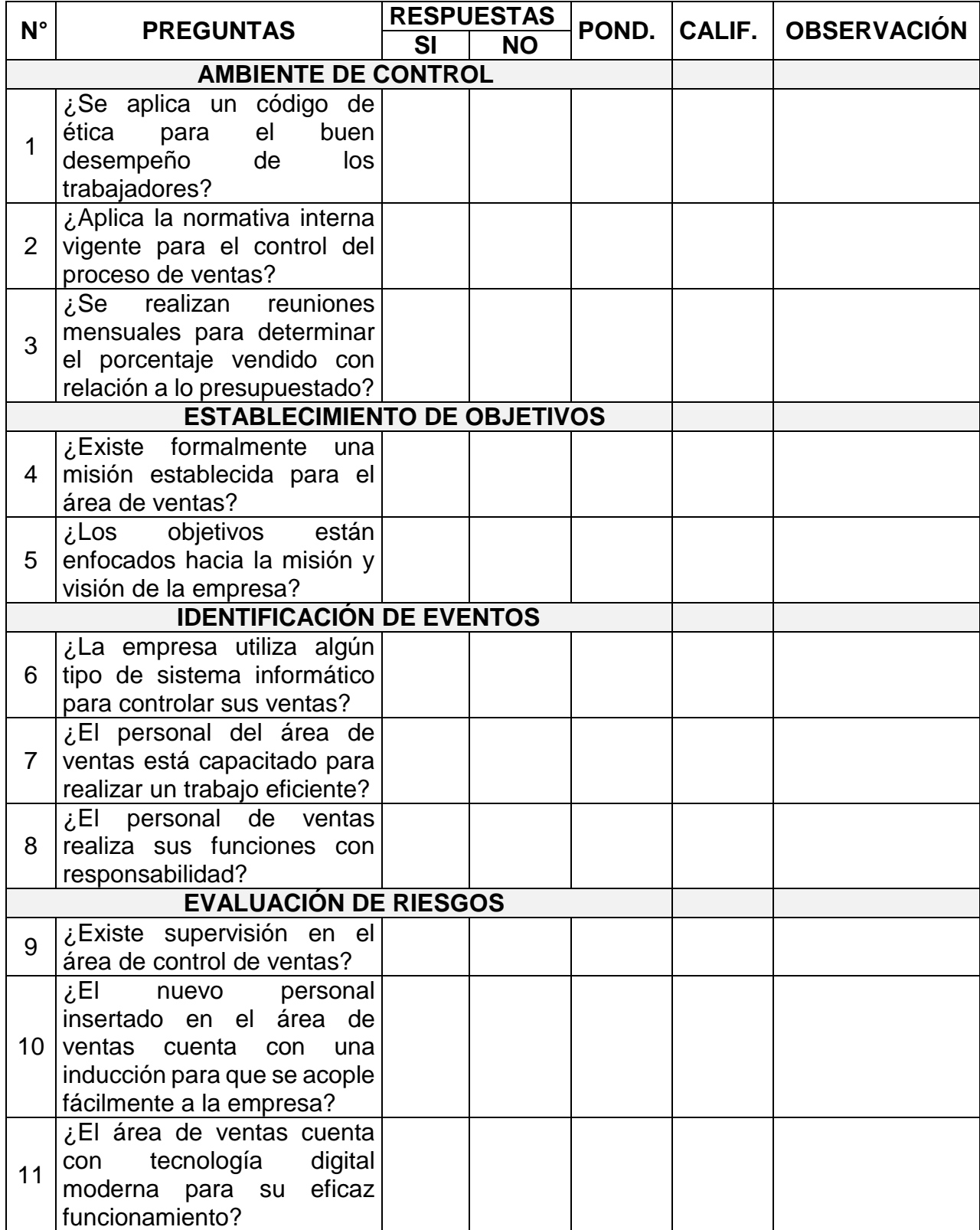

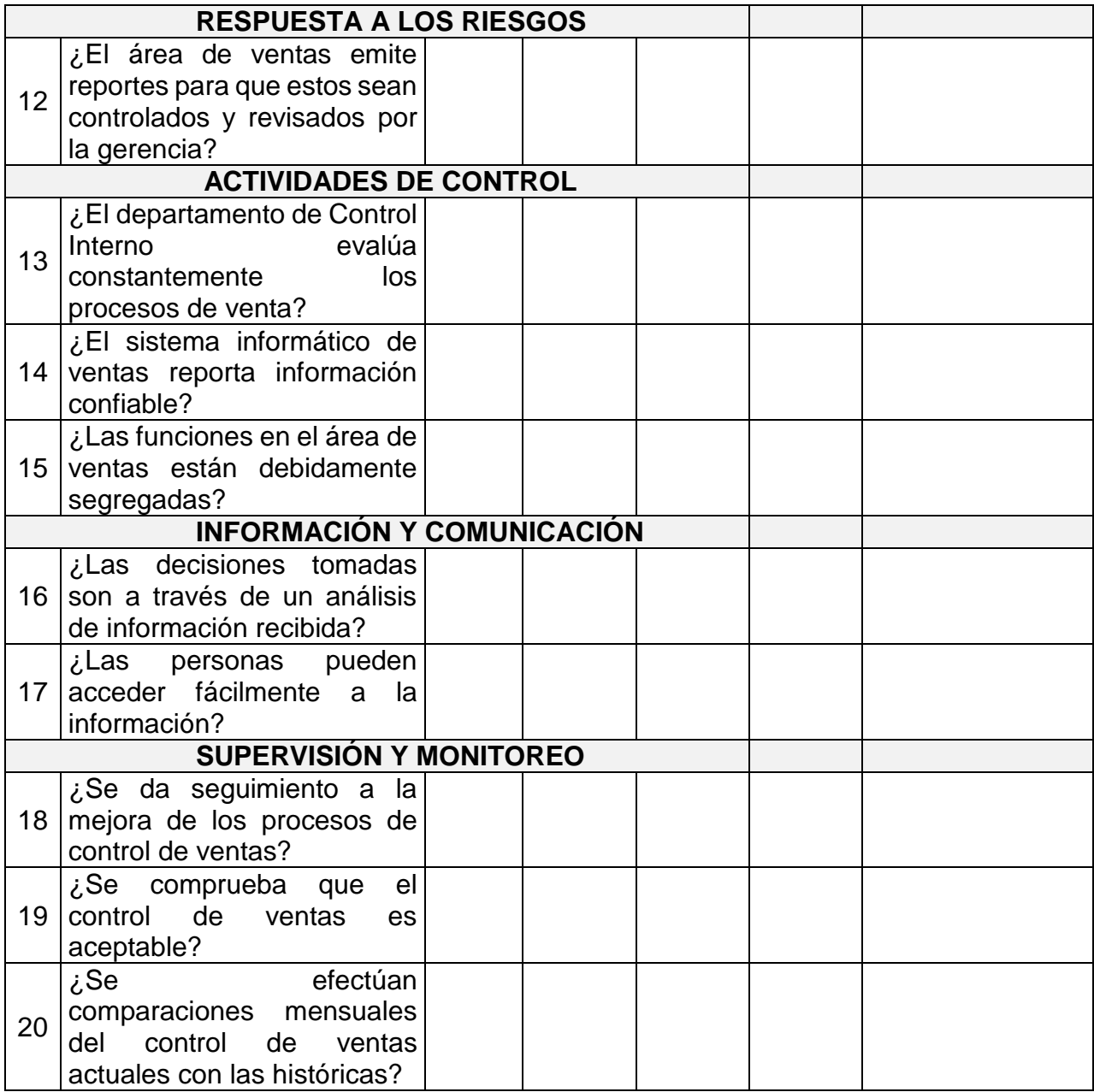

REGISTROS CUMPLIDOS REGISTROS NO **CUMPLIDOS** 

#### CONSTANCIA DE VALIDACIÓN

Yo, Ulloa Castro Marco Hernán, con DNI Nº 76915409 de profesión Ingeniero Electrónico, ejerciendo actualmente como DTP.

Por medio de la presente hago constar que he revisado con fines de validación los instrumentos: Diario de campo de confiabilidad del sistema arduino a los efectos de su aplicación al personal que labora en la empresa SAFARI DRIVE 2021.

Luego de hacer las observaciones pertinentes, puedo formular las siguientes apreciaciones.

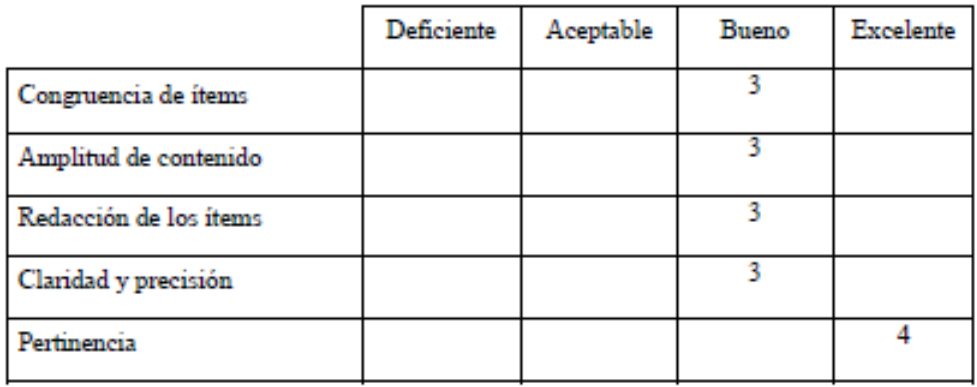

Las escalas son: deficiente "1", aceptable "2", Bueno "3" y excelente "4".

En Nuevo Chimbote, a los 07 días del mes de Junio del año 2021.

Sello y Firma

#### CONSTANCIA DE VALIDACIÓN

Yo, Yasmin Loyda Gamarra Corman, con DNI Nº 76915409 de profesión Ingeniera Industrial, ejerciendo actualmente como Supervisora de Seguridad.

Por medio de la presente hago constar que he revisado con fines de validación los instrumentos: Diario de campo de confiabilidad del sistema Arduino a los efectos de su aplicación al personal que labora en la empresa SAFARI DRIVE 2021.

Luego de hacer las observaciones pertinentes, puedo formular las siguientes apreciaciones.

Las escalas son: deficiente "1", aceptable "2", Bueno "3" y excelente "4".

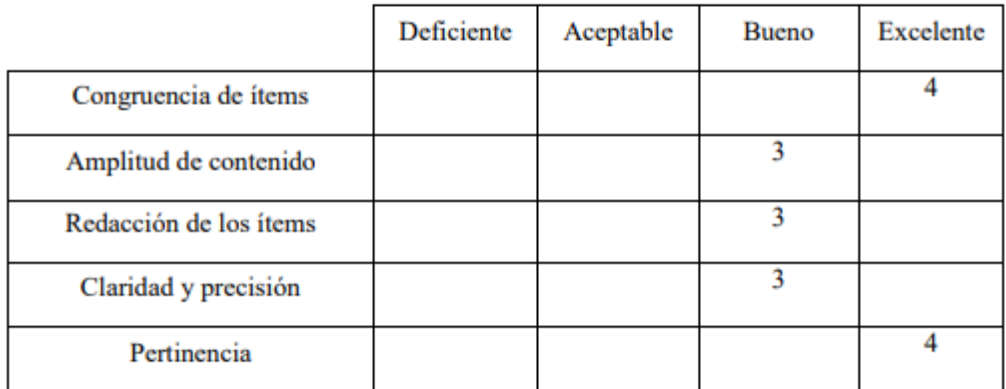

En Nuevo Chimbote, a los 07 días del mes de Junio del año 2021

**NDUSTR** N' 2449A

Sello y firma del validador
Yo, Percy Ruiz Gómez, con DNI N° 80637901 de profesión Ingeniero Industrial, ejerciendo actualmente como Gerente de la municipalidad Provincial del Santa

Por medio de la presente hago constar que he revisado con fines de validación los instrumentos: Diario de campo de confiabilidad del sistema arduino a los efectos de su aplicación al personal que labora en la empresa SAFARI DRIVE 2021.

Luego de hacer las observaciones pertinentes, puedo formular las siguientes apreciaciones.

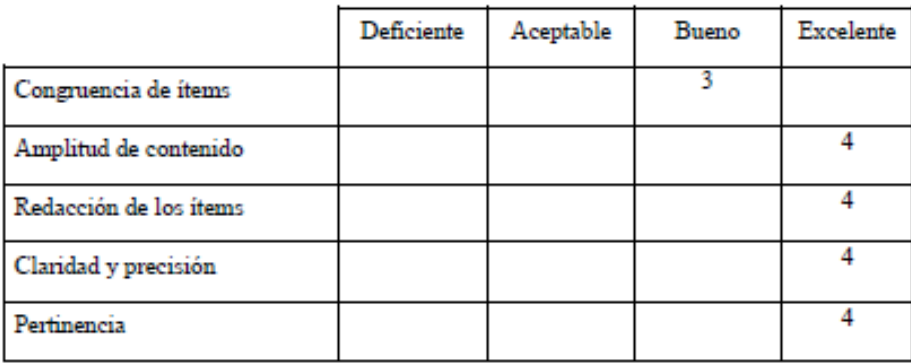

Las escalas son: deficiente "1", aceptable "2", Bueno "3" y excelente "4".

En Nuevo Chimbote, a los 07 días del mes de Junio del año 2021.

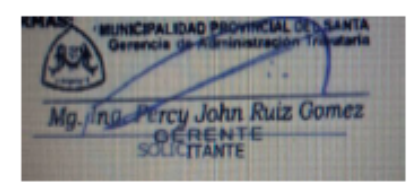

Sello y Firma

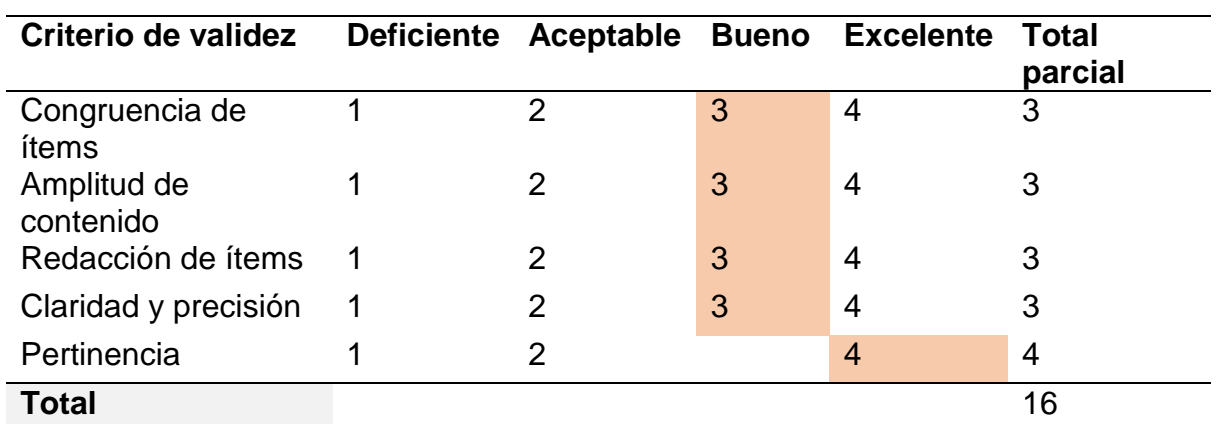

# **Tabla 06**. Calificación del Ing. Ulloa Castro Marco Hernán

**Fuente:** Elaboración propia

**Tabla 07.** Calificación de la Ing. Gamarra Coman Yasmin Loyda

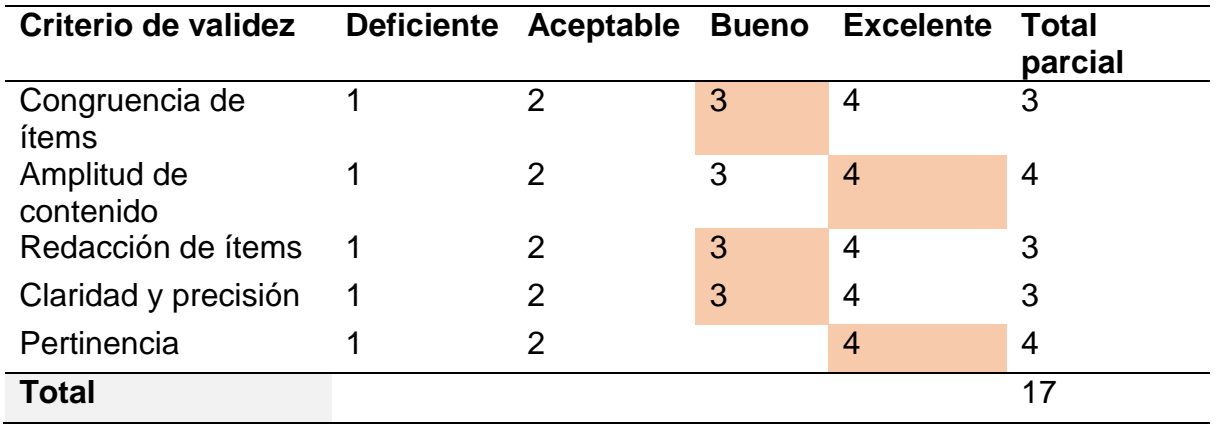

**Fuente:** Elaboración propia

**Tabla 08**. Calificación del Ing. Ruiz Gómez Percy John

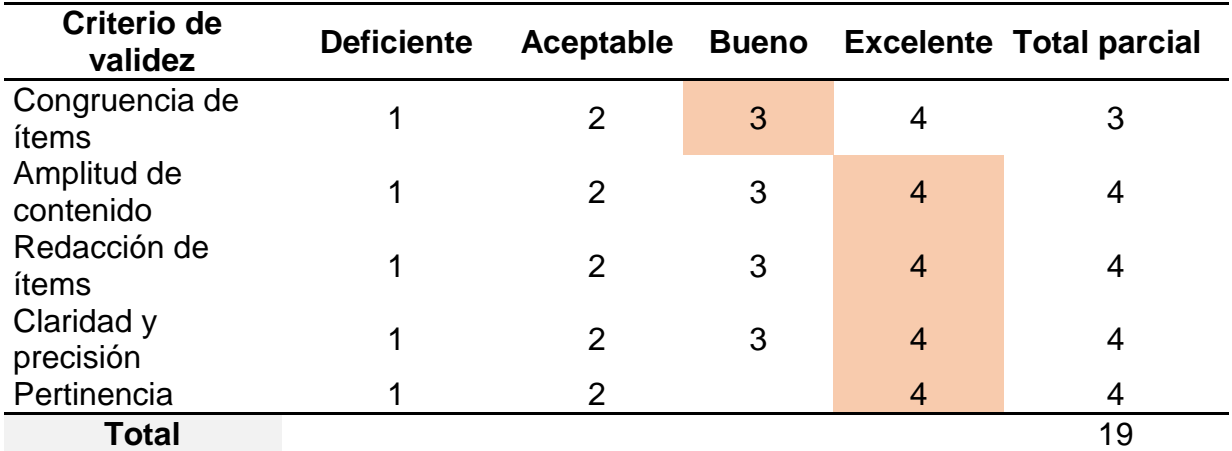

**Fuente:** Elaboración propia

**Tabla 09**. Calificación total de expertos

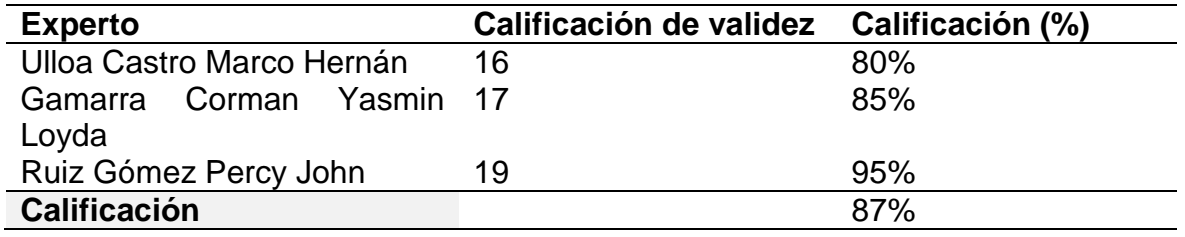

**Fuente:** Elaboración propia

**Tabla 10.** Escala de validez de instrumentos

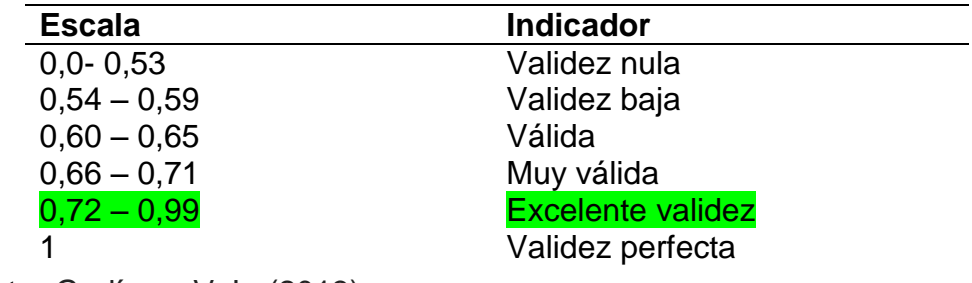

**Fuente:** Godínez, V. L. (2013)

Yo, Ulloa Castro Marco Hernán, con DNI Nº 76915409 de profesión Ingeniero Electrónico, ejerciendo actualmente como DTP.

Por medio de la presente hago constar que he revisado con fines de validación los instrumentos: Check List de control de ventas a los efectos de su aplicación al personal que labora en la empresa SAFARI DRIVE 2021.

Luego de hacer las observaciones pertinentes, puedo formular las siguientes apreciaciones.

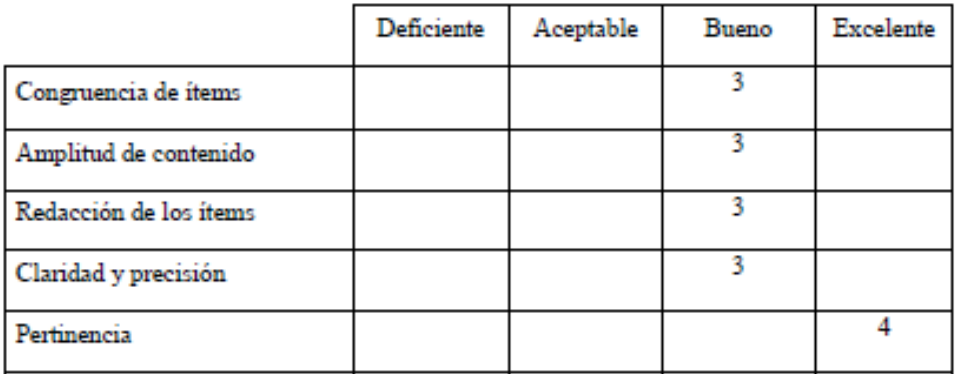

Las escalas son: deficiente "1", aceptable "2", Bueno "3" y excelente "4".

En Nuevo Chimbote, a los 07 días del mes de Junio del año 2021.

Sello y Firma

Yo, Yasmin Loyda Gamarra Corman, con DNI Nº 76915409 de profesión Ingeniera Industrial, ejerciendo actualmente como Supervisora de Seguridad.

Por medio de la presente hago constar que he revisado con fines de validación los instrumentos: Check List para el control de ventas a los efectos de su aplicación al personal que labora en la empresa SAFARI DRIVE 2021.

Luego de hacer las observaciones pertinentes, puedo formular las siguientes apreciaciones.

Las escalas son: deficiente "1", aceptable "2", Bueno "3" y excelente "4".

![](_page_76_Picture_31.jpeg)

En Nuevo Chimbote, a los 07 días del mes de Junio del año 2021

Sello y firma del validador

Yo, Percy Ruiz Gómez, con DNI N° 80637901 de profesión Ingeniero Industrial, ejerciendo actualmente como Gerente de la municipalidad Provincial del Santa

Por medio de la presente hago constar que he revisado con fines de validación los instrumentos: Check List de control de ventas a los efectos de su aplicación al personal que labora en la empresa SAFARI DRIVE 2021.

Luego de hacer las observaciones pertinentes, puedo formular las siguientes apreciaciones.

Las escalas son: deficiente "1", aceptable "2", Bueno "3" y excelente "4".

![](_page_77_Picture_34.jpeg)

En Nuevo Chimbote, a los 07 días del mes de Junio del año 2021.

![](_page_77_Picture_7.jpeg)

Sello y Firma

# **Tabla 11**. Calificación del Ing. Ulloa Castro Marco Hernán

![](_page_78_Picture_316.jpeg)

**Fuente:** Elaboración propia

# **Tabla 12.** Calificación de la Ing. Gamarra Coman Yasmin Loyda

![](_page_78_Picture_317.jpeg)

### **Fuente:** Elaboración propia

### **Tabla 13**. Calificación del Ing. Ruiz Gómez Percy John

![](_page_78_Picture_318.jpeg)

**Fuente:** Elaboración propia

**Tabla 14**. Calificación total de expertos

![](_page_79_Picture_107.jpeg)

**Fuente:** Elaboración propia

![](_page_79_Picture_108.jpeg)

![](_page_79_Picture_109.jpeg)

**Fuente:** Godínez, V. L. (2013)

Yo, Ulloa Castro Marco Hernán, con DNI Nº 76915409 de profesión Ingeniero Electrónico, ejerciendo actualmente como DTP.

Por medio de la presente hago constar que he revisado con fines de validación los instrumentos: Productividad y Efectividad a los efectos de su aplicación al personal que labora en la empresa SAFARI DRIVE 2021.

Luego de hacer las observaciones pertinentes, puedo formular las siguientes apreciaciones.

![](_page_80_Picture_31.jpeg)

Las escalas son: deficiente "1", aceptable "2", Bueno "3" y excelente "4".

En Nuevo Chimbote, a los 07 días del mes de Junio del año 2021.

Sello y Firma

Yo, Gamarra Coman Yasmin Loyda, con DNI Nº 76915409 de profesión Ingeniero Industrial, ejerciendo actualmente como Supervisora de seguridad.

Por medio de la presente hago constar que he revisado con fines de validación los instrumentos: Productividad y Efectividad a los efectos de su aplicación al personal que labora en la empresa SAFARI DRIVE 2021.

Luego de hacer las observaciones pertinentes, puedo formular las siguientes apreciaciones.

Las escalas son: deficiente "1", aceptable "2", Bueno "3" y excelente "4".

![](_page_81_Picture_29.jpeg)

En Nuevo Chimbote, a los 07 días del mes de Junio del año 2021.

Sello y Firma

Yo, Percy Ruiz Gómez, con DNI N° 80637901 de profesión Ingeniero Industrial, ejerciendo actualmente como Gerente de la municipalidad Provincial del Santa

Por medio de la presente hago constar que he revisado con fines de validación los instrumentos: Productividad y Efectividad a los efectos de su aplicación al personal que labora en la empresa SAFARI DRIVE 2021.

Luego de hacer las observaciones pertinentes, puedo formular las siguientes apreciaciones.

![](_page_82_Picture_34.jpeg)

Las escalas son: deficiente "1", aceptable "2", Bueno "3" y excelente "4".

En Nuevo Chimbote, a los 07 días del mes de Junio del año 2021.

![](_page_82_Picture_7.jpeg)

Sello y Firma

![](_page_83_Picture_296.jpeg)

# **Tabla 16**. Calificación del Ing. Ulloa Castro Marco Hernán

**Fuente:** Elaboración propia

**Tabla 17.** Calificación de la Ing. Gamarra Coman Yasmin Loyda

![](_page_83_Picture_297.jpeg)

**Fuente:** Elaboración propia

**Tabla 18**. Calificación del Ing. Ruiz Gómez Percy John

![](_page_83_Picture_298.jpeg)

**Fuente:** Elaboración propia

**Tabla 19**. Calificación total de expertos

![](_page_84_Picture_107.jpeg)

**Fuente:** Elaboración propia

![](_page_84_Picture_108.jpeg)

![](_page_84_Picture_109.jpeg)

**Fuente:** Godínez, V. L. (2013)

#### Anexo 8. Check List de diagnóstico del control de ventas

#### **N° PREGUNTAS RESPUESTAS POND. CALIF. OBSERVACIÓN SI NO AMBIENTE DE CONTROL** 1 ¿Se aplica un código de ética para el buen desempeño de los trabajadores? and  $\vert$  X 2 ¿Aplica la normativa interna vigente para el control del proceso de ventas?<br>
X 3 ¿Se realizan reuniones mensuales para determinar el porcentaje vendido con relación a lo presupuestado? | X  **ESTABLECIMIENTO DE OBJETIVOS** 4 ¿Existe formalmente una misión establecida para el área de ventas? X 5 ¿Los objetivos están enfocados hacia la misión y visión de la empresa? | X  **IDENTIFICACIÓN DE EVENTOS** 6 ¿La empresa utiliza algún tipo de sistema informático para controlar sus ventas?  $\vert$   $\vert$   $\chi$ 7 ¿El personal del área de ventas está capacitado para realizar un trabajo eficiente?  $\vert$   $\vert$   $\chi$ 8 ¿El personal de ventas realiza sus funciones con responsabilidad? 
<br>
X  **EVALUACIÓN DE RIESGOS** 9 ¿Existe supervisión en el  $\alpha$  area de control de ventas?  $\vert$  X 10 ¿El nuevo personal insertado en el área de ventas cuenta con una inducción para que se acople fácilmente a la empresa?  $\vert$  X 11 ¿El área de ventas cuenta con tecnología digital moderna para su eficaz funcionamiento? | X

#### **CHECK LIST PARA EL CONTROL DE VENTAS**

![](_page_86_Picture_164.jpeg)

REGISTROS CUMPLIDOS REGISTROS NO **CUMPLIDOS** 

# Anexo 9. Registro de ventas diarias, JUNIO – NOVIEMBRE 2019 Safari Drive

![](_page_87_Picture_1.jpeg)

![](_page_87_Picture_19.jpeg)

 $\begin{bmatrix} 1 & 0 & 0 & 0 \\ 0 & 0 & 0 & 0 \\ 0 & 0 & 0 & 0 \\ 0 & 0 & 0 & 0 \\ 0 & 0 & 0 & 0 \\ 0 & 0 & 0 & 0 \\ 0 & 0 & 0 & 0 \\ 0 & 0 & 0 & 0 \\ 0 & 0 & 0 & 0 \\ 0 & 0 & 0 & 0 \\ 0 & 0 & 0 & 0 & 0 \\ 0 & 0 & 0 & 0 & 0 \\ 0 & 0 & 0 & 0 & 0 \\ 0 & 0 & 0 & 0 & 0 & 0 \\ 0 & 0 & 0 & 0 & 0 & 0 \\ 0 & 0 & 0 & 0 &$ 

 $\sim 10^5$ 

![](_page_87_Picture_3.jpeg)

![](_page_87_Picture_20.jpeg)

Anexo 10: Especificaciones técnicas del Arduino UNO R3

## **ARDUINO UNO R3**

**Arduino Uno R3** es una placa electrónica de las muchas que tiene Arduino y con la que es muy fácil introducirse en el mundo de la programación electrónica, Arduino es una plataforma de código abierto (open-source**)** lo que permite realizar proyectos y modificaciones tanto de hardware como de software a cualquier persona sin ningún problema.

![](_page_88_Picture_3.jpeg)

![](_page_88_Picture_119.jpeg)

# Anexo 11: Ficha técnica de los software

![](_page_89_Picture_1.jpeg)

![](_page_89_Picture_45.jpeg)

![](_page_90_Picture_0.jpeg)

![](_page_90_Picture_1.jpeg)

![](_page_90_Picture_8.jpeg)

Anexo 12: Pines Arduino UNO

**La placa electrónica Arduino Uno R3** puede ser alimentada de varias formas, con un cable USB conectado al ordenador o con una fuente externa.

Arduino cuenta con un zócalo donde se conecta un Jack de 2,1mm para conectar un

![](_page_91_Picture_3.jpeg)

adaptador que se encuentre entre los rangos de 7 – 12v que es la tensión recomendada. La placa cuenta con un conector USB tipo-B para conectarlo al ordenador con el cual podemos programarlo y a su vez alimentarlo.

![](_page_91_Figure_5.jpeg)

El siguiente esquema representa la dirección de voltaje para alimentar la placa, podemos ver representado "USBVCC" para la alimentación por el puerto USB.

![](_page_92_Figure_1.jpeg)

En el siguiente esquema, también extraído del primer esquema electrónico de arriba, tenemos representado la entrada principal de tensión a través del jack de alimentación.

![](_page_92_Figure_3.jpeg)

Esquema de la placa electronica Arduino Uno

![](_page_93_Figure_1.jpeg)

![](_page_93_Figure_2.jpeg)

### Anexo 13: Módulo ESP8266

# **MÓDULO ESP8266**

![](_page_94_Picture_2.jpeg)

![](_page_94_Picture_103.jpeg)

### **Convertidor analógico ADS1115**

![](_page_95_Picture_1.jpeg)

El **ADS1115** es un convertidor analógico digital ADC de 16-bit que puede resultar muy útil para ciertos proyectos con Arduino y ESP8266. El ADS1115 es un ADC de 16 bits con hasta 860 lecturas por segundo sobre el bus I2C. El chip puede configurarse para usar 4 canales de entrada independientes o 2 canales diferenciales. Además incluye un amplificador de ganancia programable de hasta x16 que nos ayudará a leer señales pequeñas sobre el rango completo de trabajo.

- **Precisión ADC:** 16 bits
- **Interfaz**: I2C
- **Canales:** 4 canales independientes o 2 entradas diferenciales
- **Voltaje de entrada:** 2.0 5.5V
- **Voltaje de entrada de los canales:** 0 VDD
- **Consumo en modo continuo:** 150 uA
- **Modo de disparo** conversión continua
- **Tasa de lectura de datos programable:** entre 8sps y 860sps
- **Direcciones I2C:** 0x48 0x4B

Anexo 14. Ficha Técnica - Router

#### **ROUTER TP-LINK TL-WR840N WIRELESS N300M**

Velocidad de transmisión Inalámbrica de 300Mbps ideal tanto para las tareas sensibles a banda ancha y trabajo básico

Fácil encriptación de seguridad con sólo presionar el botón WPS

El Control de Banda ancha basada en IP permite que los administradores determinen cuánta banda ancha está distribuida a cada PC

![](_page_96_Picture_5.jpeg)

### **TITULARES**

Normas: Wi-Fi 4 IEEE 802.11n / b / g 2.4

GHz Velocidades WiFi: N300 2.4 GHz: 300

Mbps (802.11n) Alcance WiFi: Casas de 2

habitaciones 2 × antenas fijasCapacidad

WiFi: Legado

Puertos Ethernet: 1 puerto WAN de 10/100 Mbps

Puertos Ethernet: 4 puertos LAN de 10/100 Mbps

![](_page_97_Picture_226.jpeg)

![](_page_98_Picture_312.jpeg)

#### Anexo 15: Codificación en programa Arduino

```
WiFi_VersionFinal Arduino 1.8.12
Archivo Editar Programa Herramientas Ayuda
             \blacktriangleright∣⊕
          h.
  WiFi_VersionFinal
#include <dummy.h>
// Load Wi-Fi library
#include <ESP8266WiFi.h>
// Replace with your network credentials
const char* ssid = "TP-Link SD PRIMAVERA";
const char* password = "01687279SD-SYSVTA";
// Set web server port number to 80
WiFiServer server(80);
unsigned long timerLedA = 0;
// Variable to store the HTTP request
String header;
String varEstado;
String varMinuto;
String varSegundo;
String _estado = "";
long minuto;
long segundo;
long item;
long tiempoEspera;
// Auxiliar variables to store the current output state
String output5State = "off";
String output4State = "off";
// Assign output variables to GPIO pins
const int output5 = 2;
const int output4 = 0;
byte streamON[] = { 0xA0, 0x01, 0x01, 0xA2 };
byte streamOFF[] = { 0xA0, 0x01, 0x00, 0xA1 };
void setup (void) {
  Serial.begin(9600);
  Serial.flush();
  // Initialize the output variables as outputs
  pinMode(output5, OUTPUT);
  pinMode(output4, OUTPUT);
  // Set outputs to LOW
  digitalWrite(output5, LOW);
  digitalWrite(output4, LOW);
```

```
WiFi_VersionFinal Arduino 1.8.12
Archivo Editar Programa Herramientas Ayuda
             I +
                  ٠
     \rightarrowB
  WiFi VersionFinal
  // Connect to Wi-Fi network with SSID and password
  Serial.print ("Connecting to");
  Serial.println(ssid);
  WiFi.begin(ssid, password);
  while (WiFi.status() != WL\_CONFCTED) {
    delay (500) ;
    Serial.print(",");
  \mathbf{1}// Print local IP address and start web server
  Serial.println("");
  Serial.println("WiFi connected.");
  Serial.println("IP address: ");
  Serial.println(WiFi.localIP());
  //make sure the relay is off before moving forward
  Serial.write(streamOFF, sizeof(streamOFF));
  delay(10);Serial.write(streamOFF, sizeof(streamOFF));
  for (int a=0; a \le -5; a++) {
    //turn the relay on for 3 seconds
    digitalWrite(output5, HIGH);
    Serial.write(streamON, sizeof(streamON));
    delay (2000);
    //turn the relay off for 3 seconds
    digitalWrite(output5, LOW);
    Serial.write(streamOFF, sizeof(streamOFF));
    delay (2000);
    a++;\mathcal{F}//turn the relay off for 3 seconds
  digitalWrite(output5, LOW);
  Serial.write(streamOFF, sizeof(streamOFF));
  delay(1000);
  digitalWrite(output5, LOW);
  Serial.write(streamOFF, sizeof(streamOFF));
  delay(1000);
  server.begin();
\overline{\phantom{a}}void loop (void) {
```

```
Archivo Editar Programa Herramientas Ayuda
 90
        BE
                 \overline{\mathbf{r}}WiFi VersionFinal
            client.println("<b>estado:"+varEstado+":</b>");
             client.println("<b>minuto:"+varMinuto+":</b>");
            client.println("<b>segundo:"+varSegundo+":</b>");*/
            client.println("</body>");
            client.println("</html>");
            // The HTTP response ends with another blank line
            client.println();
             // Break out of the while loop
            break;
          } else { // if you got a newline, then clear currentLine
             currentLine = ";
          \overline{1}} else if (c != '\r') { // if you got anything else but a carriage return character,
          currentLine += c;// add it to the end of the currentLine
        \overline{1}\overline{\mathbf{1}}client, flush():
      delay(2);\overline{1}// Clear the header variable
    header = "";// Close the connection
    client.stop();
    Serial.println("Client disconnected.");
    \texttt{Serial.println}(\text{""}) ;
  \, }
\mathbf{I}int prende() {
 Serial.println("SISTEMA ENCENDIDO");
 digitalWrite(output5, HIGH);
  digitalWrite(output5, HIGH);
  Serial.write(streamON, sizeof(streamON));
  Serial.write(streamON, sizeof(streamON));
  return 1;
\overline{\mathbf{1}}int apaga() {
  Serial.println("SISTEMA APAGADO");
  digitalWrite(output5, LOW);
  digitalWrite(output5, LOW);
  Serial.write( streamOFF, sizeof( streamOFF ) );
  Serial.write(streamOFF, sizeof(streamOFF));
  return 1;
```
Anexo 16. Instructivo uso de Caja - Manual Portal administrador

# **INTRODUCCIÓN**

El presente documento, tiene por objeto brindar a los Usuarios Administradores del Portal, un panorama de las diferentes configuraciones de recursos que servirán para elcorrecto funcionamiento del punto de venta.

### **COMPATIBILIDAD CON EXPLORADORES**

Los exploradores compatibles son los sgtes:

![](_page_102_Picture_5.jpeg)

### Capítulo

1. INGRESO AL PORTAL

A continuación, se detallarán los pasos para el ingreso al Portal.

# **1.1 Ingreso al Portal**

Para tener acceso al Portal, se debe seguir los siguientes pasos:

1. Ingresar a la siguiente URL: [http://www.sysvta.com](http://www.sysvta.com/)

2. Se visualizará el Formulario Login, donde se ingresarán las credenciales respectivas.

![](_page_103_Picture_7.jpeg)

3. Si los datos ingresados son correctos se mostrará la pantalla principal con las diferentes opciones de menú tal como muestra la figura a continuación:

![](_page_104_Picture_0.jpeg)

A continuación, mostramos la información detallada de los Menús:

Menú de Opc**i**ones

- **CAJA**
- $\triangleright$  Validar Servicios
- Consulta de Ventas
- **►** Cerrar Turno
- ▶ Cerrar Caja
- **ADMINISTRACIÓN**
- $\triangleright$  Productos
- Categoría
- Usuarios
- ▶ Cajeros por Local
- Descuentos por Local
- > Servicios en Ejecución
- Gestión de Comprobantes

# **Capítulo** 2

# **CAJA**

A continuación, se detallan las diferentes configuraciones del Portal, tanto en:

- > Validar Servicios
- Consulta de Ventas
- Cerrar Turno
- ▶ Cerrar Caja

#### **2.1 Validar Servicios**

Para ingresar al módulo de Validar Servicios, el usuario deberá ingresar al Menú Cajay dar clic en el submenú Validar Servicios.

En el módulo presentado se visualizarán todos los dispositivos o carro configurados en el Loca, teniendo como característica el testeo de conectividad de Sistema Punto de Venta a Dispositivo instalado en cada carro.

La funcionalidad Validar Servicios solo será ejecutada al aperturar/iniciar Caja o al realizar un cambio de batería. Esta funcionalidad solo será usada por los usuariosque tengan el perfil de Cajero.

![](_page_105_Picture_11.jpeg)

### *Fig. Sincronizar Servicios*

En la figura Sincronizar Servicios, presentará un listado con los carros configurados para el Local, los cuales representarán a los dispositivos instalados en cada carro. A continuación, se detalla la funcionalidad

**Sincronizar Servicio:** Permite al usuario accionar la sincronización de la aplicación WEB con el dispositivo instalado en el carro. Internamente se enviará un test de conexión el cual permitirá el correcto funcionamiento del dispositivo; cada carro cuenta con una descripción "# Intentos", el cual nos indica la cantidad de pruebas que se están realizando con cada uno de ellos. Esta acción solo debe ejecutarse al **aperturar caja** o luego de realizar **cambio de batería**.

#### **2.2 Consulta de Ventas**

En La Consulta de Ventas, el usuario podrá visualizar las ventas de los locales configurados en la aplicación y los estados de Caja (si es que los turnos están aperturados o Cerrados). Las ventas podrán ser consultadas diariamente o por Aperturas de Caja en cada local.

El detalle diario de ventas tendrá lugar en cada consulta realizada en este formulario.A continuación, se presenta la vista de Consulta de Ventas.

| Fecha<br>27/07/2019                    |              |               | Locales<br>$-$ TODOS $-$ | $\mathbf{v}$ . | <b>FILTRAR</b> |                |          |          |          |       |
|----------------------------------------|--------------|---------------|--------------------------|----------------|----------------|----------------|----------|----------|----------|-------|
| TURNO APERTURADO:                      |              |               |                          |                |                |                |          |          |          |       |
|                                        | #            | Local<br>Hora |                          | Turno          | <b>Boletas</b> | Facturas       | Soles    | Tarjetas | Total    |       |
| $\begin{array}{c} \square \end{array}$ | $\mathbf{1}$ | 19:55:00      | <b>CC</b> Primavera      |                |                | 15.00          | 10.00    | 25.00    | 0.00     | 25.00 |
| <b>Totales</b>                         |              |               |                          |                |                |                |          |          |          |       |
| TURNO CERRADO:                         |              |               |                          |                |                |                |          |          |          |       |
|                                        | #            | Hora          | Local                    |                | Turno          | <b>Boletas</b> | Facturas | Soles    | Tarjetas | Total |
| $\qquad \qquad \Box$                   | $\mathbf{1}$ | 20:12:00      | <b>LA VICTORIA</b>       |                | <b>MANANA</b>  | 10.00          | 10.00    | 15.00    | 5.00     | 20.00 |
| <b>Totales</b>                         |              |               |                          |                |                |                |          |          |          | 20.00 |

*Fig. Consulta de Comprobantes de Ventas*

En la figura Consulta de Comprobante de Ventas, se muestran los movimientos por local en Boletas, Facturas, Tarjetas, Hora de Apertura de Caja y Turno teniendo como visión general los Totales por cada tipo de venta.

El filtro *Fecha*, el usuario seleccionará la fecha que desee para la consulta de movimientos.

A continuación, se presenta el detalle de movimientos por local. El usuario deberá

darclic en el ícono  $\Box$ , para mostrar la lista de comprobantes.

| <b>TOTAL DE VENTAS DEL TURNO: S/.20.00</b> |                           |                     |                            |            |       |             |              |       |             |             |             |            |             |
|--------------------------------------------|---------------------------|---------------------|----------------------------|------------|-------|-------------|--------------|-------|-------------|-------------|-------------|------------|-------------|
|                                            | MOSTRAR TODAS LAS BOLETAS |                     | MOSTRAR TODAS LAS FACTURAS |            |       |             |              |       |             |             |             |            |             |
| <b>BOLETAS</b>                             |                           |                     |                            |            |       |             |              |       |             |             |             |            |             |
| #                                          | <b>N°DOC</b>              | <b>CAJERO</b>       | <b>SUBT</b>                | <b>IGV</b> | SERV. | <b>DESC</b> | <b>TOTAL</b> | EFEC. | <b>VISA</b> | <b>MAST</b> | <b>AMER</b> | <b>CRM</b> | <b>DINN</b> |
|                                            | B801-00001537             | <b>CAJERO 2</b>     | 4.24                       | 0.76       | 0.00  | 0.00        | 5.00         | 3.00  | 2.00        | 0.00        | 0.00        | 0.00       | 0.00        |
| $\overline{2}$                             | B801-00001538             | <b>CAJERO 2</b>     | 4.24                       | 0.76       | 0.00  | 0.00        | 5.00         | 2.00  | 0.00        | 3.00        | 0.00        | 0.00       | 0.00        |
| <b>Totales</b>                             |                           | 1.52                | 0.00                       |            | 10.00 | 5.00        | 2.00         | 3.00  | 0.00        | 0.00        | 0.00        |            |             |
| <b>FACTURAS</b>                            |                           |                     |                            |            |       |             |              |       |             |             |             |            |             |
| #                                          | <b>N°DOC</b>              | <b>CAJERO</b>       | <b>SUBT</b>                | <b>IGV</b> | SERV. | <b>DESC</b> | <b>TOTAL</b> | EFEC. | <b>VISA</b> | <b>MAST</b> | <b>AMER</b> | <b>CRM</b> | <b>DINN</b> |
| 1                                          | F801-00000134             | CAJERO <sub>2</sub> | 4.24                       | 0.76       | 0.00  | 0.00        | 5.00         | 5.00  | 0.00        | 0.00        | 0.00        | 0.00       | 0.00        |
| $\overline{2}$                             | F801-00000135             | <b>CAJERO 2</b>     | 4.24                       | 0.76       | 0.00  | 0.00        | 5.00         | 5.00  | 0.00        | 0.00        | 0.00        | 0.00       | 0.00        |
| <b>Totales</b>                             |                           | 1.52                | 0.00                       |            | 10.00 | 10.00       | 0.00         | 0.00  | 0.00        | 0.00        | 0.00        |            |             |

*Fig. Detalle de Comprobantes*

En la figura Detalle de Comprobantes, el usuario podrá observar la lista de comprobantes con una serie de características que ayudarán a obtener una vista más detallada del cómo está compuesta la Venta. Se observarán Subtotales, Desc. Por Servicios, Descuentos, Totales, Pagos por efectivo y pagos por Tarjeta.

### **2.3 Cerrar Turno**

El perfil Administrador tendrá la opción de ejecutar un Cierre de Turno (actualmente semanejarán dos turnos: Mañana y Tarde) en el caso de que el Cajero tenga algún problema con su cierre diario. El administrador visualiza en esta pantalla un detalle de las ventas realizadas en el día, ya sea en ventas por Tarjeta, Efectivo, Turnos, Nros.De Comprobantes, Caja Chica, Tipo de Cambio y nombre de Cajero. A continuación, se presenta el detalle de la consulta.
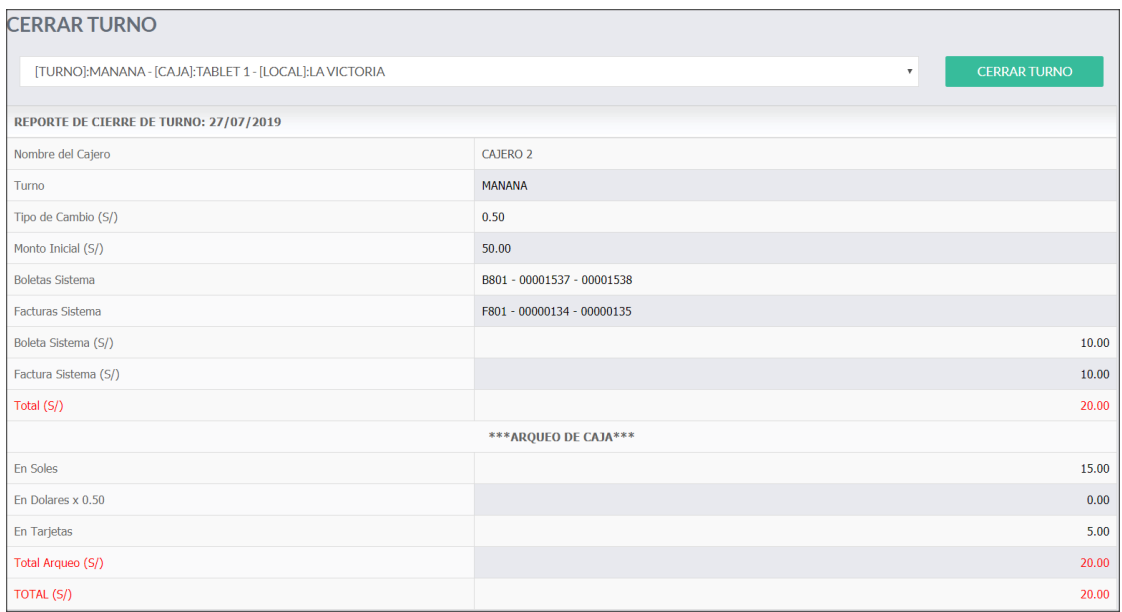

| *** RESUMEN DE TARJETAS*** |              |  |  |
|----------------------------|--------------|--|--|
| <b>TARJETA</b>             | <b>VENTA</b> |  |  |
| <b>VISA</b>                | 2.00         |  |  |
| <b>MASTERCARD</b>          | 3.00         |  |  |
| AMERICAN                   | 0.00         |  |  |
| <b>FINANCIERA CRM</b>      | 0.00         |  |  |
| <b>DINNERS</b>             | 0.00         |  |  |
| TOTAL (S/)                 | 5.00         |  |  |

*Fig. Resumen de Ventas Diarias*

En la figura Resumen de Ventas Diarias o Cerrar Turno, el Administrador podrá seleccionar el Local (local al que desea aplicar el cierre de turno), posteriormente seleccionando el local de la lista que se despliega se mostrará la información detalladade las ventas realizadas.

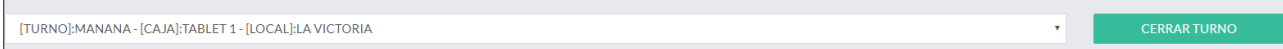

# *Fig. Selección de Local y botón de Cerrar Turno*

Al verificar la veracidad de la información de este resumen, el Administrador podrárealizar el respectivo Cierre de Turno para el Local seleccionado/consultado. Al dar clic al botón, se mostrará el sgte. Mensaje:

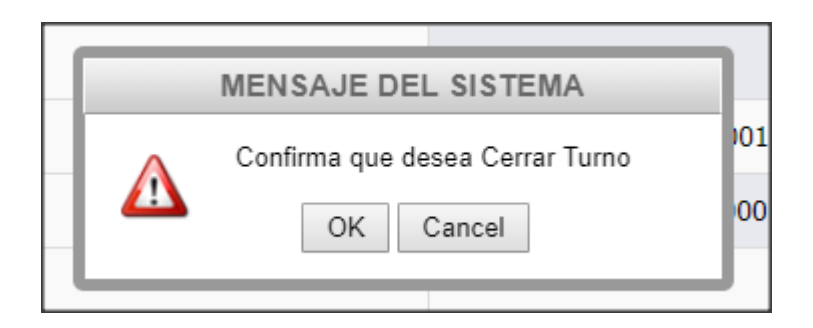

La aplicación preguntará si desea confirmar el Cierre de Turno para el Local. De serpositiva la confirmación se procederá a realizar el Cierre de Turno para el Local. Con esta confirmación el tanto el Administrador y Cajero podrán ya realizar el Cierrede Caja. (el Cierre de Caja está compuesto por los cierres de los turnos previos).

En el caso de que el turno ya se encuentre cerrado la aplicación mostrará el sgte.Mensaje.

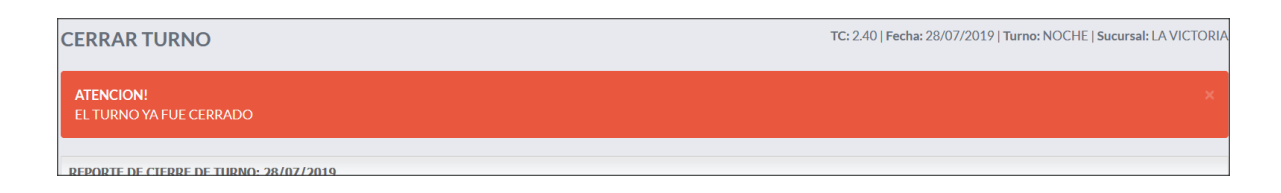

# *Fig. Cerrar Turno*

# **2.4 Cerrar Caja**

El perfil Administrador tendrá la opción de ejecutar un Cierre de Caja en el caso de que el Cajero tenga algún problema con su cierre diario. El administrador visualiza en esta pantalla un resumen de las ventas de turnos (2, Mañana y Noche) por Local configurados en la aplicación. Esta acción dará por concluida la actividad diaria en la caja.

A continuación, se presenta el detalle de la consulta.

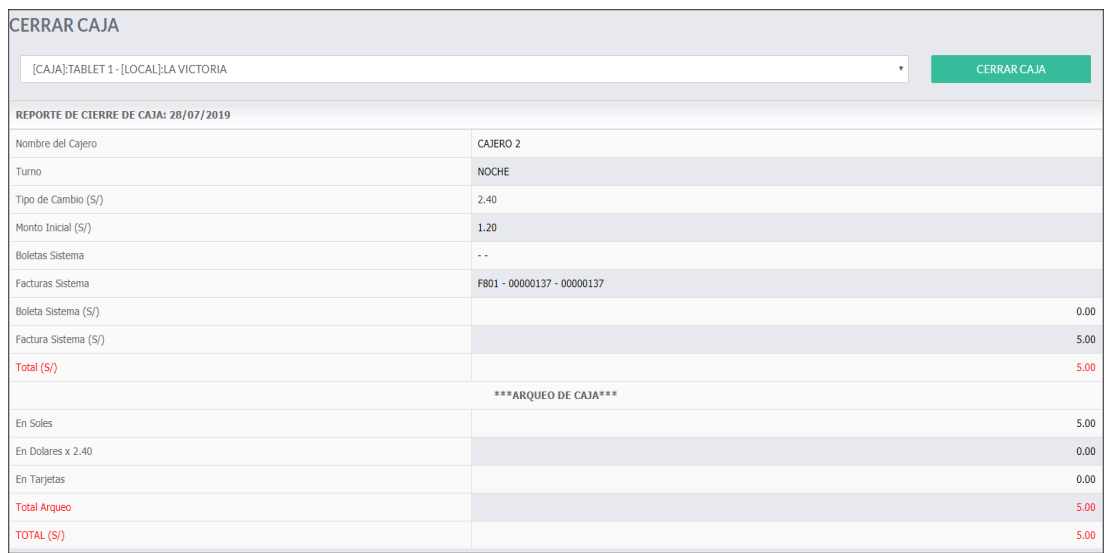

# *Fig. Cerrar Caja*

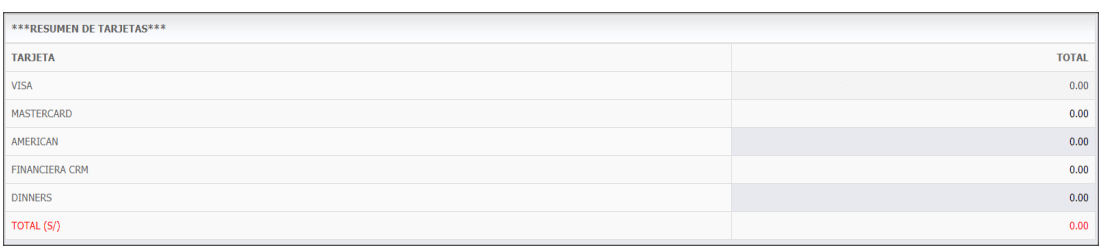

En la figura Cerrar Caja, el Administrador podrá visualizar el acumulado de ventas de los turnos (2) configurados en la aplicación. Se podrá seleccionar el Local a Cerrar Caja seguido de la ejecución con el botón Cerrar Caja, tal como muestra la siguiente imagen.

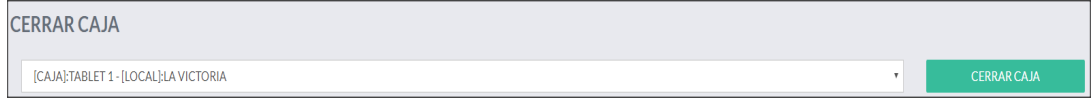

*Fig. Lista de Local/botón Cerrar Caja*

Al no tener Turnos Cerrador correctamente o no tener turno alguno cerrado, la opción Cerrar Caja mostrará el siguiente mensaje:

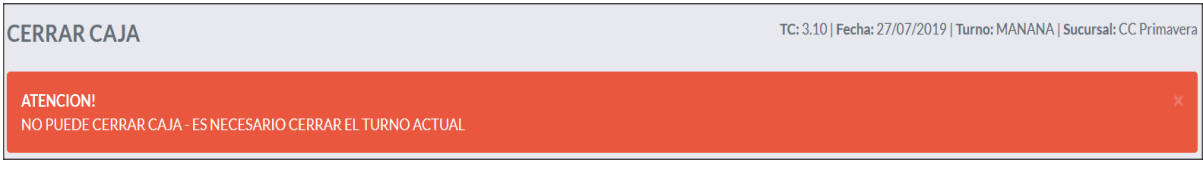

#### *Fig. Mensaje de Cierre de Caja*

El Administrador al dar Clic en el botón Cerrar Caja, la aplicación mostrará el siguiente mensaje:

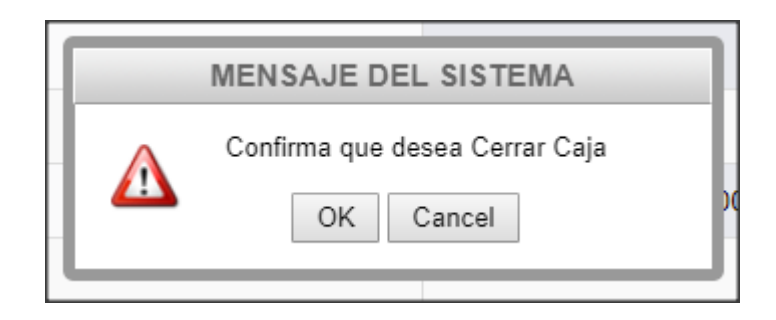

Al confirmar el Cierre de Caja, la aplicación mostrará el siguiente mensaje:

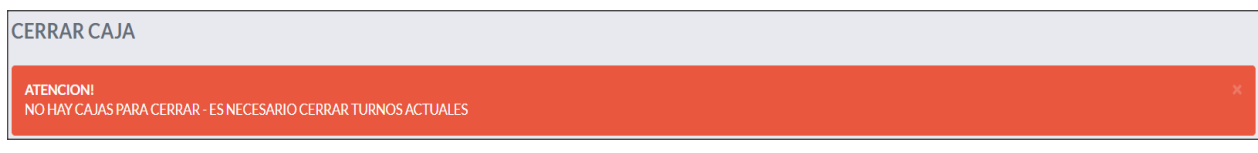

*Fig. Mensaje Cierre de Caja*

\*\* Luego de tener los turnos **cerrados** y la caja **cerrada,** ya no se podrá realizar acciónalguna o emitir algún tipo de venta para el día cerrado. Si el usuario quiere volver a ingresar a la aplicación, esta misma le mostrará el siguiente mensaje:

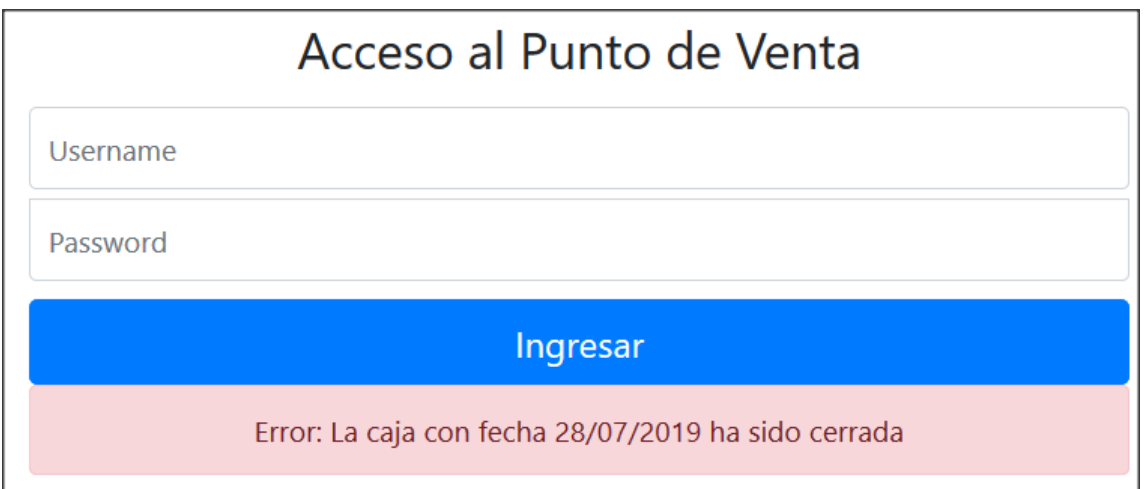

*Fig. Error de ingreso en caja cerrada*

- $\triangleright$  Usuarios
- > Cajeros por Local
- Descuentos por Local
- ▶ Servicios en Ejecución
- Gestión de Comprobantes

### **3.1 Productos**

El objetivo de esta funcionalidad es ofrecerle al Administrador una amplia consulta/reporte de los Productos/Carros configurados o habilitados por cada Local. Podrá realizar búsquedas rápidas dentro de los Locales configurados.

A continuación, el formulario que será presentado al ingreso al menú Producto.

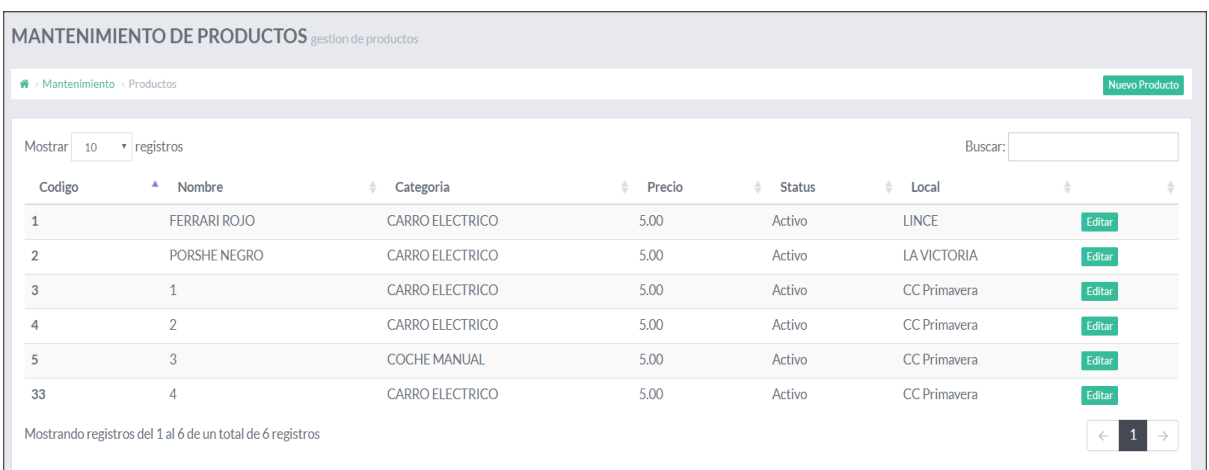

*Fig. Mantenimiento de Productos/Carros*

En la figura Mantenimiento de Productos/Carros, el administrador podrá visualizar todos los carros registrados por local, la lista presentada muestra información de Nombre, Categoría, Precio, Estado y Local al cual pertenece el Carro.

Dentro de la lista se observan botones de Editar y Nuevo Producto.

El Administrador podrá realizar el registro de un carro nuevo con los siguientes pasos: Para el registro/edición de carro se dará clic en el botón **Nuevo Producto**  en cual solicitará una serie de datos seguido por el botón de Guardar Registro, el mismo que servirá para realizar el guardado correspondiente**.**

A continuación, se mostrará la siguiente imagen:

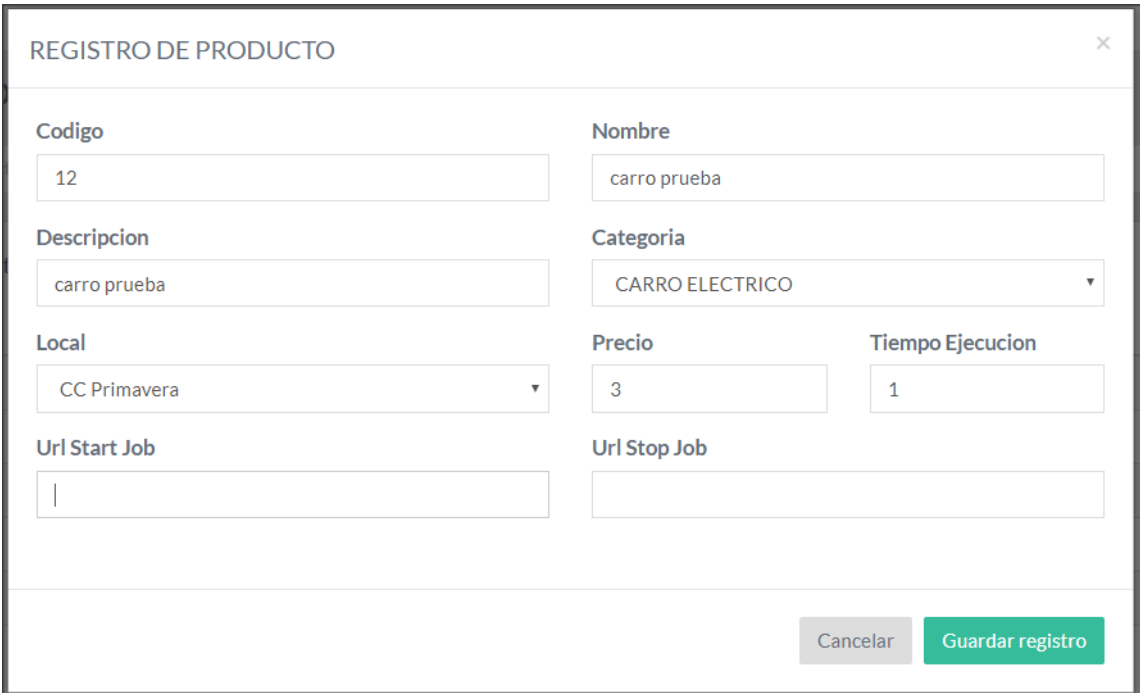

*Fig. Registro de Producto*

En la figura Registro de Producto, se presenta un formulario que solicita diferentes atributos para la composición y correcto funcionamiento del Carro. Se ingresarán los siguientes valores a continuación:

**Código,** cada carro registrado en la aplicación tendrá un código exclusivo dentro de toda la organización. El valor para este dato será de un número.

**Nombre,** se ingresará el nombre el cual servirá para la identificación al momento de que el cajero realice una venta.

**Descripción,** la descripción se ingresará si es necesario que el carro tenga como dato referencial algún valor, como característica física del carro.

**Categoría,** el usuario le asignará una categoría al carro, esta categoría es importante ya que segmentará al carro en la presentación al momento de que el cajero desee seleccionar de una lista de varios carros registrados.

**Local,** el usuario le asignará el Local donde está configurando el carro.

**Precio,** se ingresará el precio configurado para la presentación en la venta.

**Tiempo de Ejecución,** este parámetro es importante ya que será el tiempo límite el cual el carro este activo luego de que se realice la venta.

**Url Start/Stop Job,** son valores ingresados por el analista de la aplicación. Este valor servirá como enlace desde la aplicación al dispositivo instalado en el carro.

#### **3.2 Categoría**

El objetivo de esta funcionalidad es ofrecerle al Administrador una amplia consulta/reporte de las Categorías configurados o habilitados en la organización. Se puede considerar dentro de Categorías la creación o segmentación de Precios o Tipo de Carro.

A continuación, el formulario que será presentado al ingreso al menú Categorías.

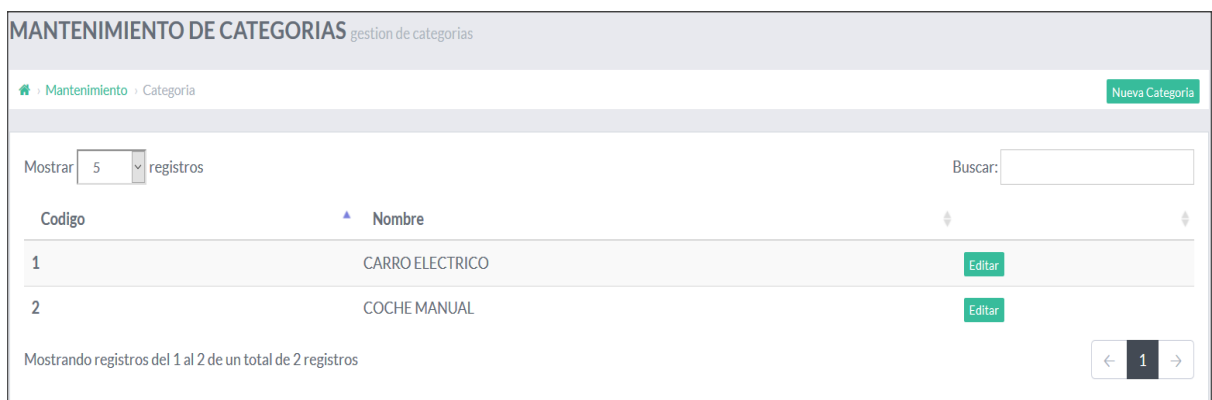

*Fig. Manteamiento de Categorías*

En la figura Mantenimiento de Categorías, el administrador podrá visualizar todas las Categorías de la organización, la lista presentada muestra información de Código y Nombre.

Dentro de la lista se observan botones de Editar y Nuevo Categoría.

El Administrador podrá realizar el registro de una categoría con los siguientes pasos: Para el registro/edición de Categoría se dará clic en el botón **Nueva Categoría** en cualsolicitará una serie de datos seguido por el botón de Guardar Registro, el mismo que servirá para realizar el guardado correspondiente**,**

A continuación, se mostrará la siguiente imagen:

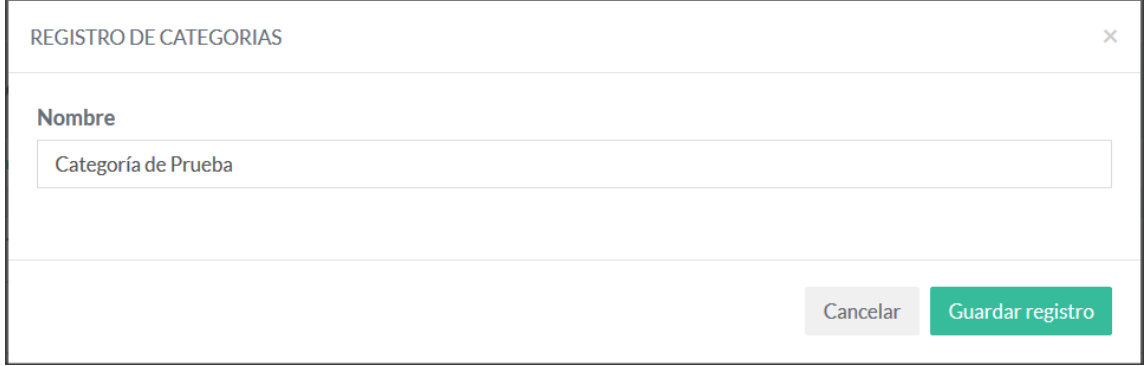

# *Fig. Registro de Categoría*

En la figura Registro de Categoría, se presenta un formulario que solicita diferentes atributos para la composición y correcto funcionamiento de la Categoría. Se ingresaránlos siguientes valores a continuación:

**Nombre,** se ingresará el nombre el cual servirá para la identificación al momento de que el cajero realice una venta.

### **3.3 Usuarios**

El objetivo de esta funcionalidad es ofrecerle al Administrador una amplia consulta/reporte de los Usuarios configurados o habilitados dentro de la organización.

A continuación, el formulario que será presentado al ingreso al menú Usuarios.

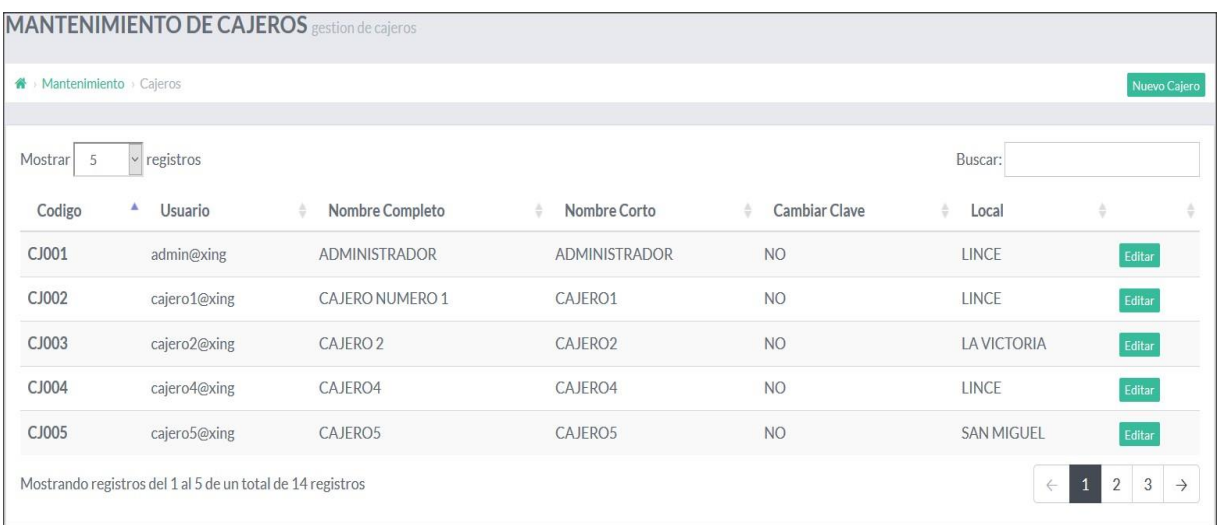

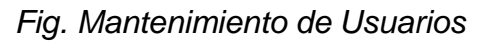

En la figura Mantenimiento de usuarios, el administrador podrá visualizar todos los Usuarios registrados en la organización, la lista presentada muestra información de Código, Usuario, Nombre Completo, Nombre Corto, Cambiar Clave, Local. Dentro de la lista se observan botones de Editar y Nuevo Cajero.

El Administrador podrá realizar el registro de un Usuario/Cajero con los siguientes pasos:

Para el registro/edición de carro se dará clic en el botón **Nuevo Cajero** en cual solicitará una serie de datos seguido por el botón de Guardar Registro, el mismo que servirá para realizar el guardado correspondiente**,**

A continuación, se mostrará la siguiente imagen:

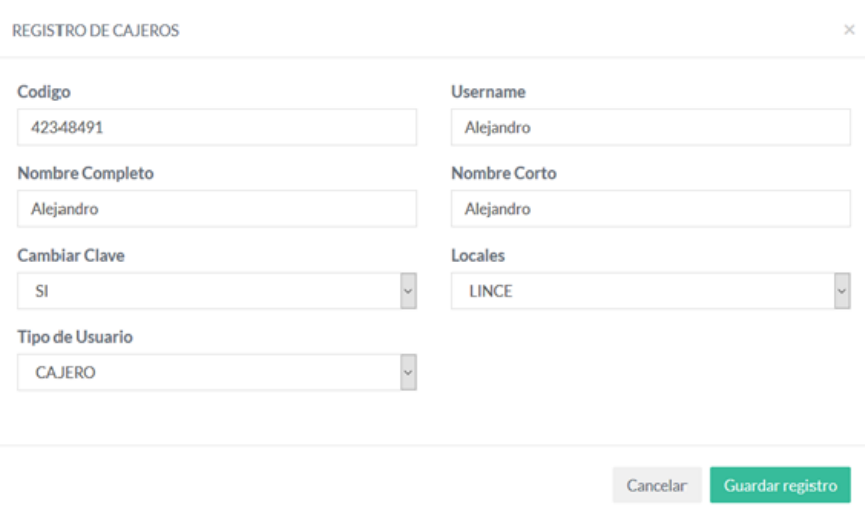

# *Fig. Registro de Usuario/Cajero*

En la figura Registro de Usuario/Cajero, se presenta un formulario que solicita diferentes atributos para la composición y correcto funcionamiento del Usuario. Se ingresarán los siguientes valores a continuación:

**Código,** cada usuario registrado en la aplicación tendrá un código exclusivo dentro de toda la organización el mismo que puede ser maneja o identificado con el DNI del usuario. El valor para este dato será de un número.

**Username,** se ingresará el username el cual servirá para la identificación al momento de que el cajero realice una venta, el mismo servirá para que cajero pueda autenticarse dentro de la aplicación y obtener su respectiva vista de cajero o administrador.

**Nombre Completo,** se ingresará el o los nombres completos del usuario a registrar.

**Nombre Corto,** se considera como nombre corto a un identificador dentro de la aplicación.

**Cambiar Clave,** el valor (SI/NO) registrado en este parámetro es muy importante ya que será usado siempre y cuando el usuario no recuerde su contraseña, es decir, se colocará SI para que el usuario pueda reestablecer su propia contraseña.

**Locales,** se ingresará el Local al cual el usuario será asignado.

**Tipo Cajero,** este parámetro servirá como Perfil (Cajero, Administrador o Gerente) para el usuario registrado, el cual tendrá diferentes características dependiendo del perfil que se seleccione.

# **3.4 Cajeros por Local**

El objetivo de esta funcionalidad es ofrecerle al Administrador una amplia consulta/reporte de las Asignaciones de Cajeros por Local configurados o habilitados.

A continuación, el formulario que será presentado al ingreso al menú la asignación decajeros por local.

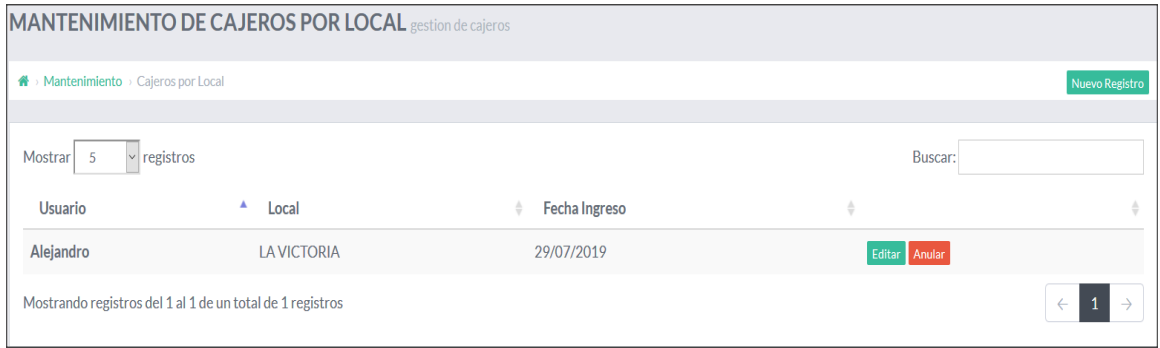

*Fig. Mantenimiento de cajeros por Local*

En la figura Mantenimiento de Cajeros por Local, el administrador podrá visualizar todas las asignaciones de Cajeros por Local dentro de la organización. Esta funcionalidad es importante ya que será utilizada cuando entre locales exista rotación de cajeros, es decir, el cajero que este asignado al local "A" pueda ser asignado al local "B".

Esta funcionalidad se implementa dentro de la aplicación para obtener mayor seguridad dentro de las transacciones que puedan ser realizadas dentro de las ventas.

La lista presentada muestra información de Usuario, Local, Fecha Ingreso.Dentro de la lista se observan botones de Editar y Nuevo Registro.

El Administrador podrá realizar el registro de una Asignación de Cajero por Local conlos siguientes pasos:

Para el registro/edición de Asignación de Cajero por Local se dará clic en el botón **Nuevo Registro** en cual solicitará una serie de datos seguido por el botón de Guardar Registro, el mismo que servirá para realizar el guardado correspondiente**,**

### A continuación, se mostrará la siguiente imagen:

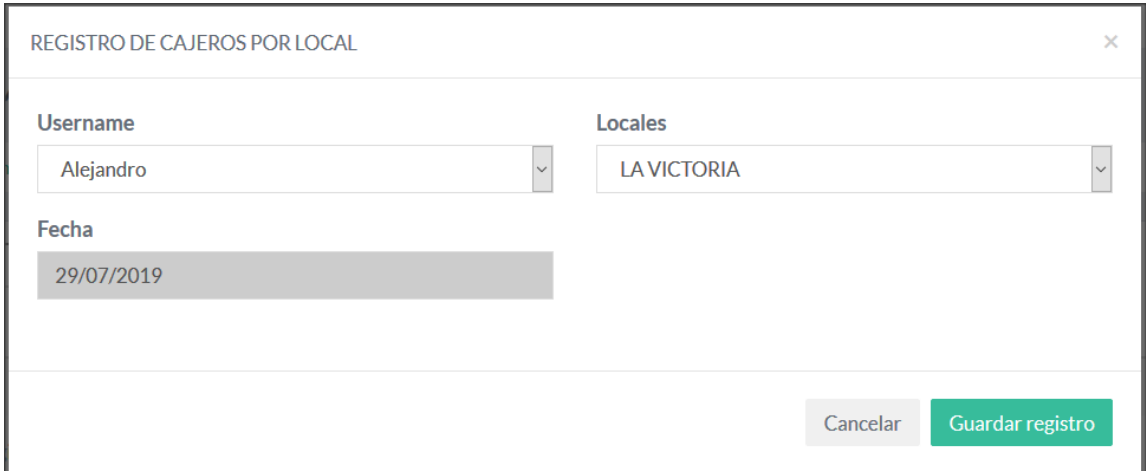

# *Fig. Registro de Cajero por Local*

En la figura Registro de Cajero por Local, se presenta un formulario que solicita diferentes atributos para la composición y correcto funcionamiento de la Asignación de Cajeros por Local. Se ingresarán los siguientes valores a continuación:

**Username,** se presentará una lista de todos los usuarios registrados dentro de la aplicación.

**Locales,** el Administrador deberá seleccionar un local al cual desea rotar al Cajero. **Fecha,** la fecha será ingresada automáticamente con la fecha actual (fecha en la que se está realizando el registro). Esta fecha es interpretada que el usuario "Alejandro" que pertenecía o estaba asignado al local "Primavera" desde la fecha o día "29/07/2019" será asignado al local "La Victoria".

Con esta información el usuario ya no podrá ingresar al local de "Primavera" ya quefue rotado/asignado a otro local.

# **3.5 Descuentos por Local**

El objetivo de esta funcionalidad es ofrecerle al Administrador una amplia consulta/reporte de los Descuentos por Local configurados o habilitados por cada Local. Podrá realizar búsquedas rápidas dentro de los Locales configurados.

A continuación, el formulario que será presentado al ingreso al menú Descuentos por Local.

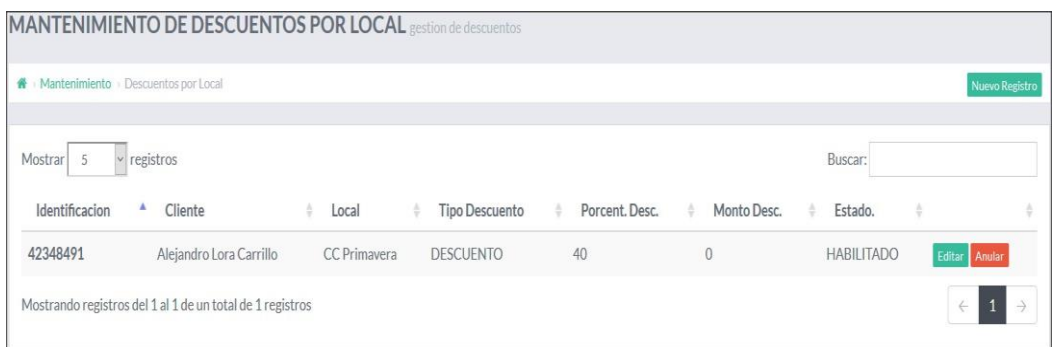

# *Fig. Mantenimiento de Descuentos por Local*

En la figura Descuentos por Local, el administrador podrá visualizar todos los Descuentos por Local registrados, la lista presentada muestra información de Identificación, Cliente, Local, Tipo Descuento, Porcent. Desc. Monto Desc., Estado. Dentro de la lista se observan botones de Editar y Nuevo Registro.

El Administrador podrá realizar el registro de un Descuento por Local con los siguientes pasos: Para el registro/edición de Descuento por Local se dará clic en el botón **NuevoRegistro** en cual solicitará una serie de datos seguido por el botón de GuardarRegistro, el mismo que servirá para realizar el guardado correspondiente**,**

A continuación, se mostrará la siguiente imagen:

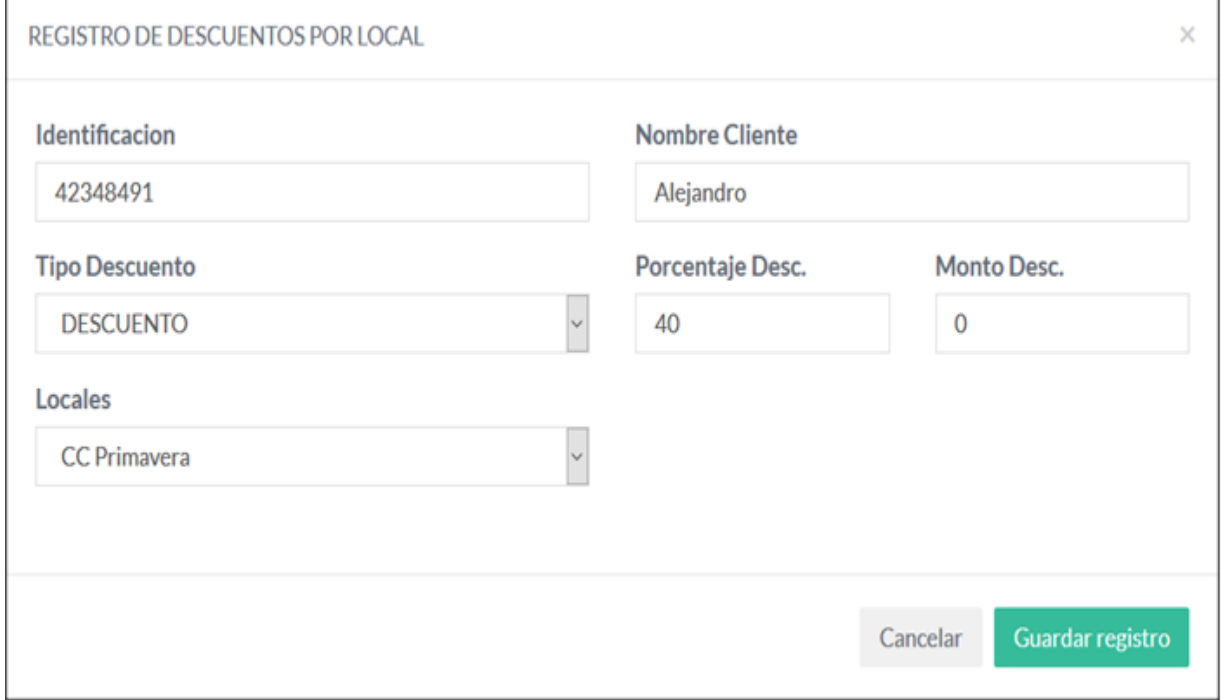

*Fig. Descuento por Local*

En la figura Descuento por Local, se presenta un formulario que solicita diferentes atributos para la composición y correcto funcionamiento del Descuento. Se ingresarán los siguientes valores a continuación:

**Identificación,** cada registro ingresado deberá contener un identificador, el cual ayudará al cajero para que pueda aplicar el descuento correspondiente. En este caso se toma el DNI como identificador para el descuento.

**Nombre Cliente,** se ingresará el nombre el cual servirá para la identificación al momento de que el cajero realice una venta.

**Tipo Descuento,** existen (2) tipos de descuentos, "Descuento" y "Autorizado"; el primero sirve para ingresar un Descuento ya sea en un monto en específico o ingresar un descuento por Porcentaje, el segundo toma una autorización de 100% o venta sin costo alguno. Estos valores serán utilizados o administrados según corresponda.

**Porcentaje Desc,** el valor se habilita cuando se selecciona el Tipo Descuento: "Descuento", y se ingresará el porcentaje el cual será aplicado dentro de la venta.

**Monto Desc.,** el valor ingresado se habilita cuando se selecciona el Tipo Descuento: "Descuento", y se ingresará un monto en específico, el cual servirá para la aplicación dentro de la venta.

**Locales,** se seleccionará el Local al cual se le aplicará el Descuento, esto según corresponda.

#### **3.6 Servicios en Ejecución**

El objetivo de esta funcionalidad es ofrecerle al Administrador una amplia consulta/reporte de los Carros en funcionamiento en ese momento por Local.

A continuación, el formulario que será presentado al ingreso al menú Servicios en

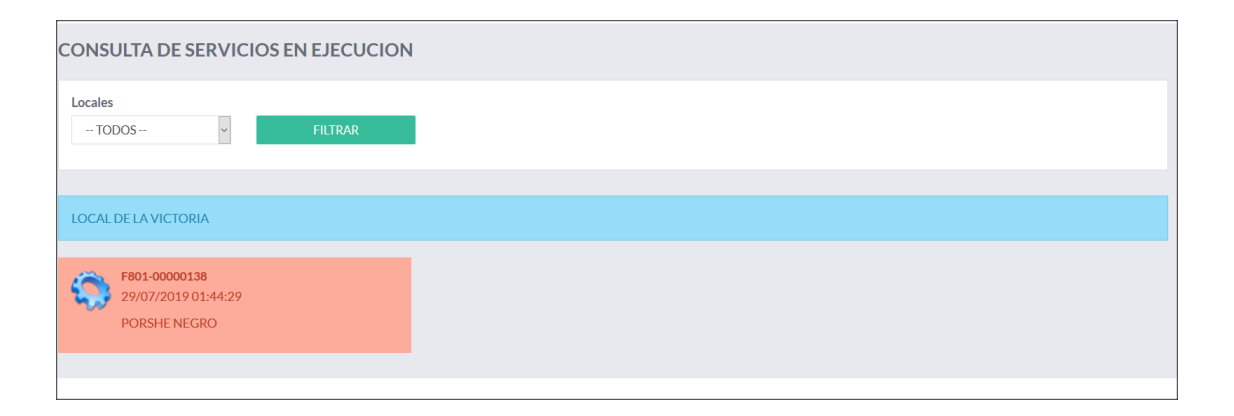

Ejecución por Local.

*Fig. Servicios en Ejecución*

En la figura Servicios en Ejecución, el administrador podrá visualizar todos los los Carros que están funcionando en ese momento por Local, el mismo que mostrará la información del nro. De comprobante, la descripción del carro y fecha y hora den la quese realizó la venta.

# **3.7 Gestión de Comprobantes**

El objetivo de esta funcionalidad es ofrecerle al Administrador una amplia consulta/reporte de las Solicitudes de Anulación por Local.

A continuación, el formulario que será presentado al ingreso al menú Gestión de Comprobantes.

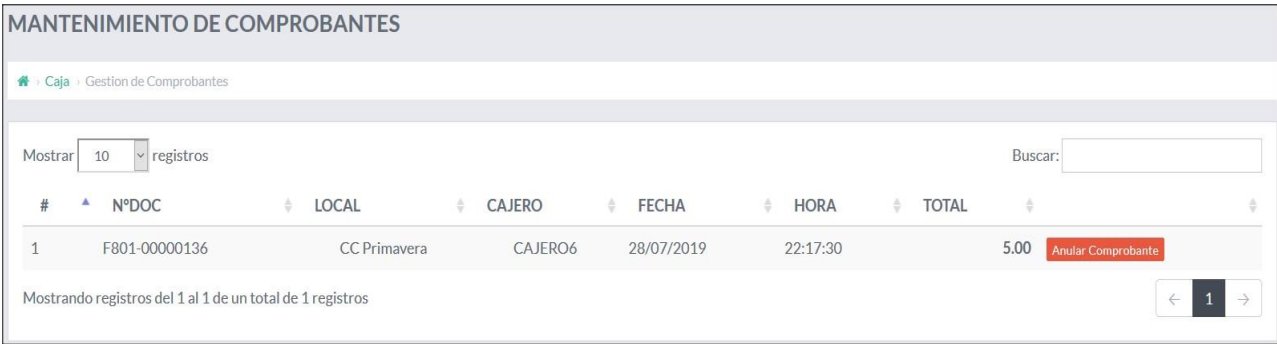

# *Fig. Mantenimiento de Comprobantes*

En la figura Mantenimiento de Comprobantes, el administrador podrá visualizar todas las Solicitudes de Anulación de Comprobantes que los cajeros hayan emitido. Cada cajero podrá solicitar la anulación del comprobante según corresponda y el Administrador tendrá la potestad de aplicar esta anulación.

Si la anulación es aplicada, al cajero se le mostrará el siguiente mensaje:

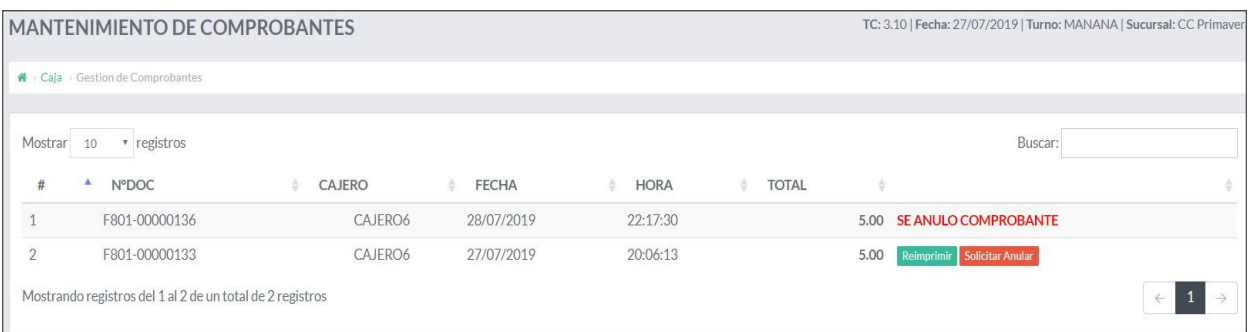

Capítulo 4

### PROBLEMAS FRECUENTES

Cuando no se pueda ingresar a la aplicación, las acciones que se deben de realizarson las siguientes:

1. Verificar que el cable de red este bien conectado a la PC.

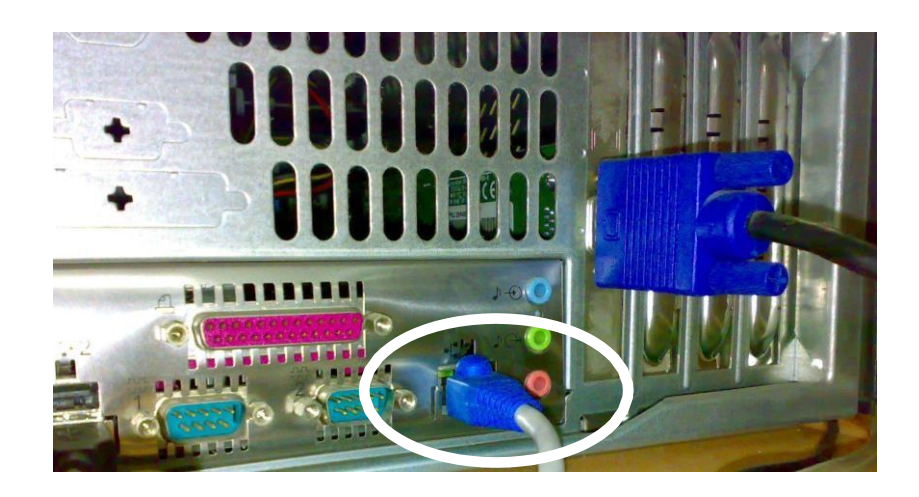

2. Ir a **inicio**, **configuración**, hacer clic a **conexiones de red** y se visualizara lasiguiente ventana.

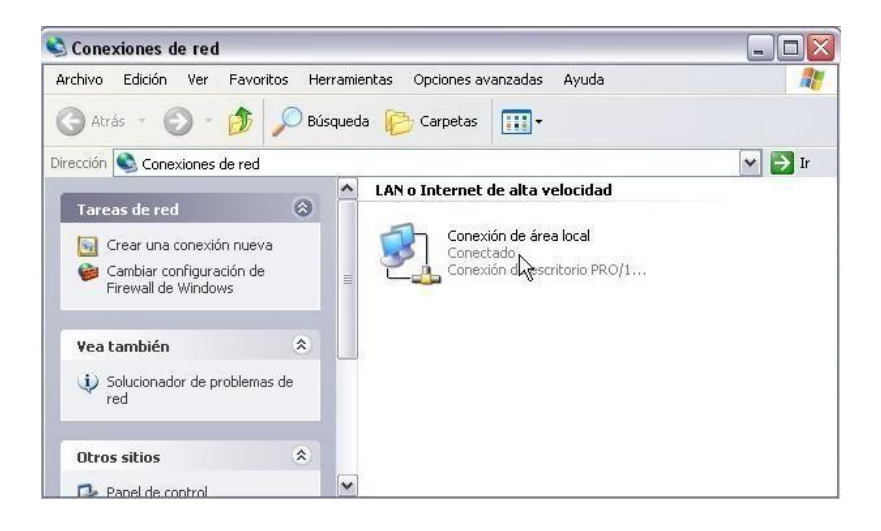

El icono de conexión de área local presentará los siguientes casos:

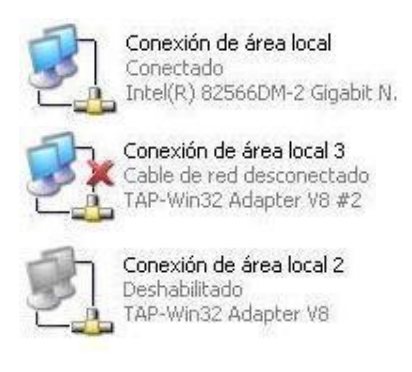

No hay problemas de conexión

Verificar que el cable de red estebien conectado a la PC. Dar un clic derecho al icono y elegir laopción **Activar** del menú contextual**.**

- 3. Si el problema persiste, se debe a las siguientes razones:
- Problemas con el del Internet Explorer, falta de complementos.Acción: Instalar el Internet Explorer 7 o superiores.
- Antivirus desactualizado o infección en la PC.

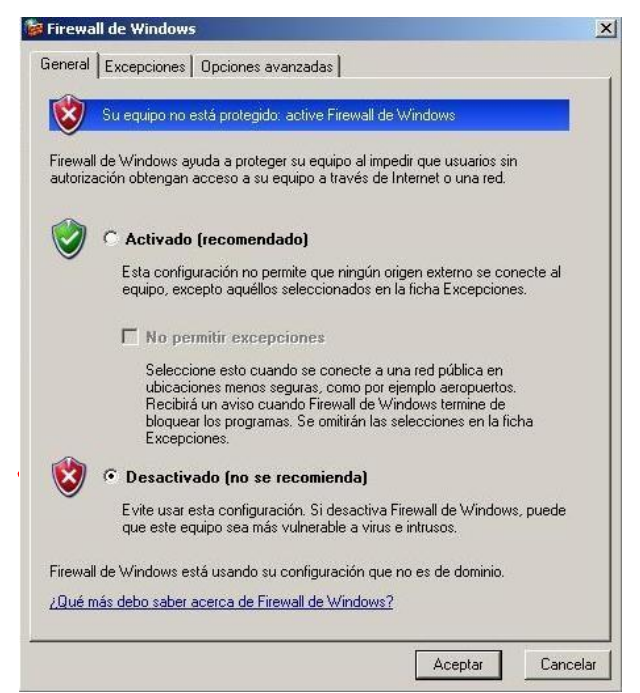

Acción: Actualizar su antivirus y verificar que el **Firewall** este desactivado

# **Manual de usuario de cajero INTRODUCCIÓN**

El presente documento, tiene por objeto brindar a los Usuarios con el perfil de Cajero del Portal, un panorama de las diferentes configuraciones de recursos que servirán para el correcto funcionamiento del punto de venta

# **COMPATIBILIDAD CON EXPLORADORES**

Los exploradores compatibles son los sgtes:

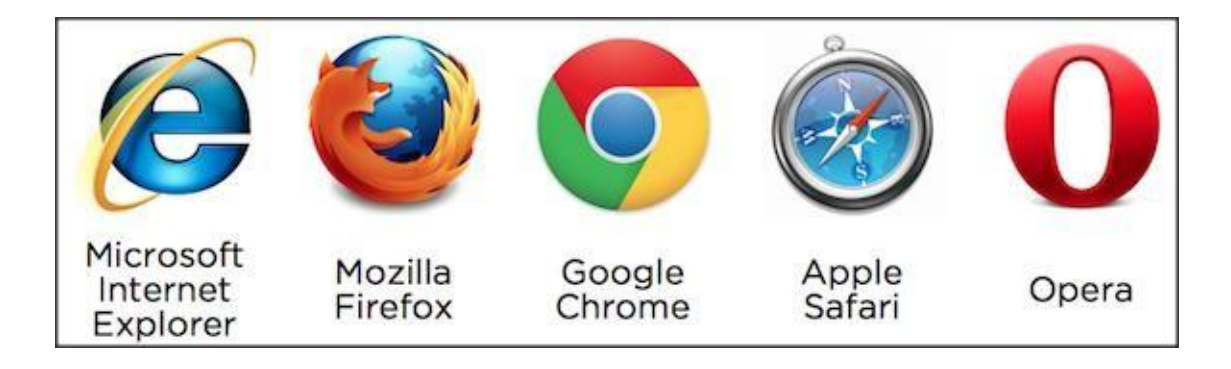

Capítulo 1

INGRESO AL PORTAL

A continuación, se detallarán los pasos para el ingreso al Portal.

```
1.1 Ingreso al Portal
```
Para tener acceso al Portal, se debe seguir los siguientes pasos:

1. Ingresar a la siguiente URL: [http://www.sysvta.com](http://www.sysvta.com/)

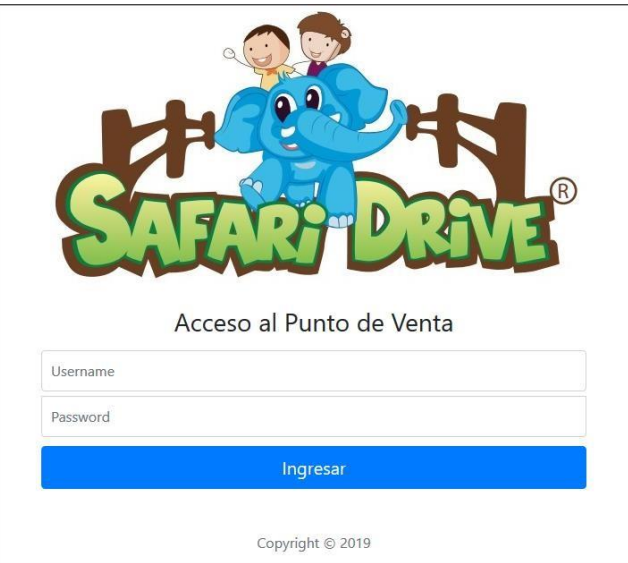

2. Se visualizará el Formulario Login, donde se ingresarán las credenciales respectivas.

3. Si la caja no se encuentra apertura del usuario deberá registrar los valores correspondientes para la apertura de Caja, a continuación, se presenta la imagen correspondiente:

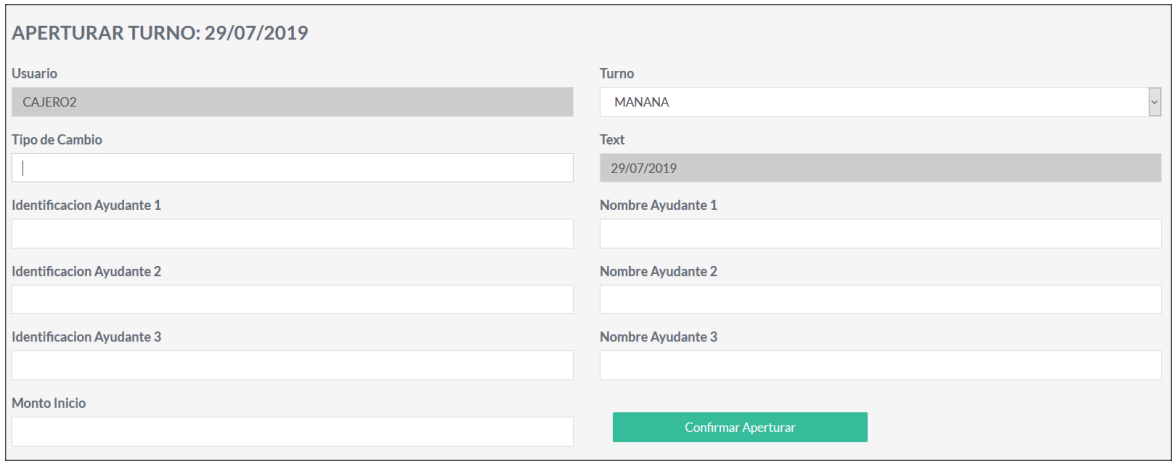

*Fig. Apertura de Caja*

En la figura Apertura de Caja, el usuario deberá ingresar los valores correspondientestales como:

**Turno,** el usuario seleccionará el turno el cual se está aperturando.

**Tipo de Cambio,** el usuario ingresará el tipo de cambio para la moneda \$.

**Fecha,** la fecha registrada será la fecha de la aplicación (fecha actual)

**Identificación Ayudante X,** Cada caja contará con ayudantes, los cuales deberán serregistrados.

**Nombre Ayudante X,** Cada caja contará con ayudantes, los cuales deberán ser registrados.

**Monto Inicio (Caja Chica),** Se ingresará el monto de la Caja Chica para el local.

4. Si los datos ingresados son correctos se mostrará la pantalla principal con lasdiferentes opciones de menú tal como muestra la figura a continuación:

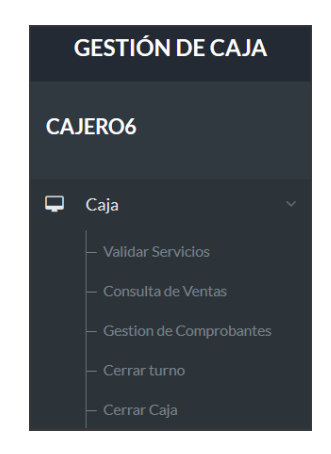

A continuación, mostramos la información detallada de los Menús:

# **Menú de Opciones**

- **ADMINISTRACIÓN DE CAJA**
- o Validar Servicios
- o Consulta de Ventas
- o Gestión de Comprobantes
- o Cerrar Turno
- o Cerrar Caja
- **PUNTO DE VENTA**
- o Registro de Venta
- o Transferencia/Monitoreo de Servicios

# Capítulo 2

# **CAJA**

A continuación, se detallan las diferentes configuraciones del Portal, tanto en:

- o Validar Servicios
- o Consulta de Ventas
- o Cerrar Turno
- o Cerrar Caja

# **2.1 Validar Servicios**

Para ingresar al módulo de Validar Servicios, el usuario deberá ingresar al Menú Cajay dar clic en el submenú Validar Servicios.

En el módulo presentado se visualizarán todos los dispositivos o carro configurados en el Loca, teniendo como característica el testeo de conectividad de Sistema Punto de Venta a Dispositivo instalado en cada carro.

La funcionalidad Validar Servicios solo será ejecutada al aperturar/iniciar Caja o al realizar un cambio de batería. Esta funcionalidad solo será usada por los usuariosque tengan el perfil de Cajero.

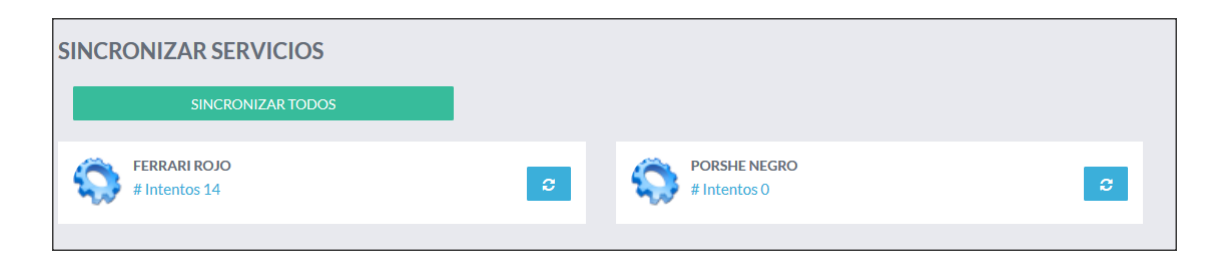

# *Fig. Sincronizar Servicios*

En la figura Sincronizar Servicios, presentará un listado con los carros configurados para el Local, los cuales representarán a los dispositivos instalados en cada carro.

A continuación, se detalla la funcionalidad

**Sincronizar Servicio:** Permite al usuario accionar la sincronización de laaplicación WEB con el dispositivo instalado en el carro. Internamente se enviará un test de conexión el cual permitirá el correcto funcionamiento del dispositivo; cada carro cuenta con una descripción "# Intentos", el cual nos indica la cantidad de pruebas que se están realizando con cada uno de ellos. Esta acción solo debe ejecutarse al **aperturar caja** o luego de realizar **cambio de batería**.

#### **2.2 Consulta de Ventas**

En La Consulta de Ventas, el usuario podrá visualizar las ventas de los localesconfigurados en la aplicación y los estados de Caja (si es que los turnos están aperturados o Cerrados). Las ventas podrán ser consultadas diariamente o por Aperturas de Caja en cada local.

El detalle diario de ventas tendrá lugar en cada consulta realizada en este formulario.A continuación, se presenta la vista de Consulta de Ventas.

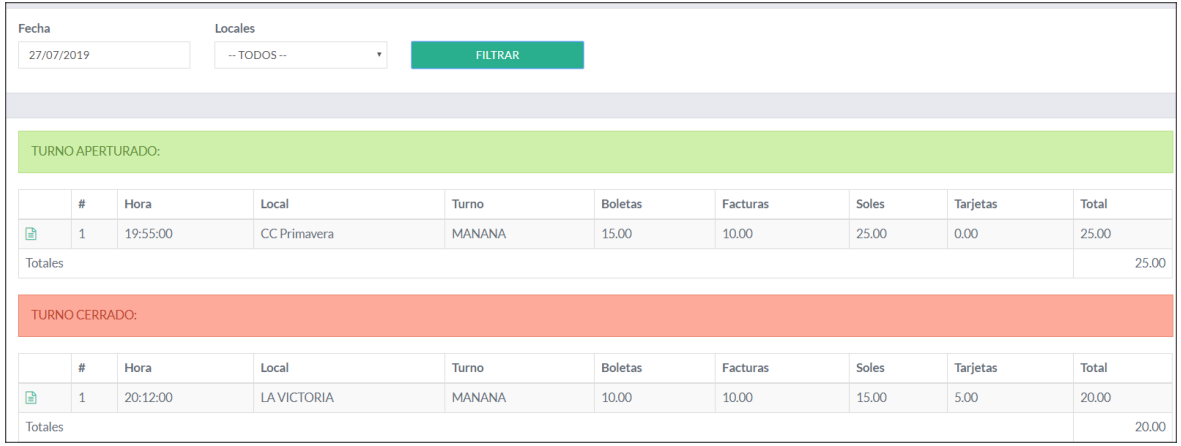

*Fig. Consulta de Comprobantes de Ventas*

En la figura Consulta de Comprobante de Ventas, se muestran los movimientos por local en Boletas, Facturas, Tarjetas, Hora de Apertura de Caja y Turno teniendo como visión general los Totales por cada tipo de venta.

El filtro *Fecha*, el usuario seleccionará la fecha que desee para la consulta de movimientos.

El filtro *Locales,* podrá seleccionar todos para ver un consolidado de Ventas por todos los Locales registrados en la aplicación, o podrá realizar consultas por Locales.

A continuación, se presenta el detalle de movimientos por local. El usuario deberá darclic en el ícono  $\Box$ , para mostrar la lista de comprobantes.

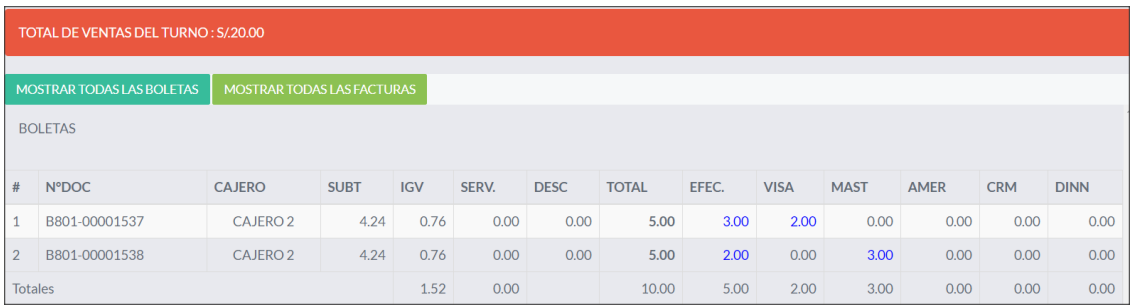

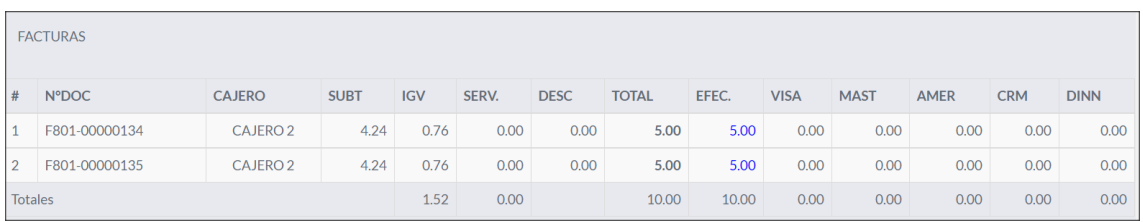

#### *Fig. Detalle de Comprobantes*

En la figura Detalle de Comprobantes, el usuario podrá observar la lista de comprobantes con una serie de características que ayudarán a obtener una vista más detallada del cómo está compuesta la Venta. Se observarán Subtotales, Desc. Por Servicios, Descuentos, Totales, Pagos por efectivo y pagos por Tarjeta.

# **2.3 Gestión de Comprobantes**

El objetivo de esta funcionalidad es ofrecerle al Cajero una amplia consulta/reporte delas Solicitudes de Anulación de Comprobante por Local.

A continuación, el formulario que será presentado al ingreso al menú Gestión de Comprobantes.

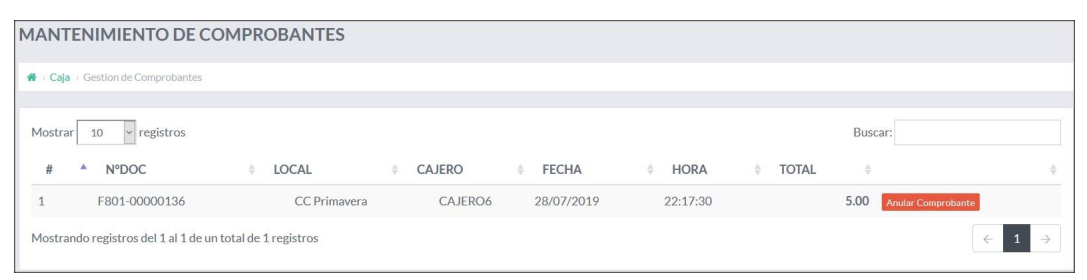

*Fig. Mantenimiento de Comprobantes*

En la figura Mantenimiento de Comprobantes, el administrador podrá visualizar todas las Solicitudes de Anulación de Comprobantes que los cajeros hayan emitido. Cada cajero podrá solicitar la anulación del comprobante según corresponda y el Administrador tendrá la potestad de aplicar esta anulación.

Si la anulación es aplicada, al cajero se le mostrará el siguiente mensaje:

| <b>MANTENIMIENTO DE COMPROBANTES</b> |                                                           |         |              |             | TC: 3.10   Fecha: 27/07/2019   Turno: MANANA   Sucursal: CC Primaver |      |                             |              |
|--------------------------------------|-----------------------------------------------------------|---------|--------------|-------------|----------------------------------------------------------------------|------|-----------------------------|--------------|
|                                      | Gaja > Gestion de Comprobantes                            |         |              |             |                                                                      |      |                             |              |
| Mostrar                              | v registros<br>10                                         |         |              |             |                                                                      |      | Buscar:                     |              |
| $\#$                                 | N°DOC<br>۸                                                | CAJERO  | <b>FECHA</b> | <b>HORA</b> | <b>TOTAL</b>                                                         |      |                             |              |
|                                      | F801-00000136                                             | CAJERO6 | 28/07/2019   | 22:17:30    |                                                                      | 5.00 | <b>SE ANULO COMPROBANTE</b> |              |
|                                      | F801-00000133                                             | CAJERO6 | 27/07/2019   | 20:06:13    |                                                                      | 5.00 | Reimprimir Solicitar Anular |              |
|                                      | Mostrando registros del 1 al 2 de un total de 2 registros |         |              |             |                                                                      |      |                             | $\leftarrow$ |

*Fig. Vista de Comprobante Anulado*

# **2.4 Cerrar Turno**

El perfil Cajero tendrá la opción de ejecutar un Cierre de Turno (actualmente se manejarán dos turnos: Mañana y Noche). El Cajero visualiza en esta pantalla un detalle de las ventas realizadas en el día, ya sea en ventas por Tarjeta, Efectivo, Turnos, Nros. De Comprobantes, Caja Chica, Tipo de Cambio y nombre de Cajero.

A continuación, se presenta el detalle de la consulta.

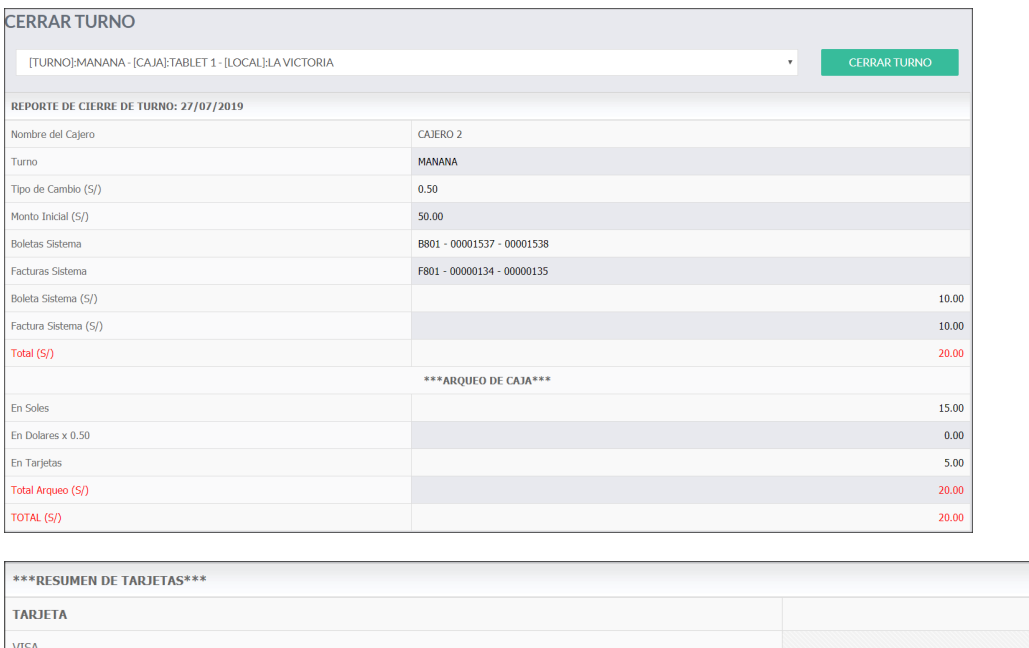

| 1111212111            | .    |
|-----------------------|------|
| <b>VISA</b>           | 2.00 |
| MASTERCARD            | 3.00 |
| AMERICAN              | 0.00 |
| <b>FINANCIERA CRM</b> | 0.00 |
| <b>DINNERS</b>        | 0.00 |
| TOTAL (S/)            | 5.00 |

*Fig. Resumen de Ventas Diarias*

En la figura Resumen de Ventas Diarias o Cerrar Turno, el Administrador podrá seleccionar el Local (local al que desea aplicar el cierre de turno), posteriormente seleccionando el local de la lista que se despliega se mostrará la información detalladade las ventas realizadas.

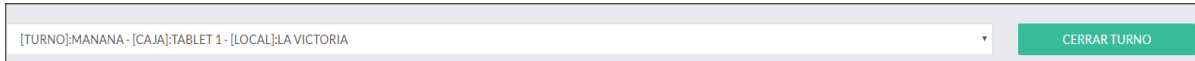

*Fig. Selección de Local y botón de Cerrar Turno*

Al verificar la veracidad de la información de este resumen, el Administrador podrárealizar el respectivo Cierre de Turno para el Local seleccionado/consultado. Al dar clic al botón, se mostrará el sgte. mensaje:

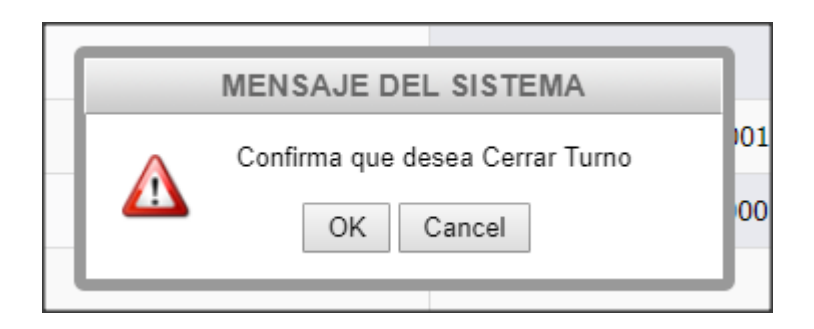

La aplicación preguntará si desea confirmar el Cierre de Turno para el Local. De serpositiva la confirmación se procederá a realizar el Cierre de Turno para el Local. Con esta confirmación el tanto el Administrador y Cajero podrán ya realizar el Cierrede Caja. (el Cierre de Caja está compuesto por los cierres de los turnos previos).

En el caso de que el turno ya se encuentre cerrado la aplicación mostrará el sgte.mensaje.

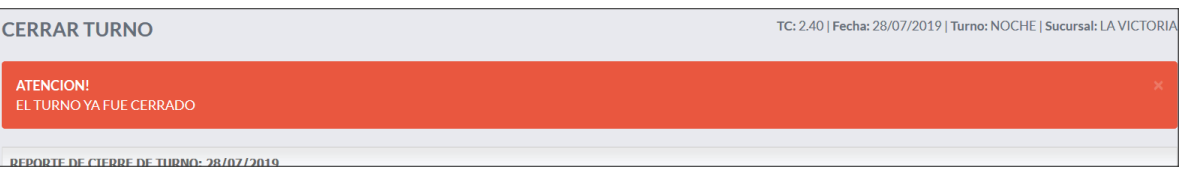

# *Fig. Cerrar Turno*

#### **2.5 Cerrar Caja**

El perfil Cajero tendrá la opción de ejecutar un Cierre de Caja. El Cajero visualiza en esta pantalla un resumen de las ventas de turnos (2, Mañana y Noche) por Local configurados en la aplicación. Esta acción dará por concluida la actividad diaria en la caja.

A continuación, se presenta el detalle de la consulta.

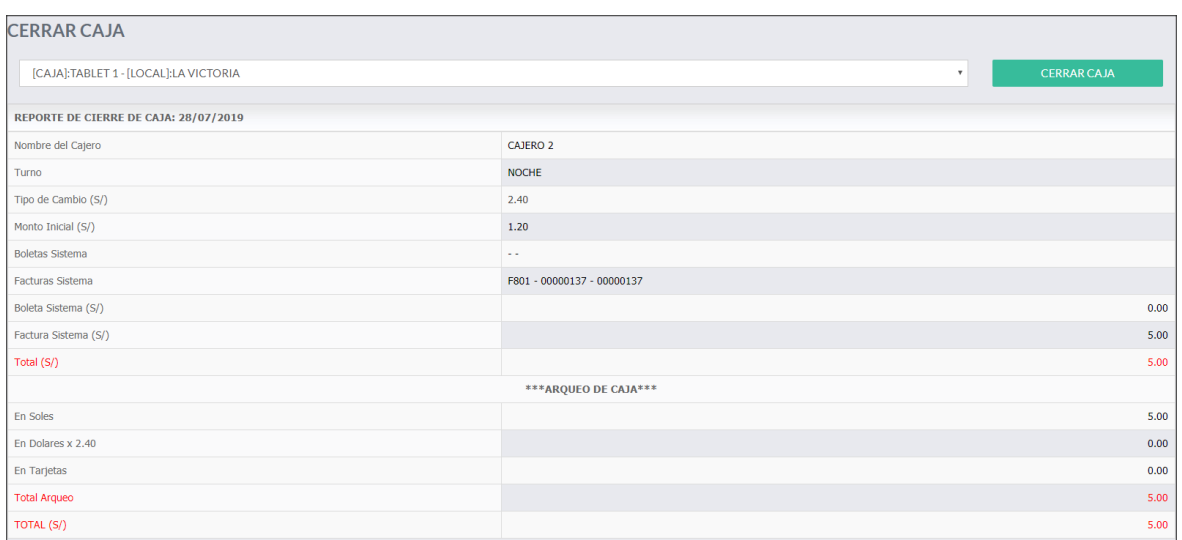

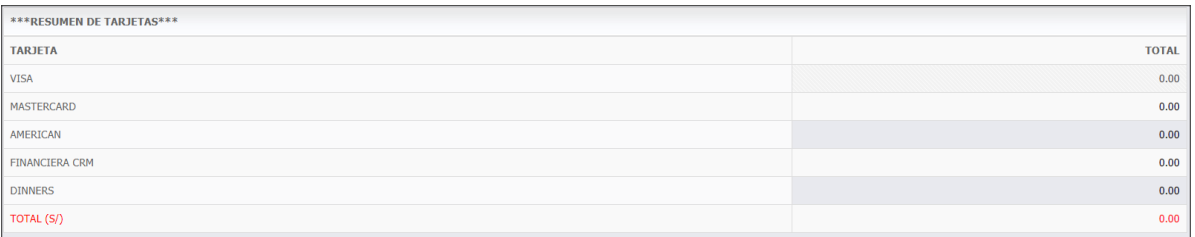

### *Fig. Cerrar Caja*

En la figura Cerrar Caja, el Administrador podrá visualizar el acumulado de ventas de los turnos (2) configurados en la aplicación. Se podrá seleccionar el Local a CerrarCaja seguido de la ejecución con el botón Cerrar Caja, tal como muestra la siguiente imagen.

| <b>CERRAR CAJA</b>                    |                    |
|---------------------------------------|--------------------|
| [CAJA]:TABLET 1 - [LOCAL]:LA VICTORIA | <b>CERRAR CAJA</b> |

*Fig. Lista de Local/botón Cerrar Caja*

Al no tener Turnos Cerrador correctamente o no tener turno alguno cerrado, la opción Cerrar Caja mostrará el siguiente mensaje:

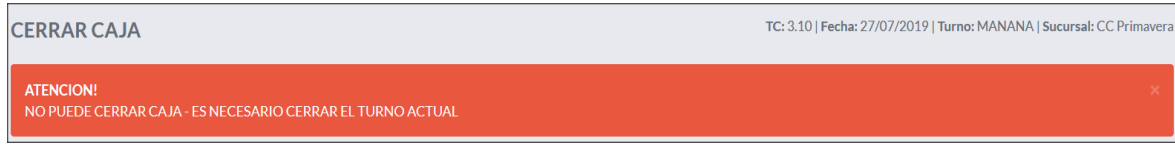

*Fig. Mensaje de Cierre de Caja*

El Administrador al dar Clic en el botón Cerrar Caja, la aplicación mostrará el siguiente mensaje:

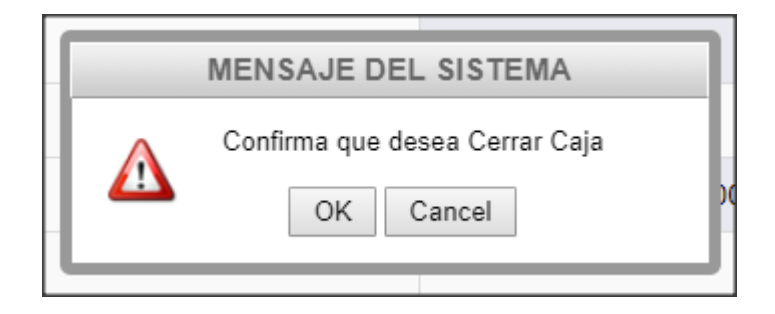

Al confirmar el Cierre de Caja, la aplicación mostrará el siguiente mensaje:

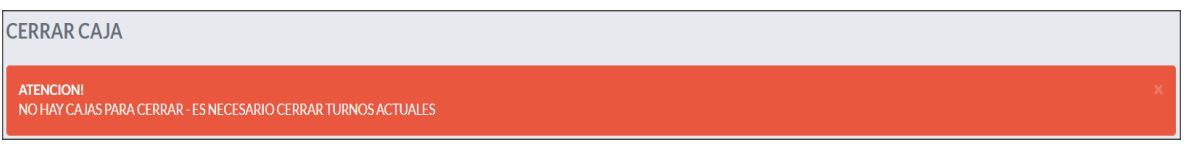

# *Fig. Mensaje Cierre de Caja*

\*\* Luego de tener los turnos **cerrados** y la caja **cerrada,** ya no se podrá realizar acciónalguna o emitir algún tipo de venta para el día cerrado. Si el usuario quiere volver a ingresar a la aplicación, esta misma le mostrará el siguiente mensaje:

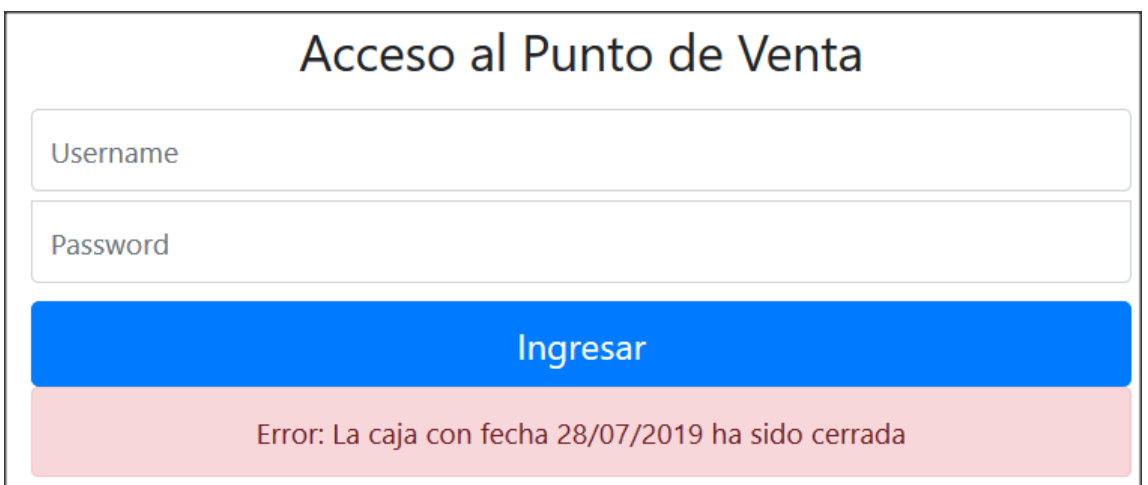

*Fig. Error de ingreso en caja cerrada*

Capítulo 3

PUNTO DE VENTA

A continuación, se detallan las diferentes configuraciones del Portal, tanto en:

• Registro de Venta

Transferencia/Monitoreo de Servicios

#### **3.1 Registro de Venta**

El objetivo de esta funcionalidad es ofrecerle al Cajero el manejo y administración de una emisión de comprobante con sus respectivos detalles. El Cajero deberá dar

clic en el ícono **para poder iniciar la Venta.** 

A continuación, el formulario que será presentado como Registro de Venta.

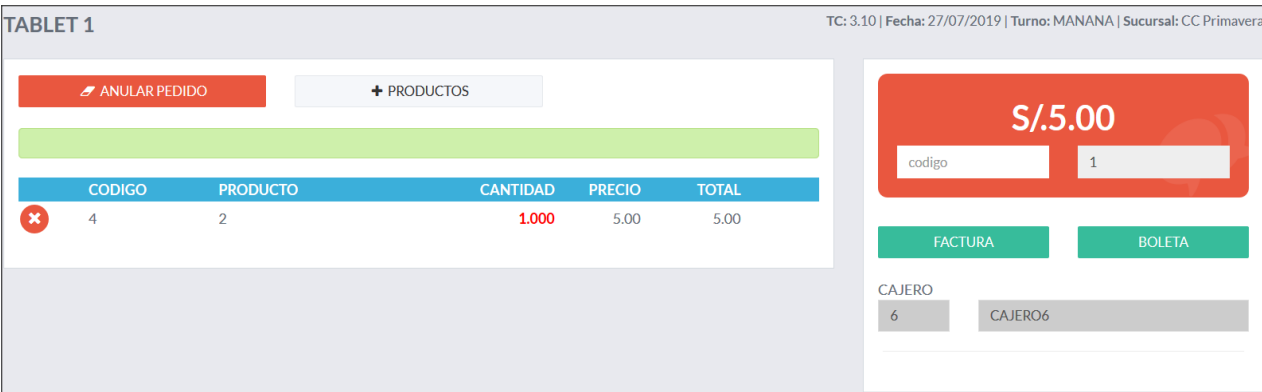

### *Fig. Registro de Venta*

En la figura Registro de Venta, el cajero podrá visualizar las diferentes características que componen la emisión de un comprobante. El formulario muestra atributos como: Anulación de Pedido, Productos, Factura y Boleta.

El Cajero podrá realizar el registro de una venta con los siguientes pasos:

Para el registro una Venta el usuario podrá seleccionar los productos de 2 formas:

1. Dando clic en el botón *Productos.*

A continuación, se muestra de forma gráfica la adición de productos a la listacuando el usuario da clic en el botón PRODUCTOS.

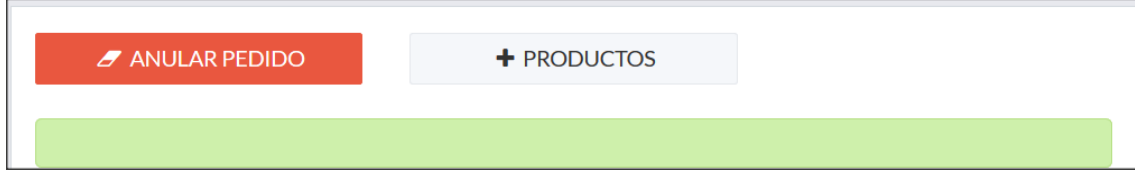

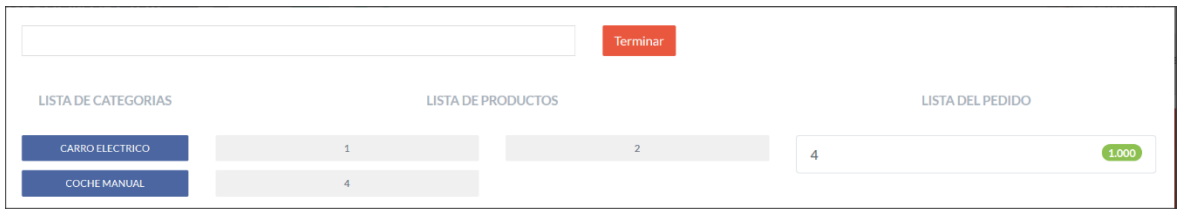

*Fig. Vista de Productos del Cajero*

En la figura Vista de Productos, será mostrado al momento que el Cajero de clic en elbotón Productos tal como se muestra la imagen anterior.

Al Cajero se le mostrarán (3) listas:

- *Lista de Categorías,* aquí se muestran todas la Categorías configuradas dentro de la aplicación. Esta clasificación brinda al usuario una segmentación de Productos para una rápida ubicación y selección del producto.

- *Lista de Productos,* se muestran los productos (para agregar productos a la *Lista del Pedido* se dará clic en cada recuadro con el nombre del Producto) registrados en la aplicación según la categoría seleccionada por el usuario de la *Lista de Categorías*.

- *Lista del Pedido,* se mostrarán los productos seleccionados de la *Lista de Productos* con sus respectivos precios configurados.

Adicionalmente se muestra una búsqueda rápida que se aplica a la *Lista de Productos*,tal como muestra la siguiente imagen:

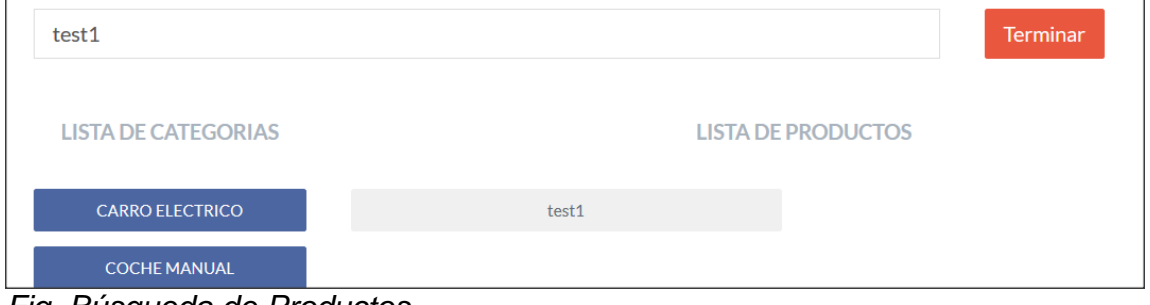

*Fig. Búsqueda de Productos*

El Cajero podrá ingresar un producto en exclusivo solo una vez por comprobante o venta, esta limitación se adiciona ya que el carro solo puede ser usado solo una vez por venta. Si el Cajero trata de ingresar el mismo producto más de una vez se le mostrará el siguiente mensaje:

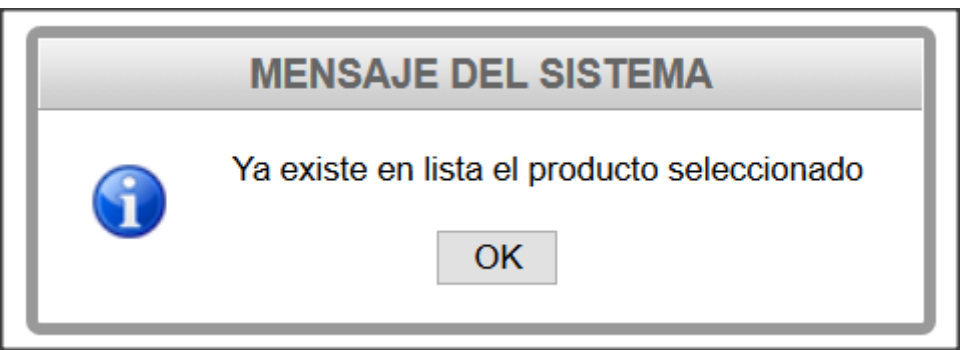

1. Ingresando de manera directa el Código del Producto.

A continuación, se muestra de forma gráfica el ingreso directo del Código de Producto.

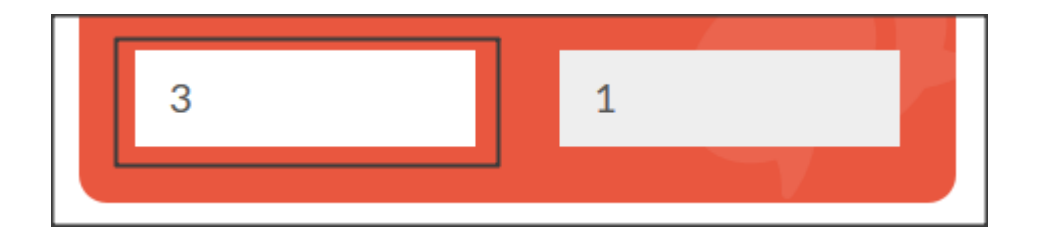

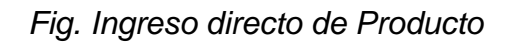

En la figura, Ingreso directo de Producto, se muestra el ejemplo de un ingreso de Código de Producto = "3" seguido de la tecla *Enter*, de esta manera el Cajero esta adicionando el Producto "3" a la Lista de Productos que conforman la venta. El siguiente número "1", es la cantidad por Producto seleccionado que será agregada a la*Lista de Productos* del Cajero.

Luego de realizar el ingreso directo del producto, se mostrará la siguiente vista alCajero:

| $\mathscr A$ ANULAR PEDIDO |               |                 | $+$ PRODUCTOS   |               |              |  |
|----------------------------|---------------|-----------------|-----------------|---------------|--------------|--|
|                            |               |                 |                 |               |              |  |
|                            | <b>CODIGO</b> | <b>PRODUCTO</b> | <b>CANTIDAD</b> | <b>PRECIO</b> | <b>TOTAL</b> |  |
| ×                          | 5             | 3               | 1.000           | 5.00          | 5.00         |  |
| ×                          | 33            | 4               | 1.000           | 5.00          | 5.00         |  |
| ×                          | 13            | test1           | 1.000           | 3.00          | 3.00         |  |

*Fig. Lista de Productos Agregados*

En la figura Lista de Productos Agregados, se muestran los productos seleccionados/agregados usando los (2) métodos para agregar productos.

\*\* Si el usuario quiere Eliminar o Cancelar el Pedido, podrá darle clic en el botón

# **ANULAR PEDIDO.**

En la lista presentada se muestran los datos de los Productos tales como: Código,Producto, Cantidad, Precio, Total.

En la Lista de Productos Agregados, el usuario/cajero podrá eliminar un producto

conel botón **30**, de esta manera se eliminará el Producto de la Lista.

Se observará que en cada adición de producto se estará actualizando el monto Totaltal como muestra la imagen:

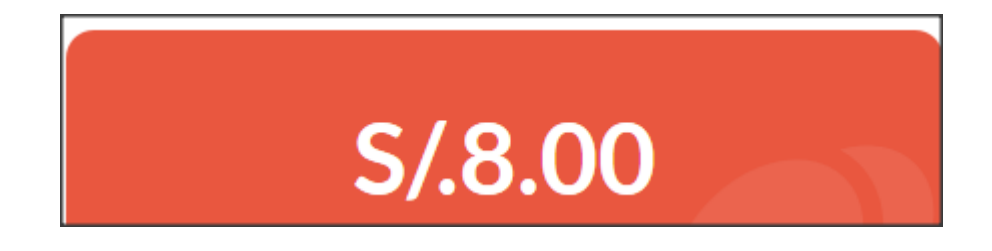

*Fig. Monto Total de Comprobante*

Cuando se tenga confirmada la Lista de Productos, el Cajero podrá elegir el tipo de comprobante a emitir, tal como muestra la imagen:

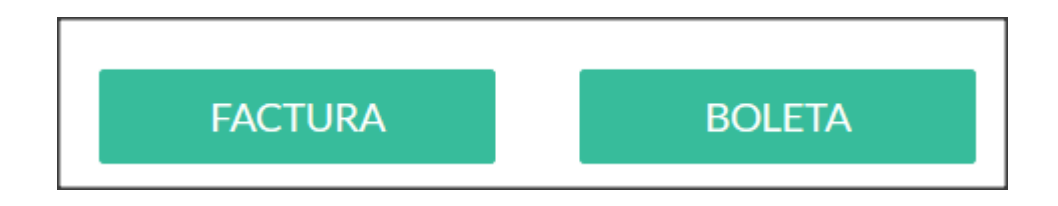

# *Fig. Tipo de Comprobantes para Venta*

Dar clic a Factura/Boleta, se le solicitará al usuario una serie de datos que ayudarán a completar información relacionada al comprobante. A continuación, se muestra la vista que se le muestra al Cajero para la emisión de un comprobante en Boleta y Factura.

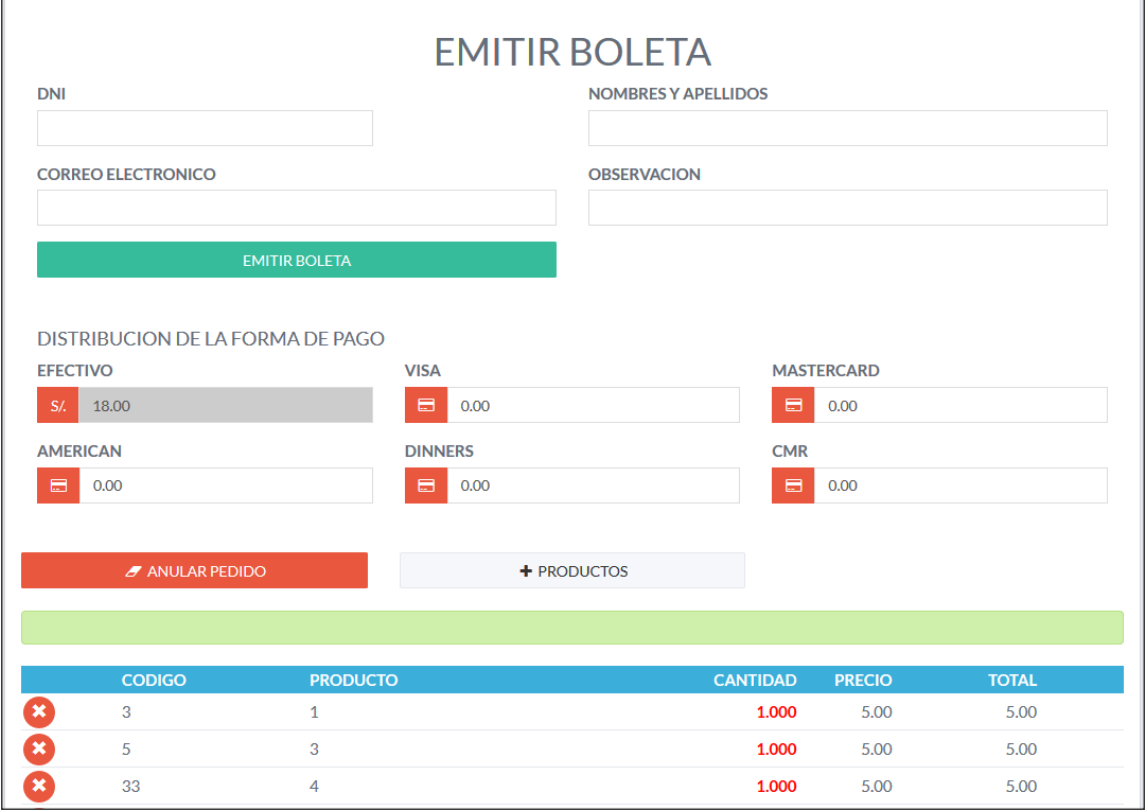

*Fig. Emisión de Boleta*

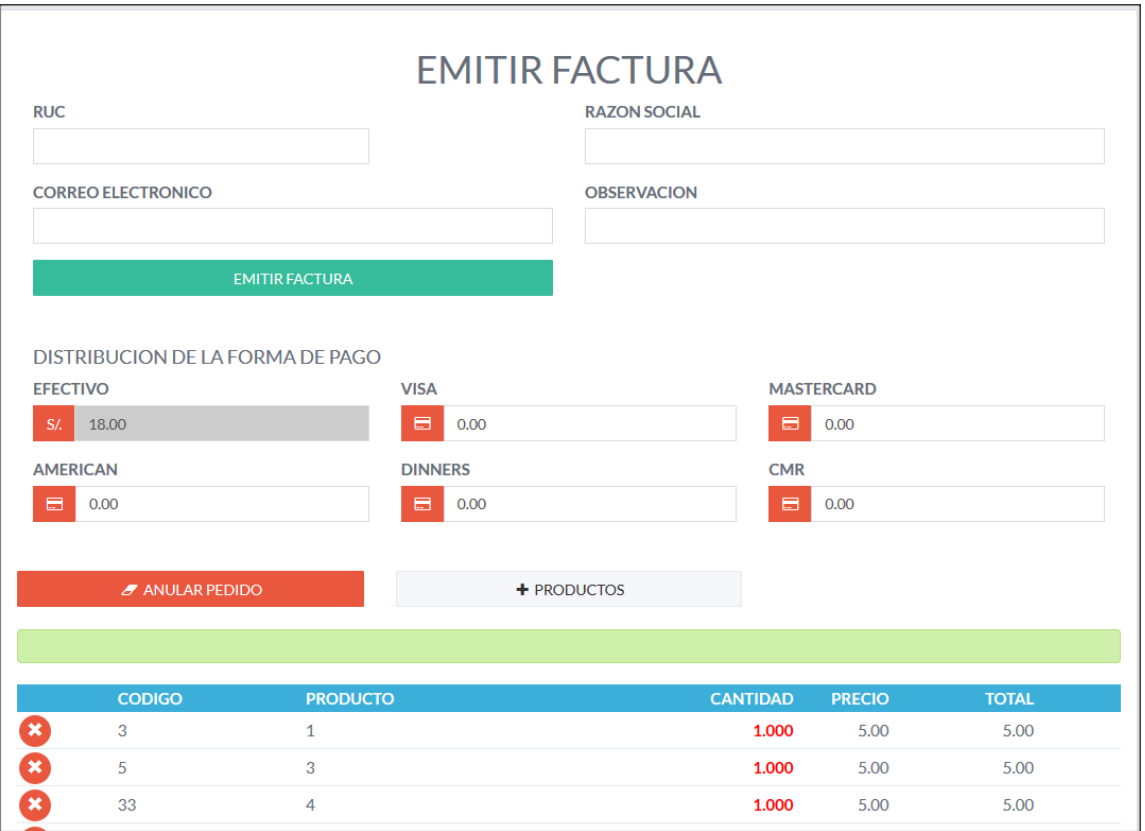

*Fig. Emisión de Factura*

En las figuras Emisión de Boleta/Factura, se le solicita al Cajero una serie de datos que deberá completar para la correcta emisión del comprobante.

Entre los datos que se solicitan tenemos el Dni, Nombres y Apellidos, Correo Electrónico y Observación para la Emisión de Boleta.

Para la Emisión de Factura tenemos Ruc, Razón Social, Correo Electrónico y Observación.

Se incluye una funcionalidad para **Descuentos en Clientes,** y esta se aplica ingresando el DNI o RUC según el Tipo de Comprobante que se seleccione, seguido de la tecla **Enter,** se observará que aparecerán datos que validarán que el Clientetiene un Descuento y el % de Descuento que se le aplicará al Comprobante o Venta.

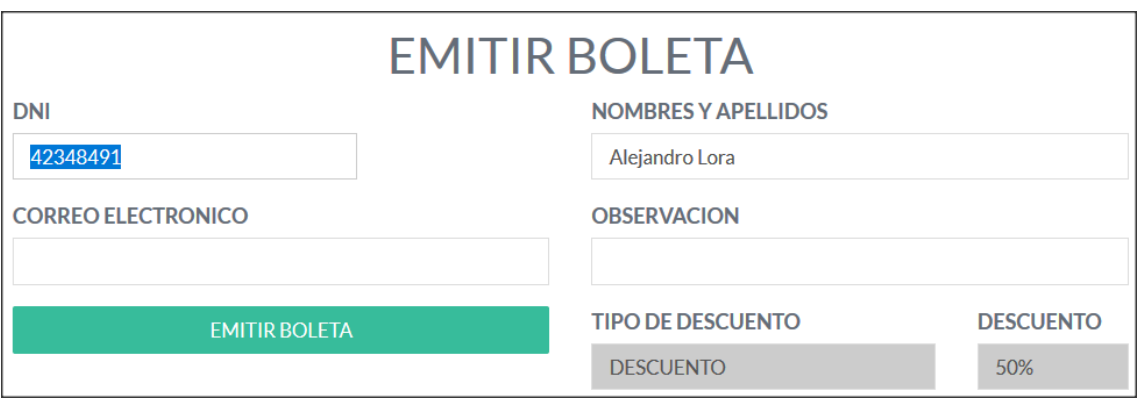

# *Fig. Aplicación de Descuentos a Venta*

En la figura Aplicación de Descuentos a Venta, se observa que el Cajero ingresó el valor del DNI, y la aplicación valida que el Cliente identificado con el DNI ingresado aplica un Descuento. Se observa que aparecen los datos del Tipo de Descuento y La Cantidad del Descuento al comprobante.

De esta manera se aplica un Descuento al Cliente y podrá ser reflejado en la impresión del Comprobante y en la vista que observará el Cajero.

Nota: La aplicación de los Descuentos es habilitada por el Administrador de la aplicación. De esta manera si el Cajero se encuentra en el escenario de que el Cliente solicita un Descuento, el Cajero deberá informar al Supervisor o Administrador que el Cliente está solicitando un Descuento.

El Cliente podrá realizar el pago del Comprobante con (2) métodos:

*Efectivo,* el Cajero observará el monto a cobrar en la aplicación tal como muestra la siguiente imagen:

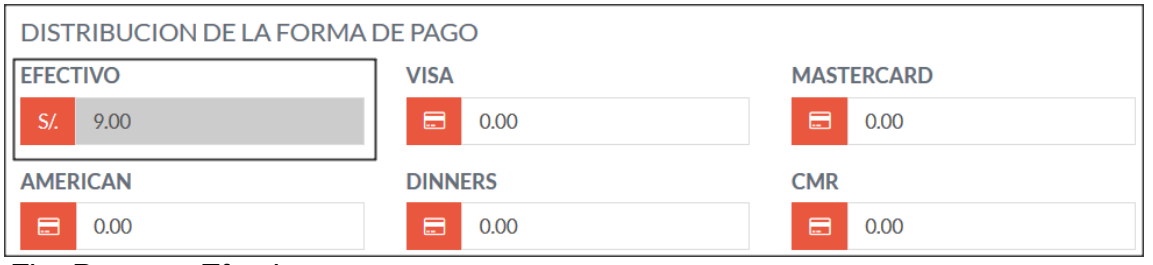

*Fig. Pago en Efectivo*
En la vista Pago en Efectivo, aparece el valor que se tiene en el Total de venta, este valor se cobrará con el método de pago en Efectivo.

*Tarjeta,* el Cajero podrá ingresar los valores en las diferentes casillas por Tipode Tarjeta, el ejemplo se muestra en la siguiente imagen:

| DISTRIBUCION DE LA FORMA DE PAGO |                     |                   |
|----------------------------------|---------------------|-------------------|
| <b>EFECTIVO</b>                  | <b>VISA</b>         | <b>MASTERCARD</b> |
| S/L<br>3.00                      | 曲<br>$\overline{2}$ | 日<br>4            |
| <b>AMERICAN</b>                  | <b>DINNERS</b>      | <b>CMR</b>        |
| 0.00<br><b>COL</b>               | ⊟<br>0.00           | E<br>0.00         |

*Fig. Pago en Tarjeta*

En la figura Pago en Tarjeta, tenemos un ejemplo de que el Cliente está pagando "3.00 soles" en Efectivo, "2.00 soles" con Tarjeta Visa y "4.00 soles" con Tarjeta Mastercard; de esta manera suman un Total "9.00 soles" de Venta en Comprobante.

Si el Cajero ingresa valores que su suma sea mayor que tal total de Venta, se lemostrará el siguiente mensaje:

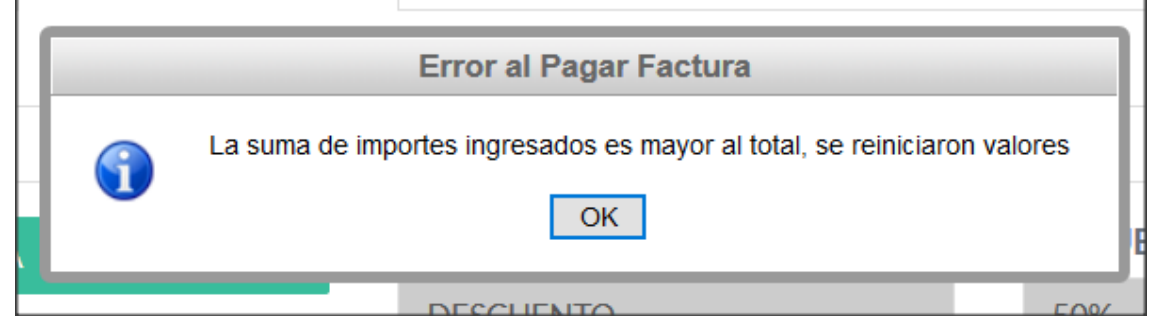

## *Fig. Pago en Efectivo*

Al tener la información completa para la Emisión del Comprobante, se podrá emitir correctamente la Factura o Boleta según corresponda. A continuación, se muestra un ejemplo de emisión de comprobante:

En la figura Impresión o Emisión de Comprobante, el Cajero podrá observar los datos correspondientes a la organización, la serie del comprobante, fecha y hora de registro, Nombre de Cliente, Lista detallada de los Productos y los Totales, SubTotales y Descuentos aplicados a la Venta.

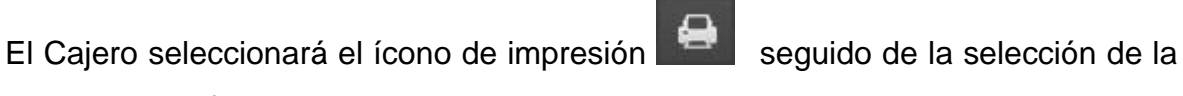

 $\vee$ 

impresora configurada en la terminal.

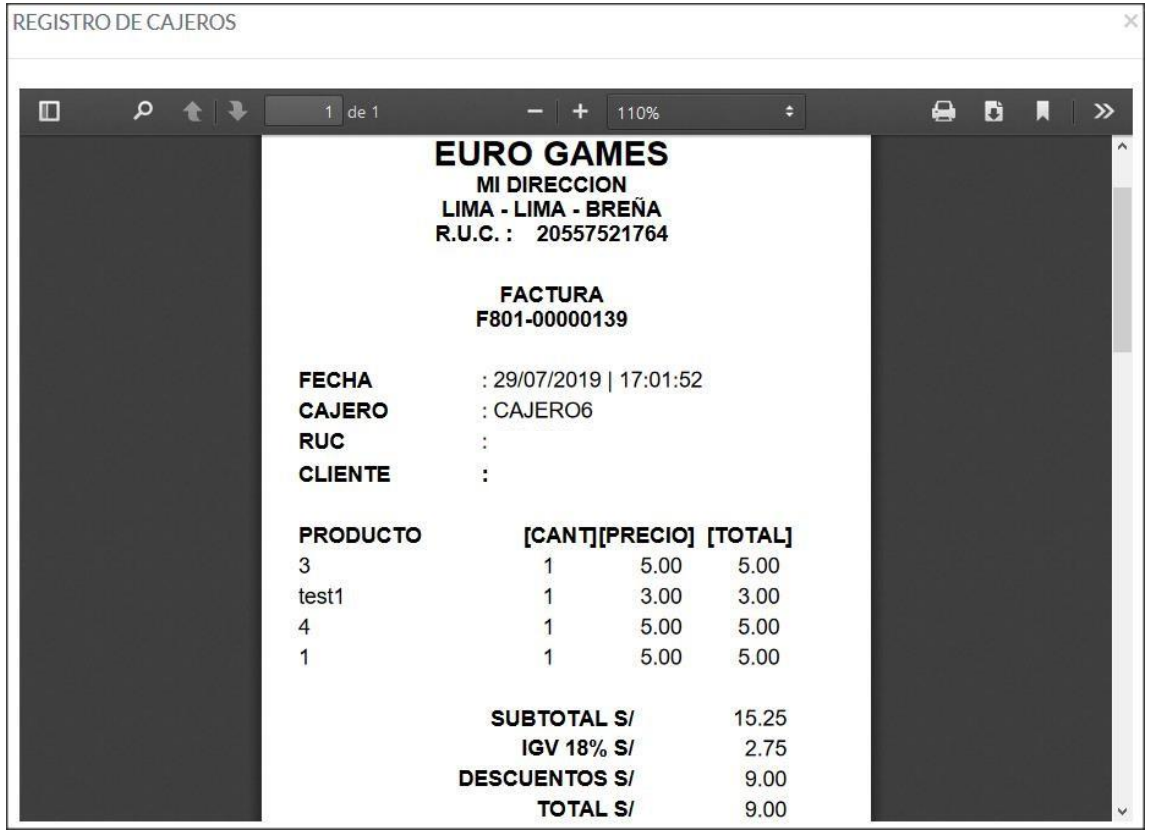

*Fig. Impresión o Emisión de Comprobante*

### **3.2 Transferencia/Monitoreo de Servicios**

El objetivo de esta funcionalidad es ofrecerle al Cajero una vista de los carritos que

están siendo usados en ese momento. El Cajero deberá dar clic al ícono para poder ingresar a la Vista de Monitoreos y Transferencias.

El Cajero observará una lista con colores que ayudarán a monitorear el estado y

tiempo de actividad, se muestra en imágenes los casos que contempla el monitoreo:

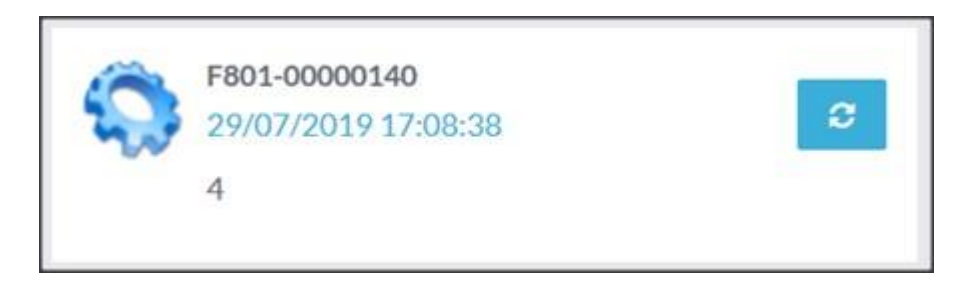

## *Fig. Carrito en Ejecución – Fondo Blanco*

En la figura Carrito en Ejecución – Fondo Blanco, nos indica que el comprobante acaba de ser emitido y por ende el carrito se encuentra en funcionamiento. La imagennos muestra datos de Comprobante, Fecha y Hora de registro o Activación de carritoy el Nombre del Carrito. Se observa que el fondo de la imagen es **Blanca,**  esto nos indica que el tiempo de paseo para el carro se ha iniciado.

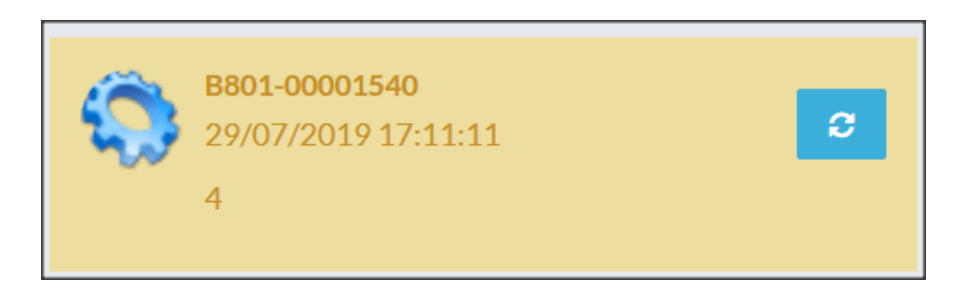

*Fig. Carrito en Ejecución – Fondo Amarillo*

En la figura Carrito en Ejecución – Fondo Amarillo, La imagen nos muestra datos de Comprobante, Fecha y Hora de registro o Activación de carrito y el Nombre del Carrito. Se observa que el fondo de la imagen es **Amarillo,** esto nos indica que el tiempo de paseo para el carro se encuentra a la mitad del tiempo estipulado.

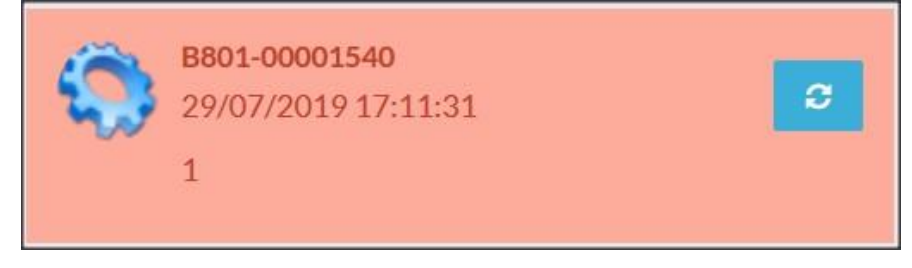

*Fig. Carrito en Ejecución – Fondo Rojo*

En la figura Carrito en Ejecución – Fondo Rojo, La imagen nos muestra datos de Comprobante, Fecha y Hora de registro o Activación de carrito y el Nombre del Carrito. Se observa que el fondo de la imagen es **Rojo,** esto nos indica que el tiempo de paseo para el carro se encuentra por terminar.

Adicionalmente el Cajero tendrá la opción de realizar un cambio o transferencia de carro según corresponda. Si el Cliente desea realizar un cambio de Carro podrá realizar la solicitud al Cajero, el mismo que realizará la actualización de carro correspondiente.

Se muestra en imagen un ejemplo de Transferencia de Carro:

 $\pmb{\mathcal{C}}$ El Cajero podrá realizar la transferencia de carro dando clic en el botón correspondiente al carro al cual se aplicará el cambio. Al dar clic en el boton se le mostrará la siguiente vista al Cajero:

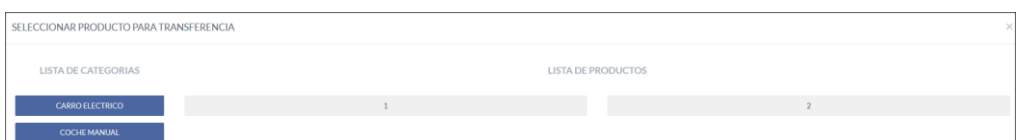

*Fig. Trasferencia de Carro*

En la figura Transferencia de Carro, el Cajero podrá seleccionar un carro que no se encuentre en uso, realizando una transferencia de tiempo del carro origen al carro al que se aplicará el cambio. De esta manera se logra una transferencia según la solicitud del Cliente.

Las transferencias son ilimitadas pero el tiempo se va consumiendo según los cambios de carros.

Capítulo 4

#### **PROBLEMAS FRECUENTES**

Cuando no se pueda ingresar a la aplicación, las acciones que se deben de realizarson las siguientes:

1. Verificar que el cable de red este bien conectado a la PC.

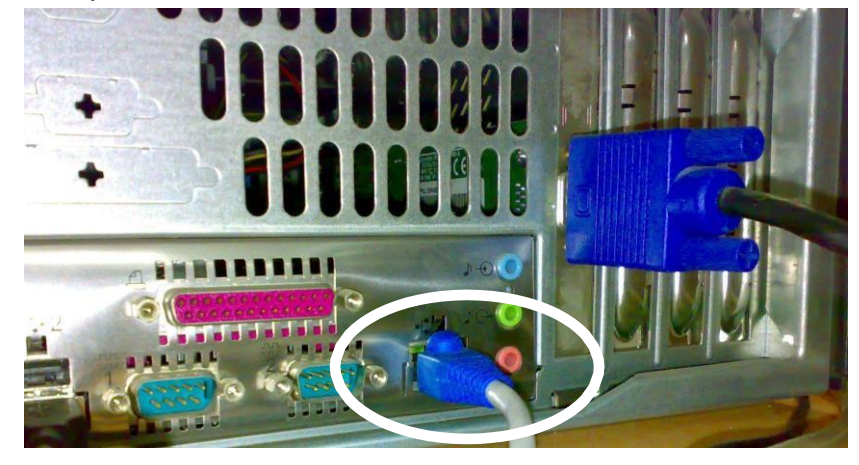

2. Ir a **inicio**, **configuración**, hacer clic a **conexiones de red** y se visualizara lasiguiente ventana.

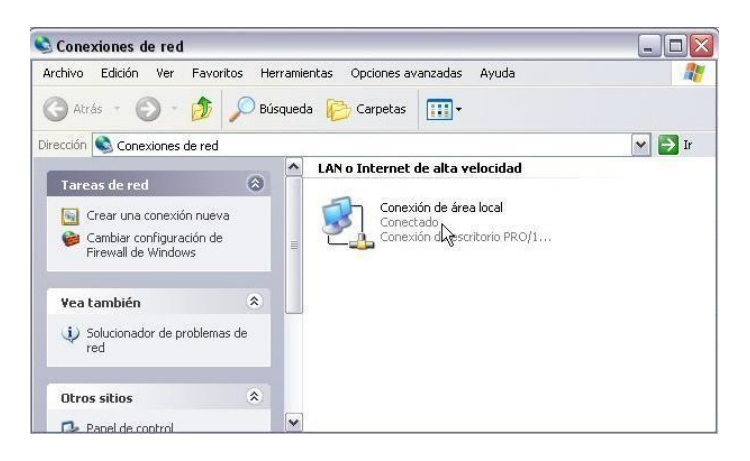

El icono de conexión de área local presentará los siguientes casos:

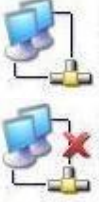

Conexión de área local Conectado Intel(R) 82566DM-2 Gigabit N.

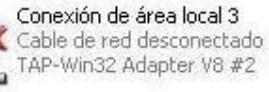

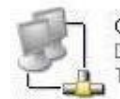

Conexión de área local 2 Deshabilitado TAP-Win32 Adapter V8

No hay problemas de conexión.

Verificar que el cable de red estebien conectado a la PC.

Dar un clic derecho al icono y elegir laopción **Activar** del menú contextual**.**

3. Si el problema persiste, se debe a las siguientes razones:

a. Problemas con el del Internet Explorer, falta de complementos. Acción: Instalar el Internet Explorer 7 o superiores.

b. Antivirus desactualizado o infección en la PC.

Acción: Actualizar su antivirus y verificar que el **Firewall** este desactivado.

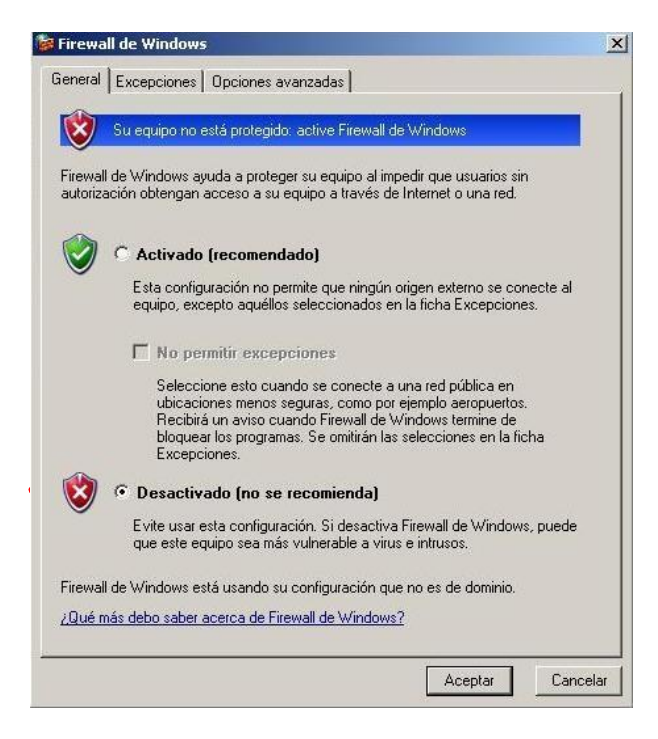

### **MERCADO NACIONAL**

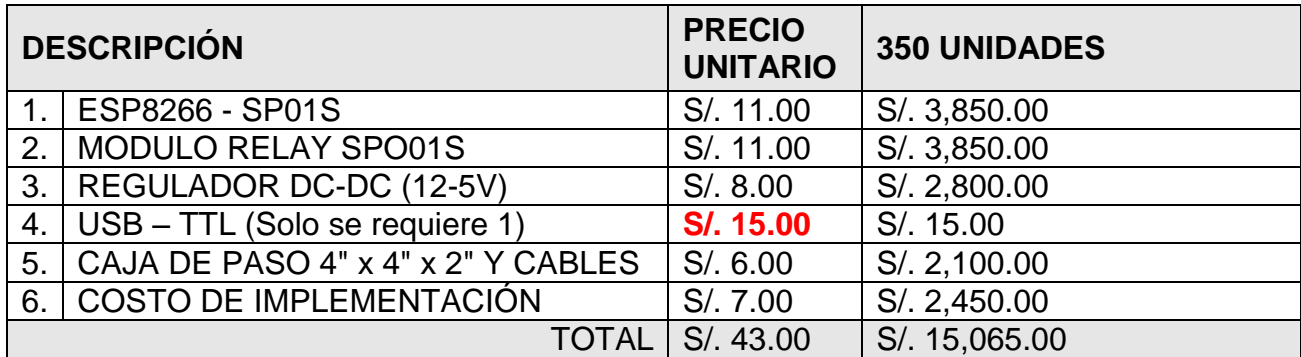

Nota: El Precio unitario no incluye el USB -TTL puesto a que se puede utilizar uno solo para la programación de las 350 unidades.

ARDUINO UNO R3 90 900 (10UNI) RELLENO + IMPLEMETACION 50 500(UNI)

### **MERCADO INTERNACIONAL (ALI EXPRESS)**

Ali – Express

### *Precio incluye costo de envío y desaduanaje (20%*)

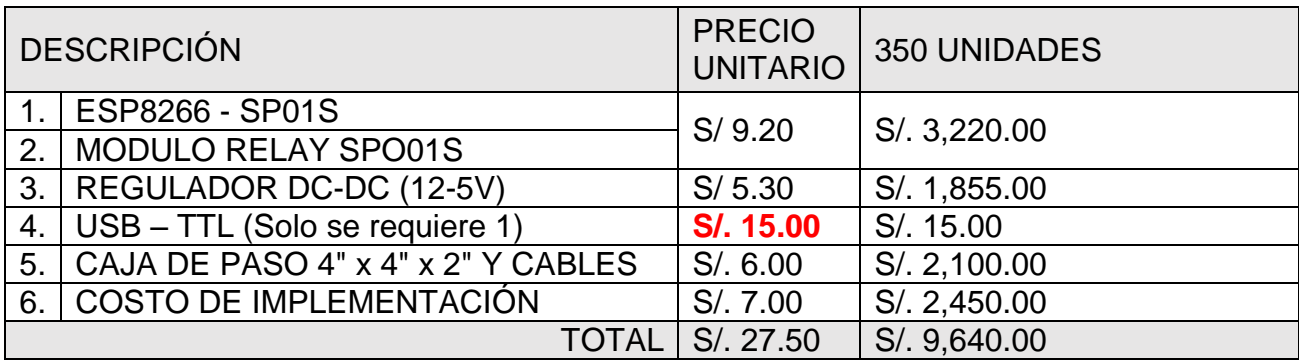

Nota: El Precio unitario no incluye el USB -TTL puesto a que se puede utilizar uno solo para la programación de las 350 unidades.

# **COTIZACION ALLI EXPRESS**

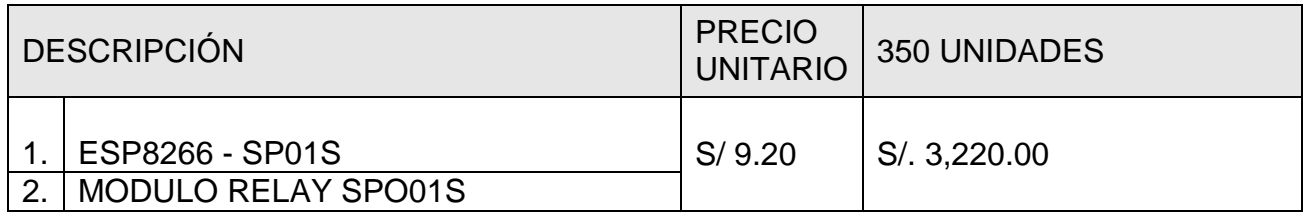

Nota: precio de la imagen no incluye desaduanaje (+20% aprox)

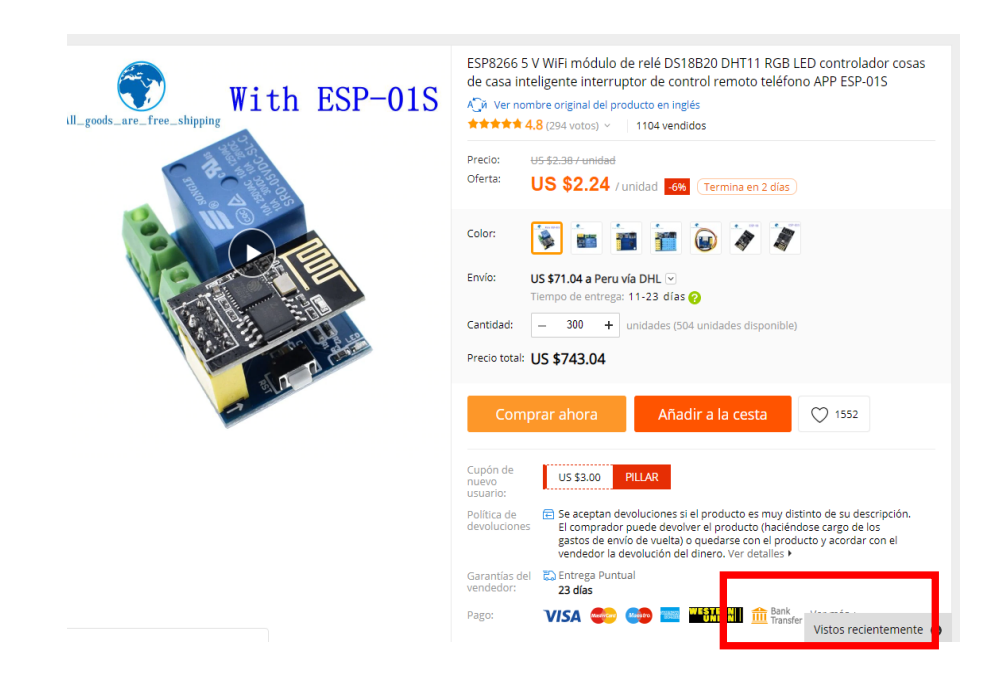

Anexo 17: Registros de ingresos y egresos de la empresa Safari Drive

#### **CUADRO DE COSTOS - PROYECTO APLICACIÓN DE SISTEMA INTEGRADO ARDUINO PARA MEJORAR EL CONTROL DE VENTAS**

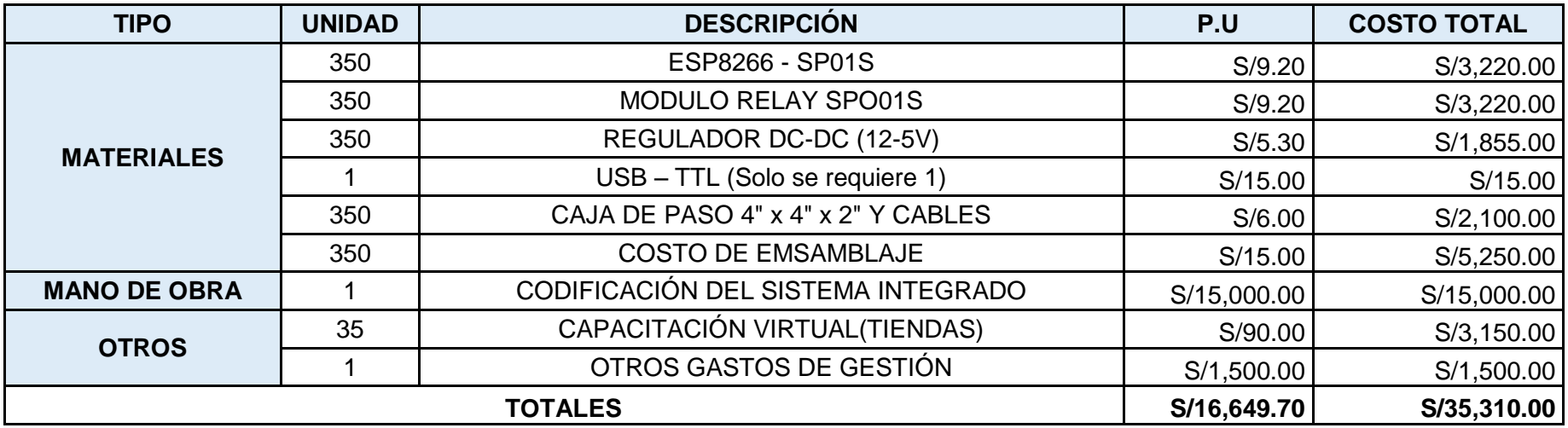

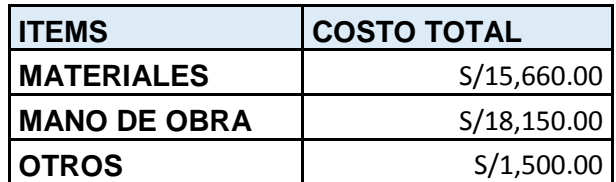

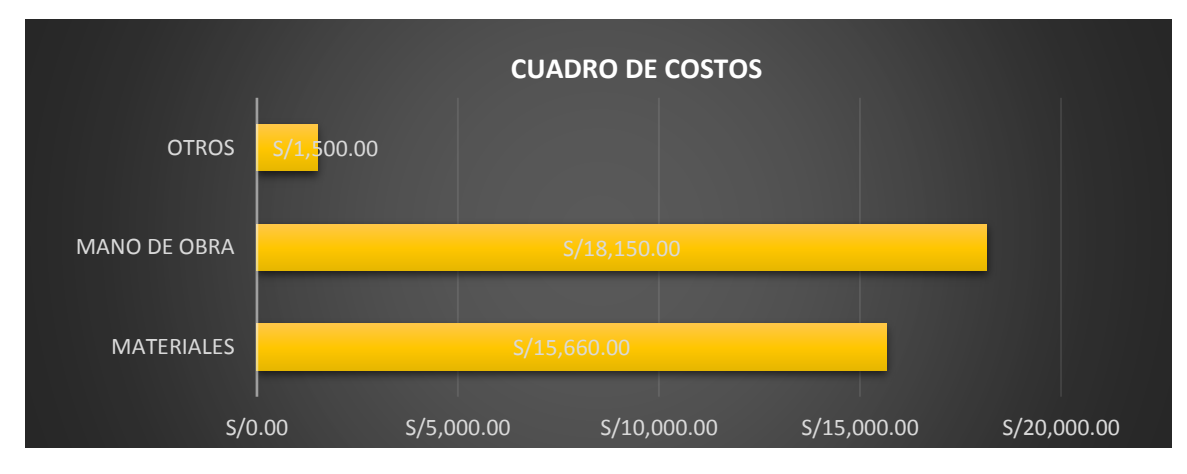

#### Anexo 18: Constancia de autorización del proyecto de investigación

RUC N° 20557521764 Av. Juan Pablo Fernandini Nº 987 Urb. Azcona, Distrito de Breña - Lima

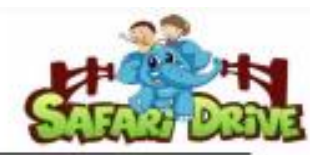

"Año del Bicentenario del Perú: 200 años de Independencia"

Lima, 17 de junio del 2021

#### ASUNTO: AUTORIZACIÓN PARA REALIZAR PROYECTO DE INVESTIGACIÓN

Yo, SOTO QUIJANDRIA CHRISTIAN ALEXIS, identificado con DNI Nº 42192311 Representante legal de la empresa Safari Drive, con RUC Nº 20557521764, ubicado en Av. Juan Pablo Fernandini Nº 987 Urb. Azcona, Distrito de Breña - Lima; digo:

AUTORIZO, a los estudiantes JAUREGUI SANTOS KARINA LUISA, identificado con DNI Nº 75192396 y LORA CARRILLO JUAN JOSE, identificado con DNI Nº 72971228 de la Escuela Profesional de Ingenieria Industrial de la Universidad Cesar Vallejo, en calidad de las autores en poder realizar su proyecto de investigación titulado: "Influencia del uso de un sistema integrado Arduino para mejorar el control de ventas en la empresa Safari Drive Lima - 2021", para la cual se les brinda los datos de la empresa, así como las facilidades para la ejecución y aplicación del proyecto de investigación.

Se expide la presente constancia a solicitud del interesado para los fines que estime conveniente.

CHRISTIAN A SOTO QUIJANDRIA

**GERENTE GENERAL** 

#### Anexo 19. Declaración de consentimiento informado

DECLARACIÓN DE CONSENTIMIENTO INFORMADO

Por medio del presente documento confirmo mi consentimiento para participar en la investigación denominada: "Influencia del uso de un sistema integrado Arduino para mejorar el control de ventas en la empresa Safari Drive Lima -2021"

Se me ha explicado que mi participación consistirá en lo siguiente:

Entiendo que debo responder con la verdad y que la información que me brindan es verídica y real.

Se me ha explicado también que si decido participar en la investigación puedo retirarme en cualquier momento o no participar en una parte del estudio.

Acepto voluntariamente participar en esta investigación y comprendo qué cosas voy a hacer durante la misma.

Chimbote, 18 de junio de 2021

Nombre del participante: Juan José Lora Carrillo

DNI: 72971228

Investigador Juan José Lora Carrillo DNI: 72971228

#### DECLARACIÓN DE CONSENTIMIENTO INFORMADO

Por medio del presente documento confirmo mi consentimiento para participar en la investigación denominada: "Influencia del uso de un sistema integrado Arduino para mejorar el control de ventas en la empresa Safari Drive Lima - $2021"$ 

Se me ha explicado que mi participación consistirá en lo siguiente:

Entiendo que debo responder con la verdad y que la información que me brindan es verídica y real.

Se me ha explicado también que si decido participar en la investigación puedo retirarme en cualquier momento o no participar en una parte del estudio.

Acepto voluntariamente participar en esta investigación y comprendo qué cosas voy a hacer durante la misma.

Chimbote, 18 de junio de 2021

Nombre del participante: Karina Luisa Jáuregui Santos

DNI: 75192396

Investigadora Karina Luisa Jáuregui Santos DNI: 75192396

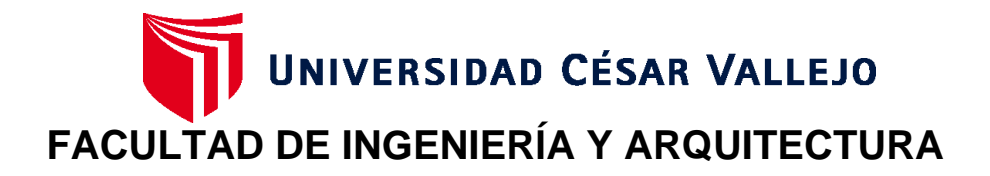

**ESCUELA PROFESIONAL DE INGENIERÍA INDUSTRIAL**

# **ACTA DE SUSTENTACION DE TESIS**

Siendo las 21:35 horas del 06/12/2021, el jurado evaluador se reunió para presenciar el acto de sustentación de Tesis titulada: "INFLUENCIA DEL USO DE UN SISTEMA INTEGRADO ARDUINO PARA MEJORAR EL CONTROL DE VENTAS EN LA EMPRESA SAFARI DRIVE LIMA – 2021", presentado por los autores LORA CARRILLO JUAN JOSE, JAUREGUI SANTOS KARINA LUISA estudiantes de la escuela profesional de INGENIERÍA INDUSTRIAL.

Concluido el acto de exposición y defensa de Tesis, el jurado luego de la deliberación sobre la sustentación, dictaminó:

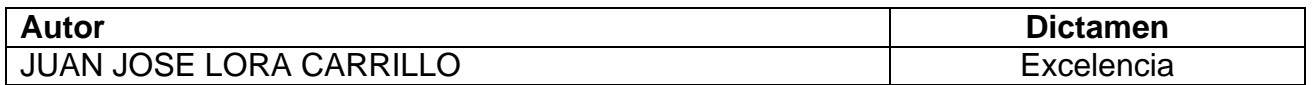

Firmado digitalmente por: VZELADAE el 17 Dic 2021 08:37:23

Firmado digitalmente por: MULLOACA el 19 Dic 2021 18:38:13

EDGARD NESTOR VILCARINO ZELADA **PRESIDENTE**

MARCO HERNAN ULLOA CASTRO **SECRETARIO**

Firmado digitalmente por: LVILLART el 15 Dic 2021 21:58:51

LILY MARGOT VILLAR TIRAVANTTI **VOCAL**

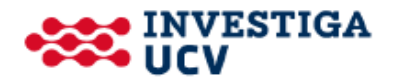

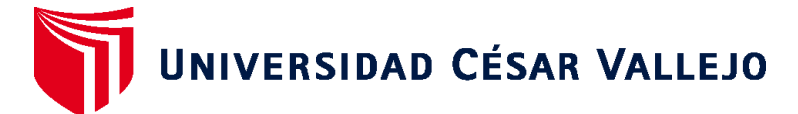

# **FACULTAD DE INGENIERÍA Y ARQUITECTURA ESCUELA PROFESIONAL DE INGENIERÍA INDUSTRIAL**

# **Declaratoria de Autenticidad del Asesor**

Yo, VILLAR TIRAVANTTI LILY MARGOT, docente de la FACULTAD DE INGENIERÍA Y ARQUITECTURA de la escuela profesional de INGENIERÍA INDUSTRIAL de la UNIVERSIDAD CÉSAR VALLEJO SAC - CHIMBOTE, asesor de Tesis titulada: "INFLUENCIA DEL USO DE UN SISTEMA INTEGRADO ARDUINO PARA MEJORAR EL CONTROL DE VENTAS EN LA EMPRESA SAFARI DRIVE LIMA – 2021", cuyos autores son LORA CARRILLO JUAN JOSE, JAUREGUI SANTOS KARINA LUISA, constato que la investigación cumple con el índice de similitud establecido, y verificable en el reporte de originalidad del programa Turnitin, el cual ha sido realizado sin filtros, ni exclusiones.

He revisado dicho reporte y concluyo que cada una de las coincidencias detectadas no constituyen plagio. A mi leal saber y entender la Tesis cumple con todas las normas para el uso de citas y referencias establecidas por la Universidad César Vallejo.

En tal sentido, asumo la responsabilidad que corresponda ante cualquier falsedad, ocultamiento u omisión tanto de los documentos como de información aportada, por lo cual me someto a lo dispuesto en las normas académicas vigentes de la Universidad César Vallejo.

CHIMBOTE, 28 de Noviembre del 2021

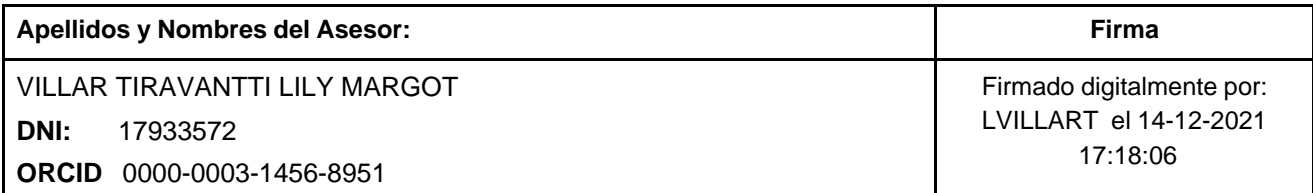

Código documento Trilce: TRI - 0198354

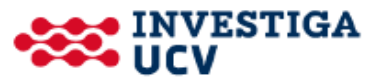